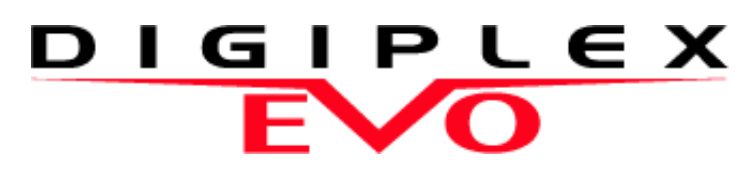

### Sistema de Acceso de Alta Seguridad EVO48 V1.0 EVO192 V1.0

Guía de Programación Incluye Teclado LCD Programación

Esperamos que este producto sea de su completa satisfacción. De tener alguna pregunta u opinión, no dude en visitar www.paradox.com para hacernos partícipe de sus comentarios.

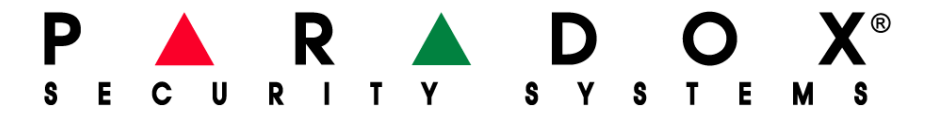

# <span id="page-1-0"></span>**Requisitos de Hardware**

#### **Si el sistema EVO48 incluye:**

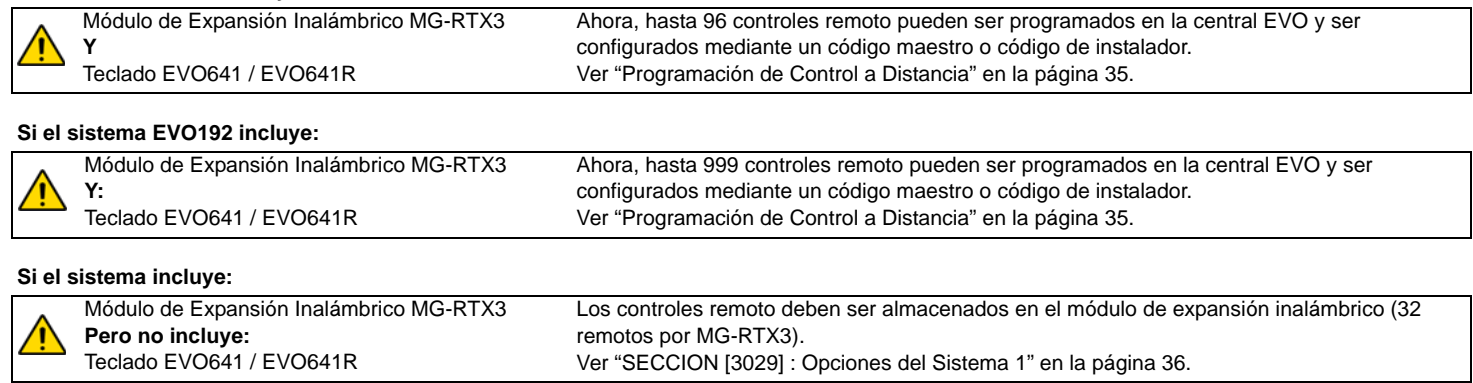

### **Diferencias de Hardware**

La programación de las centrales EVO48 y EVO192 es similar. Sin embargo, ciertas diferencias pueden afectar la manera como varios elementos pueden ser programados.

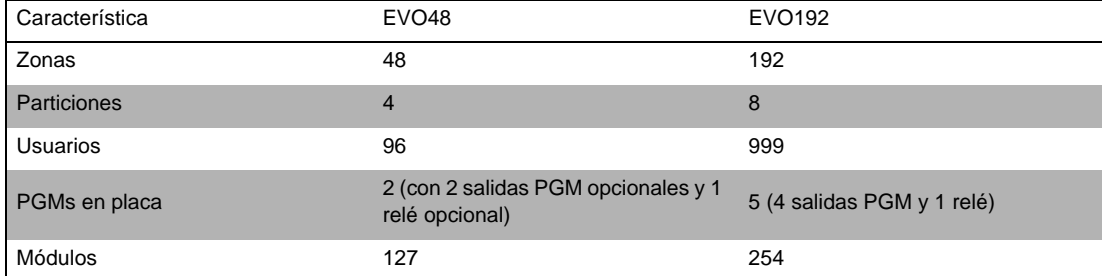

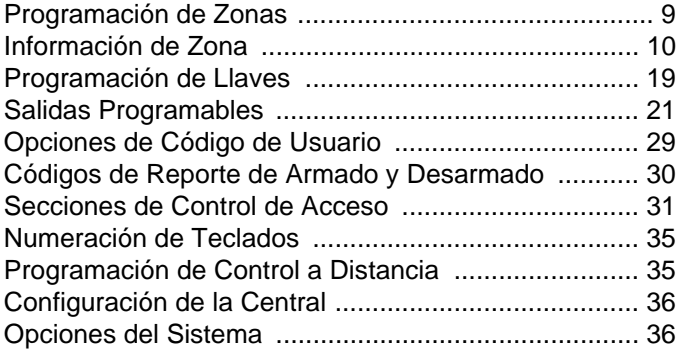

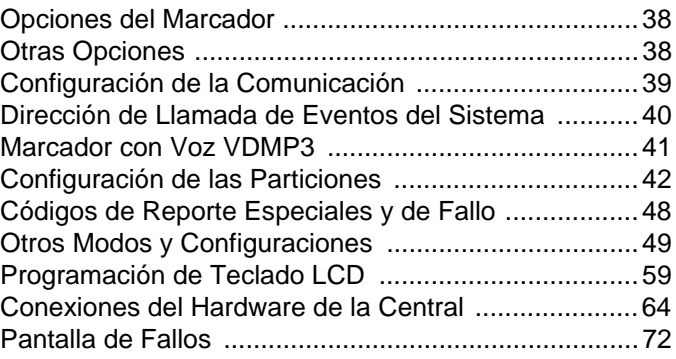

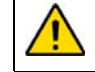

Advertencia o información importante.  $\sqrt{y}$  Sugestión o recordatorio.

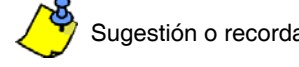

### **Información Importante**

#### **Acerca de Esta Guía de Programación**

Esta guía de programación debe ser usada junto al *Manual de Instalación y Consulta de EVO*, el mismo que puede ser descargado desde nuestro sitio web **paradox.com**. Usar esta guía para registrar las diferentes configuraciones programadas en esta consola.

#### **Código de Instalador (de fábrica: 000000)**

El código de instalador es usado para acceder al modo de programación, lo que permite programar todas las características, opciones y órdenes del EVO, **excepto** los códigos de usuario. Para modificar el código de instalador, consultar la sección **[1000]**, *[Programación de Código de Instalador](#page-27-0)* en la página 28.

#### **Código Maestro del Sistema (de fábrica: 1234 / 123456)**

Mediante el código Maestro del Sistema un usuario puede usar cualquier método de armado y puede programar códigos de usuario. El código Maestro del Sistema puede ser de 4 ó 6 dígitos de extensión.

#### **Reinicialización de la Central y de los Códigos**

Para reinstaurar los valores de fábrica de sistema o los valores personalizados (si estos han sido programados), pulsar y mantener el botón Reset y el botón Aux durante 4 segundos [\(Ver "Diagrama de la Placa de Circuito Impreso" en la página 68.](#page-67-0))

# **Acceso al Modo de Programación**

- 1. Pulsar y mantener la tecla **[0]**
- 2. Ingresar el [código de instalador].
- 3. Ingresar los 4 dígitos de la [sección] que se desea programar
- 4. Ingresar los [datos] requeridos

# **Tabla de Programación Decimal y Hexadecimal**

Ciertas secciones pueden necesitar el ingreso de uno o más valores Hexadecimales de 0 a F. **Para teclados LCD:**

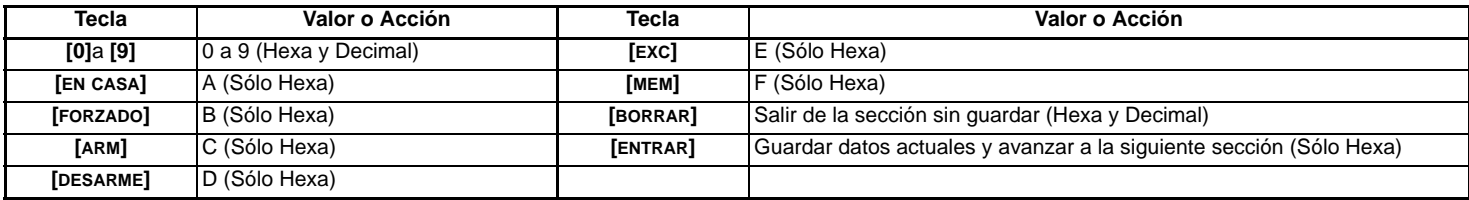

#### **Para teclados Gráfica:**

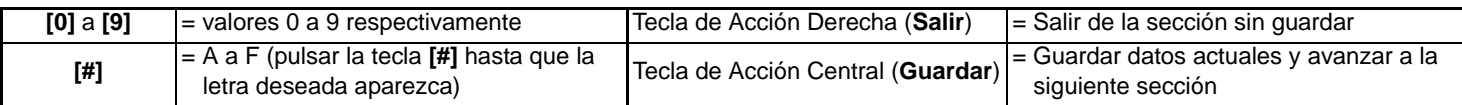

### Lista de Números de Serie

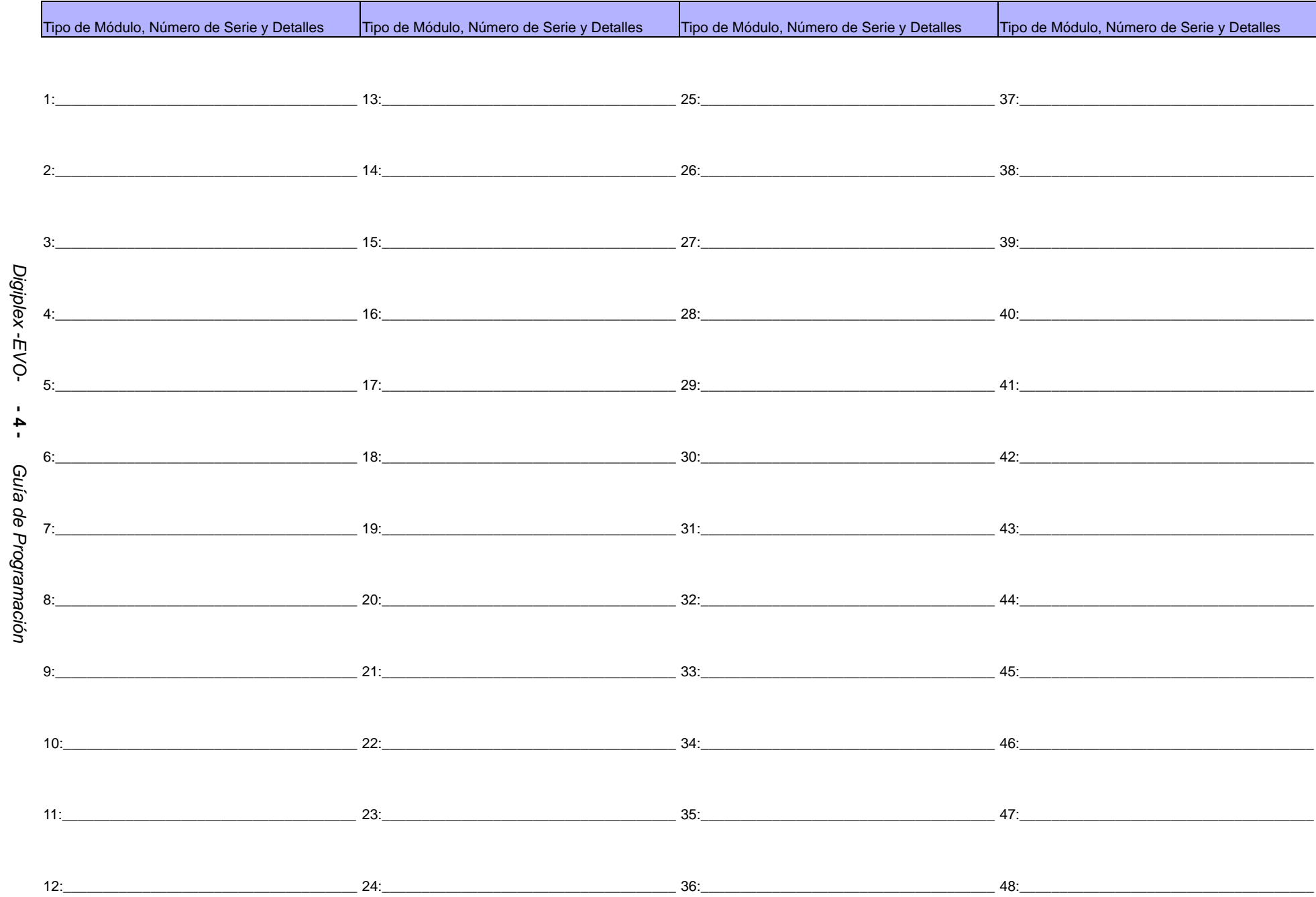

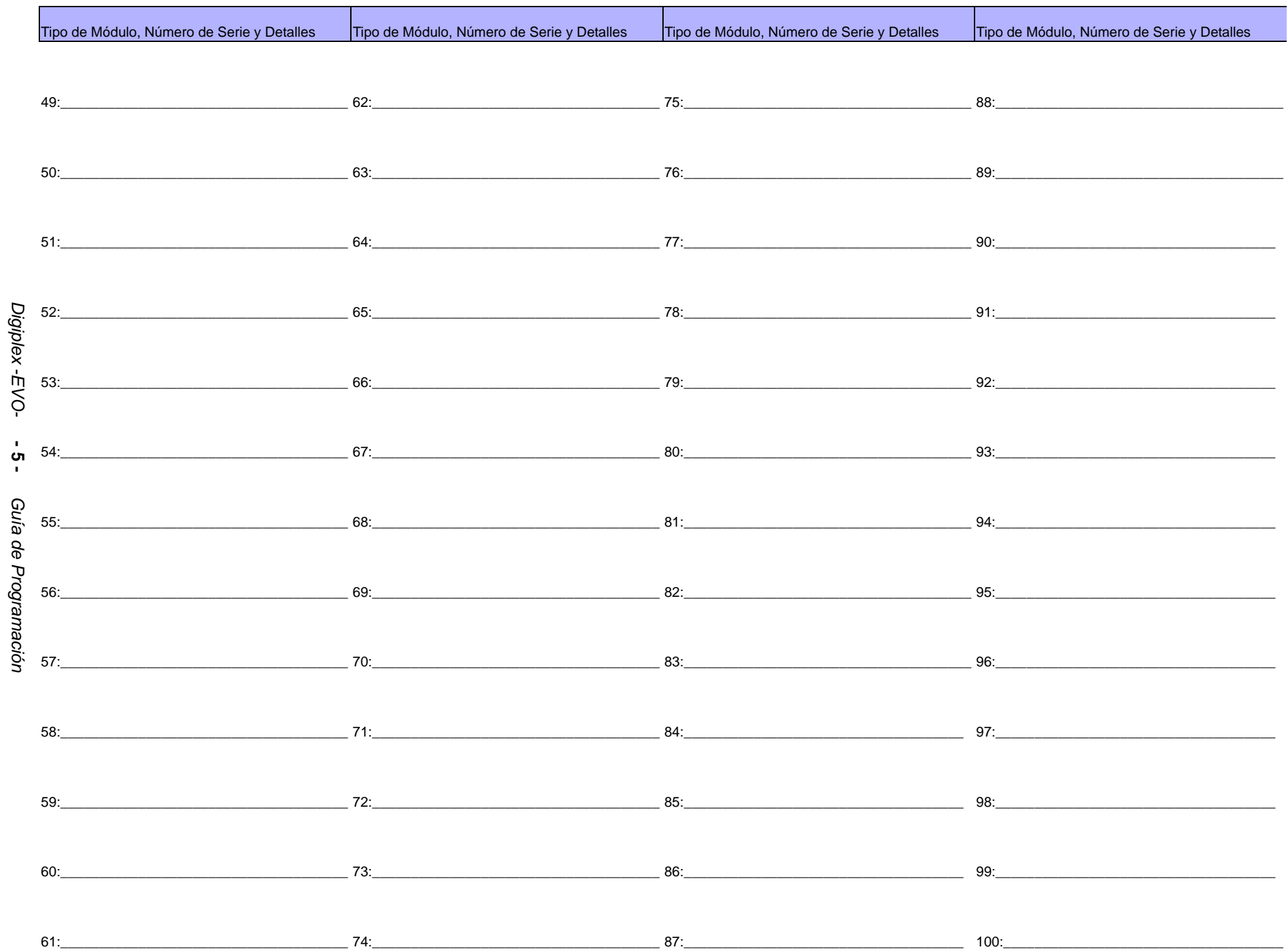

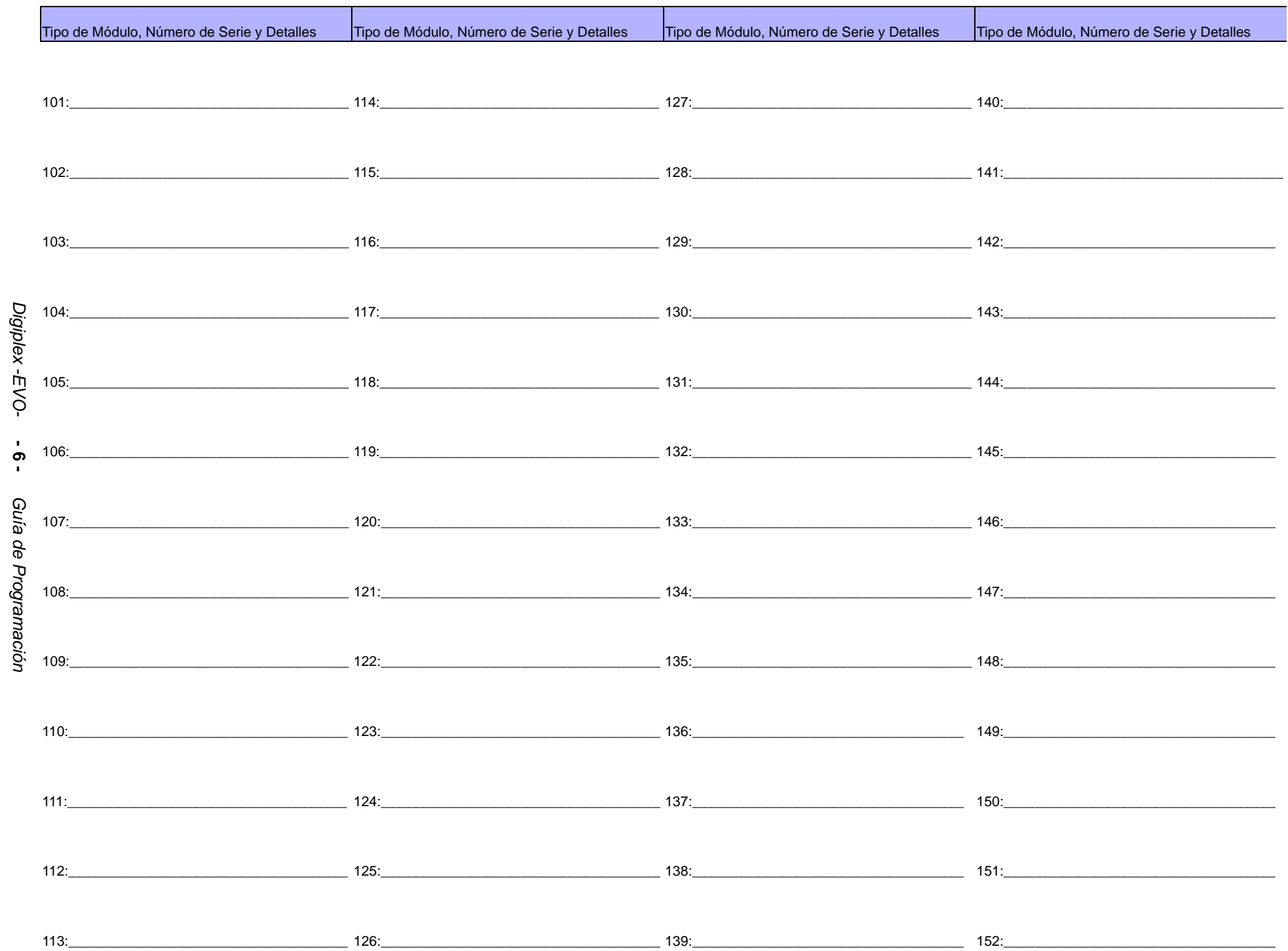

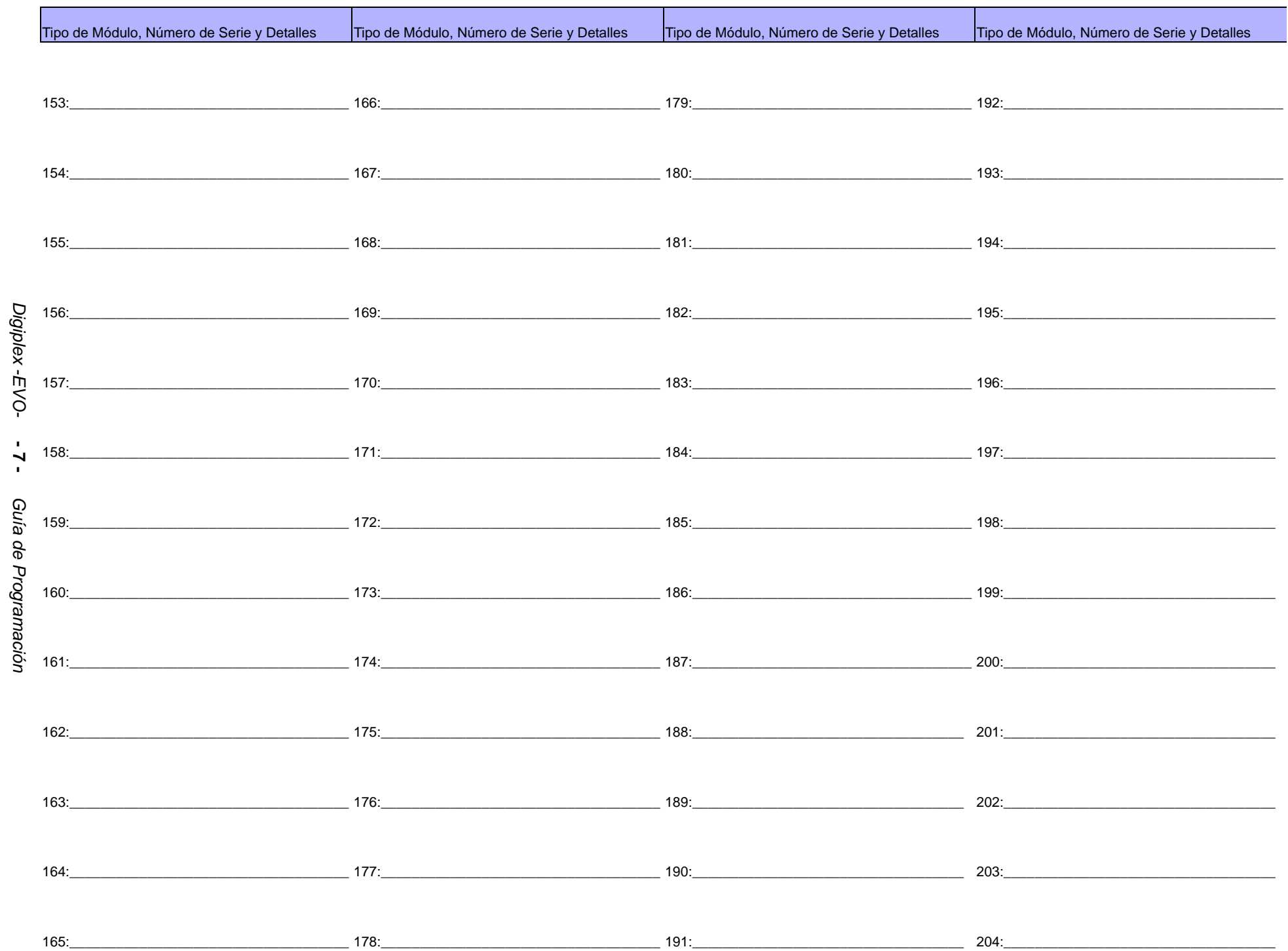

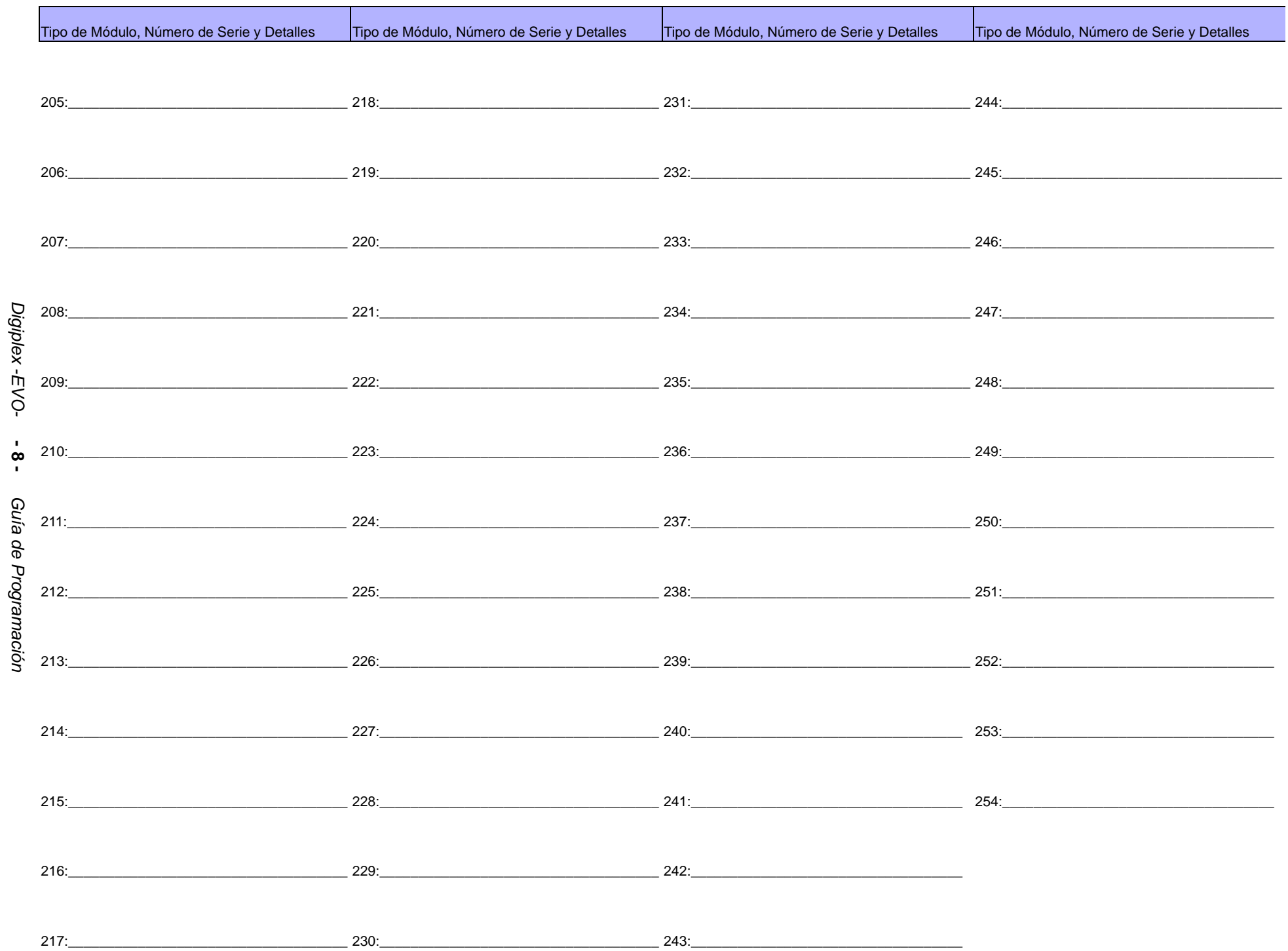

### **Programación de Zonas**

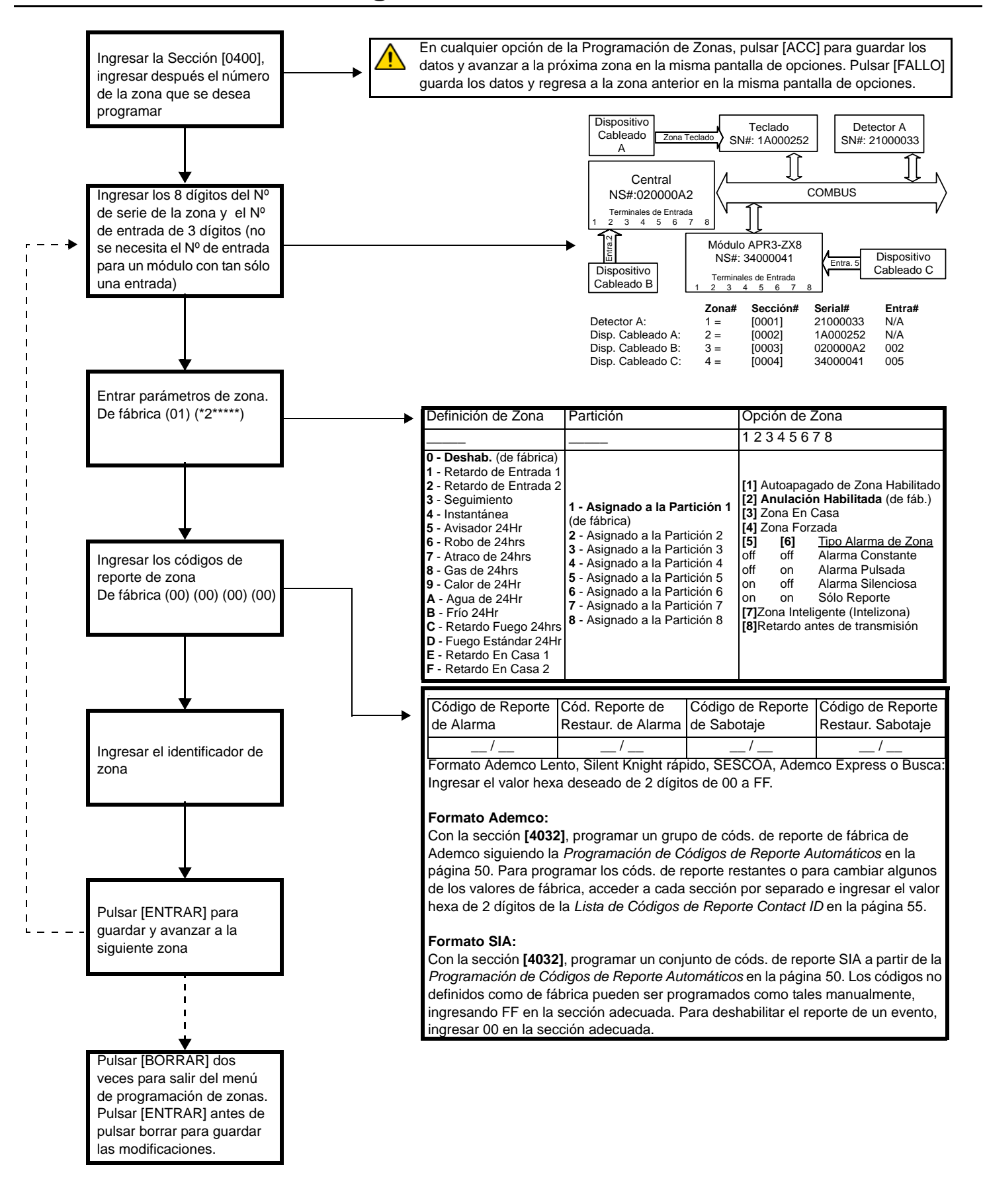

Para Teclados Gráfica:

#### Programación de Zonas

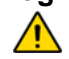

#### Para borrar la numeración de una zona (secciones [0001] a [0096] sin un EVO641):

#### Para Teclados LCD:

- $1)$ Acceder a la pantalla de programación del número de serie de zona. 2)
- Pulsar [0] y luego [ENTRAR] para guardar y salir.  $2)$
- $1)$ Ingresar un número de sección entre [0001] y [0096]. Pulsar [0] para borrar el número de serie
- Usar las teclas de recorrido de Grafica para resaltar el Nº de entrada y pulsar [0] para borrar los datos.  $3)$  $4)$ Pulsar la tecla de acción central de Gráfica (Guardar) para guardar y salir.
- **Módulo** Número de Serie de 8 dígitos **Descripción** # de Entrada Defin. Asign. **Opciones de Zona** Zona  $\mathbf{1}$  $\frac{1}{2}$ 12345678  $\sqrt{1}$  $\overline{2}$  $\frac{1}{2}$ 12345678  $\overline{\mathbf{3}}$  $\sqrt{ }$ 12345678  $\overline{4}$ 12345678  $5\overline{5}$ 1 2 3 4 5 6 7 8 6 12345678  $\overline{7}$ 12345678 8 12345678 **Contract**  $9$ 12345678 10 12345678  $11$ 12345678  $12$ 12345678 13 1 2 3 4 5 6 7 8  $14$ 12345678 15 12345678 16 12345678  $17$ 12345678 18 1 2 3 4 5 6 7 8 19 12345678 20 12345678  $21$ 1 2 3 4 5 6 7 8  $22$ 12345678  $23$ 12345678 24 1 2 3 4 5 6 7 8 25 12345678 26 1 2 3 4 5 6 7 8 27 12345678 28 12345678 29 12345678 30 12345678  $31$ 12345678 32 12345678

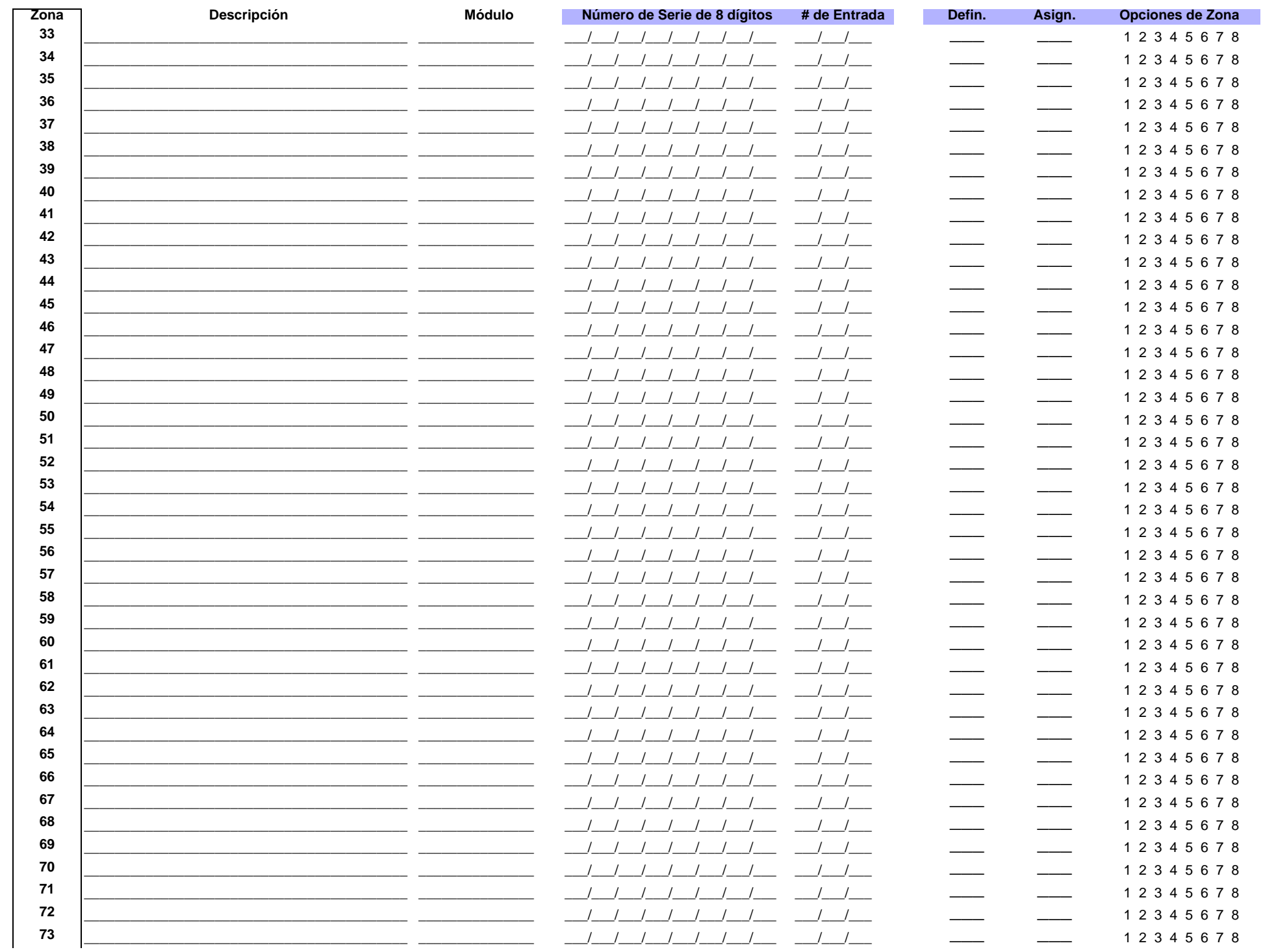

Digiplex -EVO- -11 -Guía de Programación

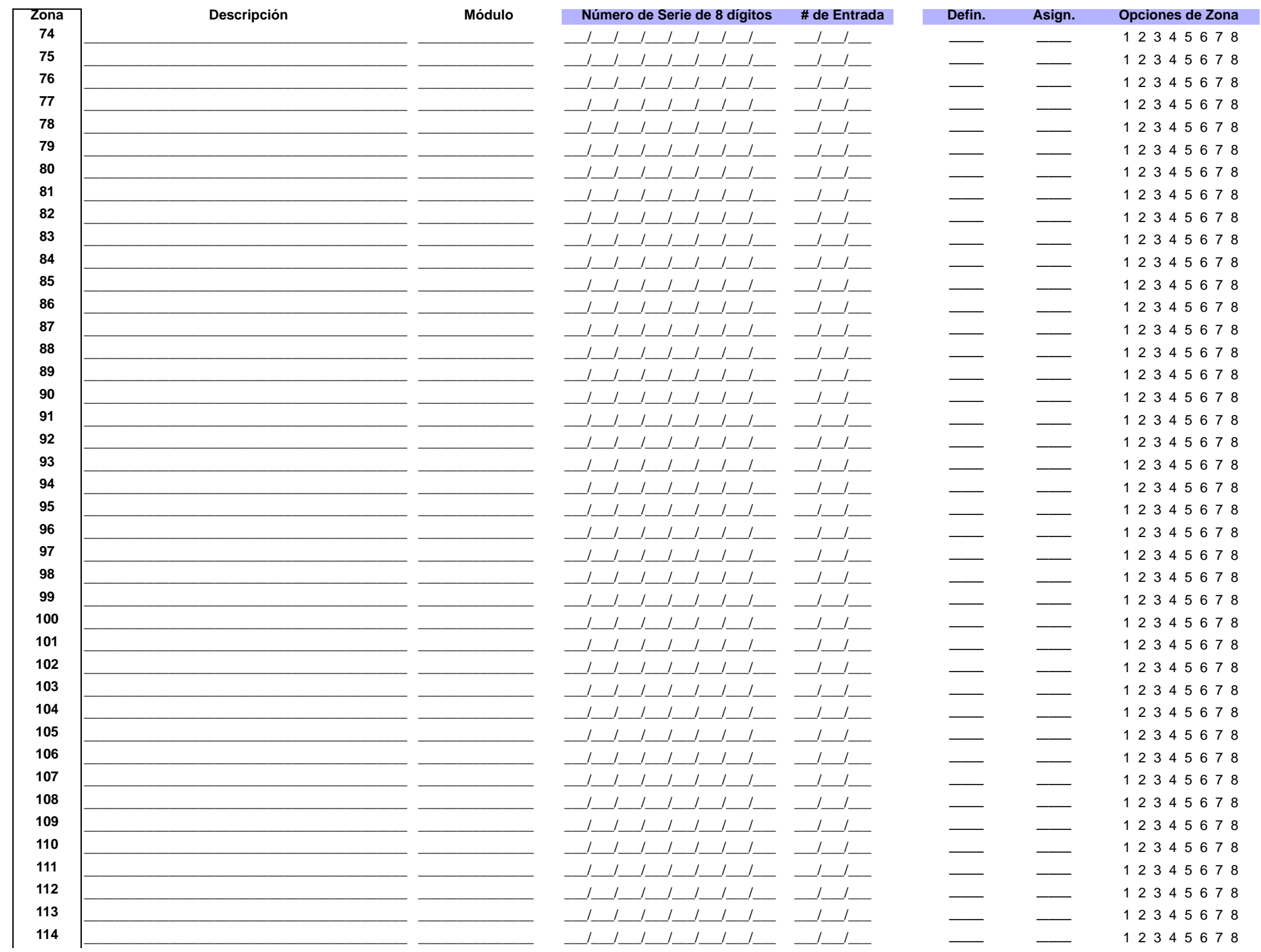

Digiplex -EVO- -12-Guía de Programación

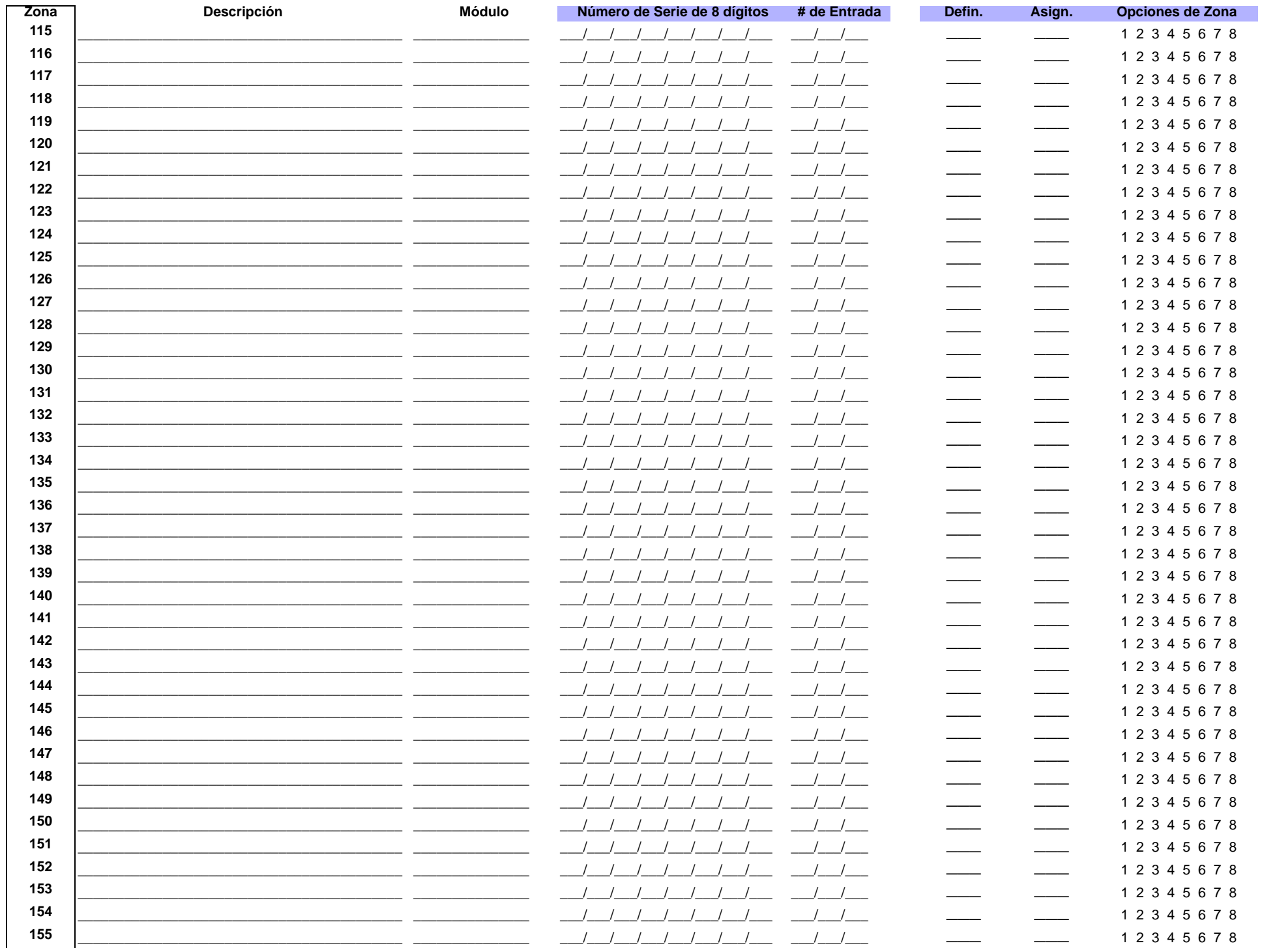

Digiplex -EVO- -13-Guía de Programación

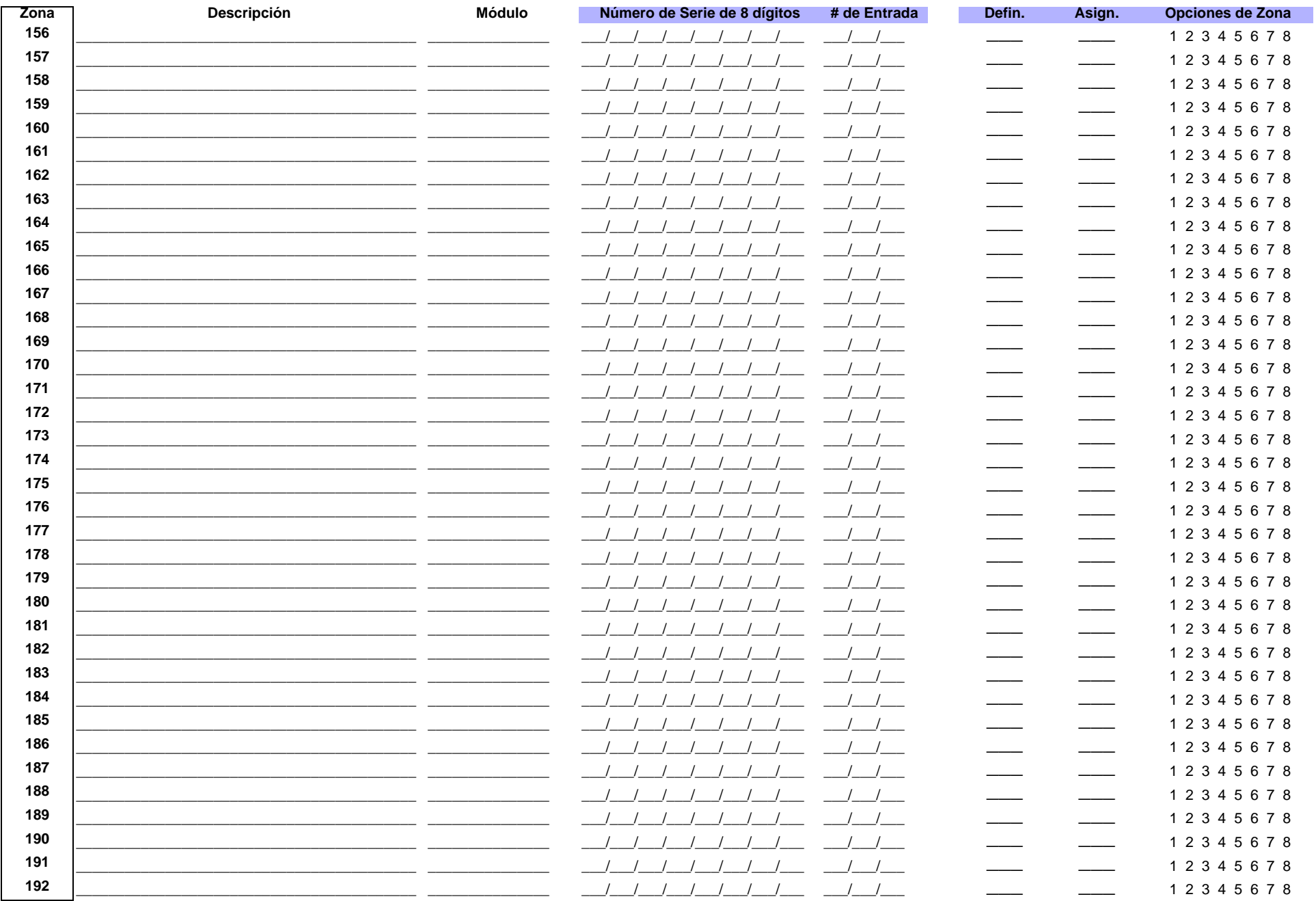

Digiplex -EVO- -14-Guía de Programación

#### Códs. de Reporte Códigos de Códs. de Reporte Códs. de Reporte Códigos de Códs. de Reporte Códigos de Códigos de Zona# de Restauración Reporte de de Restauración Zona $#$ de Restauración Reporte de de Restauración Reporte de Alarma Reporte de Alarma de Alarma Sabotaje de Sabotaje de Alarma Sabotaje de Sabotaje  $\overline{\mathbf{1}}$  $\frac{1}{2}$  $\frac{}{ }$  $\overline{\phantom{a}}$ 43  $\frac{}{ }$  $\frac{}{\ }$  $\overline{\phantom{a}}$  $\frac{1}{1}$  $\frac{}{-}$  $\frac{1}{1}$  $\frac{1}{1}$  $\frac{1}{1}$ 44  $\frac{1}{1}$  $\overline{2}$  $\frac{1}{1}$  $\frac{1}{1}$  $\frac{1}{1}$  $\frac{1}{1}$  $\frac{1}{1}$  $\overline{\mathbf{3}}$  $\frac{1}{1}$  $\frac{1}{1}$  $\frac{1}{1}$  $\frac{1}{1}$ 45  $\frac{1}{1}$  $\frac{1}{1}$  $\frac{1}{1}$  $\overline{\mathbf{A}}$  $\frac{\ }{\ }$  $\frac{1}{1}$  $\frac{1}{1}$  $\frac{\ }{\ }$ 46  $\frac{1}{1}$  $\frac{1}{1}$  $\frac{1}{1}$  $\frac{1}{1}$ 5  $\frac{1}{1}$  $\frac{1}{1}$  $\frac{1}{1}$ 47  $\frac{1}{1}$  $\frac{1}{1}$  $\frac{1}{1}$  $\frac{1}{1}$  $\frac{1}{1}$  $\frac{1}{1}$  $\frac{1}{1}$  $\frac{1}{1}$ 6  $\frac{\ }{\ }$  $\frac{1}{1}$  $\frac{1}{1}$ 48  $\frac{1}{1}$  $\frac{1}{1}$  $\frac{1}{1}$  $\frac{1}{1}$  $\overline{7}$  $\frac{1}{1}$  $\frac{-1}{-1}$  $\frac{1}{1}$ 49  $\frac{1}{1}$  $\frac{1}{1}$  $\frac{1}{1}$ 8  $\frac{\ }{\ }$  $\frac{1}{1}$  $\frac{1}{1}$  $-$ 50  $\frac{1}{1}$  $\frac{1}{1}$  $\frac{1}{1}$  $\overline{\phantom{a}}$  $\frac{1}{1}$  $\frac{1}{1}$ 51  $\frac{1}{1}$  $\frac{1}{1}$  $\frac{1}{1}$ 9  $\frac{1}{2}$  $\frac{1}{1}$  $\frac{1}{1}$ 10  $\frac{\ }{\ }$  $\frac{1}{1}$  $\frac{}{\ }$  $\frac{\ }{\ }$ 52  $\frac{1}{1}$  $\frac{1}{1}$  $\frac{1}{1}$  $11$  $\frac{-1}{-1}$ 53  $\frac{1}{1}$  $\frac{1}{1}$  $\frac{\ }{\ }$  $\frac{}{\ }$  $\frac{1}{1}$  $\frac{1}{1}$  $\frac{1}{1}$  $\frac{1}{1}$  $\frac{1}{1}$  $12$  $\frac{\ }{\ }$  $\frac{}{\ }$  $\frac{1}{1}$ 54  $\frac{1}{1}$  $\frac{1}{1}$ 13  $\frac{1}{1}$  $\frac{-1}{-1}$  $\frac{}{\ }$  $\frac{1}{1}$ 55  $\frac{1}{1}$  $\frac{1}{1}$  $\frac{1}{1}$ 56  $\frac{1}{1}$  $\frac{1}{1}$ 14  $\frac{\ }{\ }$  $\frac{1}{1}$  $\frac{1}{1}$  $\frac{1}{1}$  $\frac{1}{1}$ 15  $\frac{1}{2}$  $\frac{1}{1}$  $\frac{1}{1}$  $\frac{1}{1}$ 57  $\frac{1}{1}$  $\frac{1}{1}$  $\frac{1}{1}$  $\frac{1}{1}$  $\frac{1}{1}$  $\frac{1}{1}$  $\frac{1}{1}$  $\frac{1}{1}$  $\frac{1}{1}$  $\frac{1}{1}$ 16  $\frac{1}{1}$ 58  $\frac{1}{1}$  $17$  $-$ / $\frac{1}{1}$  $\frac{1}{1}$ 59  $\frac{1}{1}$  $\frac{1}{1}$  $\frac{1}{1}$  $\frac{1}{2}$  $\frac{1}{1}$  $\frac{1}{1}$  $\frac{1}{1}$ 18  $\frac{1}{2}$  $\frac{1}{2}$  $\frac{1}{2}$  $\frac{1}{1}$ 60  $\frac{1}{2}$  $\overline{\phantom{a}}$ 19  $\frac{1}{1}$  $\frac{1}{1}$  $\frac{1}{1}$  $\frac{\ }{\ }$  $\frac{1}{1}$  $\frac{1}{1}$ 61  $\frac{1}{1}$  $\frac{1}{1}$  $\frac{1}{1}$  $\frac{1}{1}$  $\frac{1}{1}$ 20  $\overline{\phantom{a}}$  $\frac{1}{1}$  $\frac{1}{1}$  $\frac{1}{1}$ 62  $\frac{1}{1}$  $\frac{1}{1}$  $\frac{1}{1}$  $21$  $\frac{1}{1}$  $\frac{}{\ }$  $\frac{1}{1}$  $\frac{1}{1}$ 63  $\frac{1}{1}$  $\frac{1}{1}$  $\frac{1}{1}$  $\frac{1}{1}$ 22  $\frac{1}{1}$  $\frac{1}{1}$  $\frac{1}{1}$ 64  $\frac{1}{1}$  $\frac{1}{1}$  $\frac{1}{1}$  $\frac{1}{1}$  $\frac{1}{1}$  $\frac{1}{1}$ 23  $\frac{}{\ }$  $\frac{1}{1}$  $\frac{1}{1}$ 65  $\frac{1}{1}$  $\frac{1}{1}$ 24  $\frac{1}{1}$  $\frac{-1}{-1}$  $\frac{1}{1}$ 66  $\frac{1}{1}$  $\frac{1}{1}$  $\frac{1}{1}$  $\frac{1}{1}$  $\frac{1}{1}$ 25  $\frac{1}{1}$  $\frac{1}{1}$  $\frac{1}{1}$  $\frac{1}{1}$  $\frac{1}{1}$ 67  $\frac{1}{1}$  $\frac{1}{1}$ 26  $\frac{1}{1}$  $-$ 68  $\frac{1}{1}$  $\frac{1}{1}$  $\frac{1}{1}$  $\frac{1}{1}$  $\frac{1}{1}$  $\frac{1}{1}$ 27  $\frac{}{\ }$  $\frac{1}{1}$  $\frac{}{\ }$  $\frac{1}{1}$ 69  $\frac{1}{1}$  $\frac{1}{1}$  $\frac{1}{1}$  $\frac{1}{1}$ 28  $\frac{}{\ }$  $\frac{-1}{-1}$  $\frac{}{\ }$  $\frac{1}{1}$ 70  $\frac{1}{1}$  $\frac{1}{1}$  $\frac{1}{1}$  $\frac{1}{1}$  $\frac{1}{1}$  $\frac{1}{1}$ 29  $\frac{}{\ }$  $\frac{}{\ }$  $\frac{1}{1}$  $71$  $\frac{1}{1}$  $\frac{1}{1}$ 30  $\frac{-1}{-1}$ 72  $\frac{1}{1}$  $\frac{1}{1}$  $\frac{}{\ }$  $\frac{1}{1}$  $\frac{1}{1}$  $\frac{1}{1}$  $\frac{1}{1}$  $\frac{1}{1}$  $\frac{1}{1}$  $\frac{1}{1}$  $-$ 73  $31$  $\frac{1}{1}$  $\frac{1}{1}$ 32  $\frac{1}{1}$  $\frac{1}{1}$  $\frac{1}{1}$  $\frac{1}{1}$ 74  $\frac{1}{1}$  $\frac{1}{1}$  $\frac{1}{1}$  $\frac{1}{1}$  $\frac{1}{1}$  $\frac{1}{1}$  $\frac{1}{1}$  $\frac{1}{1}$  $\frac{1}{1}$  $\frac{1}{1}$ 33  $\frac{1}{2}$ 75  $\frac{1}{1}$ 34  $\frac{1}{1}$  $\frac{1}{1}$ 76  $\frac{1}{1}$  $\frac{1}{1}$  $\frac{1}{1}$  $\overline{\phantom{a}}$  $\frac{1}{1}$  $\frac{1}{1}$  $\frac{1}{1}$  $\frac{1}{1}$  $\frac{1}{1}$  $\frac{1}{1}$  $\frac{1}{2}$ 35  $\frac{1}{2}$  $\frac{1}{1}$ 77  $\frac{1}{2}$  $\frac{1}{1}$  $\frac{1}{1}$  $\frac{1}{1}$  $\frac{1}{1}$ 36  $\frac{\ }{\ }$  $\frac{1}{1}$ 78  $\frac{1}{1}$  $\frac{1}{1}$  $\frac{1}{1}$  $\frac{1}{1}$  $\frac{1}{1}$ 37  $\overline{\phantom{a}}$  $\frac{1}{1}$  $\frac{1}{1}$ 79  $\frac{1}{1}$  $\frac{1}{1}$  $\frac{1}{1}$  $\frac{1}{1}$  $\frac{1}{1}$ 38  $\frac{}{\ }$  $\frac{1}{1}$  $\frac{1}{1}$ 80  $\frac{1}{1}$  $\frac{1}{1}$ 39  $\frac{1}{1}$  $\frac{1}{1}$  $\frac{1}{1}$  $\frac{1}{1}$  $\frac{1}{1}$  $\frac{1}{1}$  $\frac{1}{1}$  $\frac{1}{1}$ 81  $\frac{1}{1}$  $\frac{1}{1}$  $\frac{1}{1}$  $\frac{1}{1}$ 40  $\frac{1}{1}$  $\frac{1}{1}$ 82  $\frac{1}{1}$  $\frac{1}{1}$  $\frac{1}{1}$ 41  $\frac{1}{1}$  $\frac{-1}{-1}$ 83  $\frac{1}{1}$  $\frac{1}{1}$  $\frac{1}{1}$  $\frac{1}{1}$

#### Códigos de reporte de zonas

Digiplex -EVO-

 $\mathbf{r}$  $\vec{a}$ 

Guía de Programación

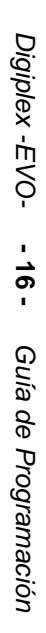

#### $\frac{}{-}$  $\frac{-1}{-1}$  $\frac{1}{1}$  $\frac{1}{1}$  $\overline{\phantom{a}}$  $\frac{1}{1}$  $\frac{1}{1}$  $\frac{1}{1}$  $\frac{1}{1}$  $\frac{-1}{-1}$  $\frac{-1}{-1}$  $\_/ \_/ \frac{1}{1}$  $\frac{1}{1}$  $\frac{1}{1}$  $\frac{1}{1}$  $\frac{1}{1}$  $\frac{1}{1}$  $\frac{1}{1}$  $\frac{-1}{-1}$  $\frac{1}{1}$  $\frac{1}{1}$  $\frac{-1}{-1}$  $\frac{1}{1}$  $\frac{-1}{-1}$  $\frac{-1}{-1}$  $\frac{-1}{-1}$  $\frac{\hphantom{A^{A^A}}}{\hphantom{A^{A^A}}}\qquad \qquad \frac{\hphantom{A^{A^A}}}{\hphantom{A^{A^A}}}\qquad \qquad \frac{\hphantom{A^{A^A}}}{\hphantom{A^{A^A}}}\qquad \qquad \frac{\hphantom{A^{A^A}}}{\hphantom{A^{A^A}}}\qquad \qquad \frac{\hphantom{A^{A^A}}}{\hphantom{A^{A^A}}}\qquad \qquad \frac{\hphantom{A^{A^A}}}{\hphantom{A^{A^A}}}\qquad \qquad \frac{\hphantom{A^{A^A}}}{\hphantom{A^{A^A}}}\qquad \qquad \frac{\$  $\frac{1}{1}$  $\frac{1}{1}$  $\frac{1}{1}$  $\frac{1}{1}$  $\frac{1}{1}$  $\frac{1}{1}$  $\frac{1}{1}$  $\frac{-1}{-1}$  $\frac{1}{1}$  $\frac{-1}{-1}$  $\frac{1}{1}$  $\frac{-1}{-1}$  $\frac{1}{1}$  $\frac{-1}{-1}$  $\frac{1}{1}$

 $\frac{1}{1}$  $\frac{1}{1}$  $\frac{1}{1}$  $\frac{1}{1}$  $\frac{1}{1}$  $\frac{-1}{-1}$  $\frac{1}{1}$  $\frac{-1}{-1}$  $\frac{1}{1}$  $\frac{-1}{-1}$  $\frac{1}{1}$  $\frac{-1}{-1}$  $\frac{1}{1}$  $\frac{-1}{-1}$  $\frac{1}{1}$  $\frac{1}{1}$  $\frac{1}{1}$  $\frac{1}{1}$  $\frac{1}{1}$  $\frac{1}{1}$  $\frac{-1}{-1}$  $\frac{1}{1}$  $\frac{-1}{-1}$  $\frac{1}{1}$  $\frac{-1}{-1}$  $\frac{1}{1}$  $\frac{-1}{-1}$  $\frac{1}{1}$  $\frac{-1}{-1}$  $\frac{1}{1}$  $\frac{1}{1}$  $\frac{1}{1}$  $\frac{1}{1}$  $\frac{1}{1}$  $\frac{1}{1}$  $\frac{1}{1}$  $\frac{1}{1}$  $\frac{1}{1}$  $\frac{1}{1}$  $\frac{-1}{-1}$  $\frac{1}{1}$  $\frac{-1}{-1}$  $\frac{1}{1}$  $\frac{-1}{-1}$  $\frac{1}{1}$   $\frac{1}{1}$  $\frac{1}{1}$  $\frac{1}{1}$  $\frac{1}{1}$  $\frac{1}{1}$  $\frac{1}{1}$  $\frac{1}{1}$  $\frac{1}{1}$  $\frac{1}{1}$  $\frac{1}{1}$  $\frac{1}{1}$  $\_/ \frac{1}{1}$  $\frac{1}{1}$  $\frac{1}{1}$  $\frac{1}{1}$  $\frac{1}{1}$  $\frac{1}{1}$  $\frac{1}{1}$  $\frac{1}{1}$  $\frac{1}{1}$  $\frac{1}{1}$  $\frac{1}{1}$  $\frac{1}{1}$  $\frac{1}{1}$  $\frac{1}{1}$  $\frac{1}{1}$  $\frac{1}{1}$  $\_/ \frac{1}{1}$  $\frac{1}{1}$  $\frac{1}{1}$  $\frac{1}{1}$  $\frac{1}{1}$  $\frac{1}{1}$  $\frac{1}{1}$  $\frac{1}{1}$  $\frac{1}{1}$  $\frac{1}{1}$  $\frac{1}{1}$  $\frac{1}{1}$  $\frac{1}{1}$  $\frac{1}{1}$  $\frac{1}{1}$  $\frac{1}{1}$ 

#### $\frac{1}{1}$  $\frac{1}{1}$  $\frac{1}{1}$  $\frac{1}{1}$  $\frac{1}{1}$  $\frac{1}{1}$  $\frac{1}{1}$  $\frac{1}{1}$  $\frac{1}{1}$  $\_/ \_/ \_/ \_/ \frac{1}{1}$  $\frac{1}{1}$  $\frac{1}{1}$  $\frac{1}{1}$  $\frac{1}{1}$  $\frac{1}{1}$  $\frac{1}{1}$  $\frac{1}{1}$  $\frac{1}{1}$  $\_/ \_/ \_/ \_/ \_/ \frac{1}{1}$  $\frac{1}{1}$  $\frac{1}{1}$  $\frac{1}{1}$  $\frac{1}{1}$  $\_/ \frac{1}{1}$  $\_/ \frac{1}{1}$

 $\frac{1}{1}$  $\frac{1}{1}$  $\frac{1}{1}$  $\frac{1}{1}$  $\frac{1}{1}$  $\frac{1}{1}$  $\frac{1}{1}$  $\frac{1}{1}$  $\frac{1}{1}$  $\frac{1}{1}$  $\frac{1}{1}$  $\frac{1}{1}$  $\frac{1}{1}$  $\frac{1}{1}$  $\_/ -$ / $\frac{1}{1}$  $\frac{1}{1}$  $\frac{1}{1}$  $\_/ \frac{1}{1}$  $\_/ \frac{1}{1}$  $\_/ \frac{1}{1}$  $\frac{1}{1}$  $\_/ \frac{1}{1}$  $\frac{1}{1}$  $\frac{1}{1}$  $\_/ \frac{1}{1}$  $\_/ \frac{1}{1}$  $\frac{1}{1}$  $\frac{1}{1}$  $\_/ \frac{1}{1}$  $\frac{1}{1}$  $\frac{1}{1}$  $\frac{1}{1}$  $\frac{1}{1}$  $\frac{1}{1}$  $\frac{1}{1}$  $\frac{1}{1}$  $\frac{1}{1}$  $\frac{1}{1}$  $\frac{1}{1}$  $\frac{1}{1}$  $\frac{1}{1}$  $\frac{1}{1}$  $\frac{1}{1}$  $\_/ \frac{1}{1}$  $\frac{1}{1}$  $\frac{1}{1}$  $\frac{1}{1}$  $\frac{1}{1}$  $\frac{1}{1}$  $\_/ \frac{1}{1}$  $\frac{1}{1}$  $\frac{1}{1}$  $\_/\_$  $\frac{1}{1}$  $\frac{1}{1}$  $\frac{1}{1}$ 

84

130

131

132

133

134

135

136

137

138

139

140

141

142

143

144

145

146

147

148

149

150

151

152

153

154

155

156

157

158

159

160

161

162

163

164

165

166

167

168

169

170

171

172

173

 $\frac{1}{1}$  $\frac{1}{1}$  $\frac{1}{1}$  $\frac{1}{1}$  $\frac{1}{1}$  $\frac{1}{1}$  $\frac{1}{1}$  $\_/ \frac{1}{1}$  $\_/ \frac{1}{1}$  $\frac{1}{1}$  $\frac{1}{1}$  $\frac{1}{1}$  $\frac{1}{1}$  $\frac{1}{1}$  $\frac{1}{1}$  $\frac{1}{1}$  $\frac{1}{1}$  $\frac{1}{1}$  $\frac{1}{1}$  $\frac{1}{1}$  $\_/ \frac{1}{1}$  $\frac{\hphantom{a}}{\hphantom{a}}$  $\frac{1}{1}$  $\frac{1}{1}$  $\frac{1}{1}$  $\frac{1}{1}$  $\frac{1}{1}$  $\frac{1}{1}$  $\frac{1}{1}$  $\frac{1}{1}$  $\frac{1}{1}$  $\frac{1}{1}$  $\frac{1}{1}$  $\_/ \frac{1}{1}$ 

 $\frac{1}{1}$  $\frac{1}{1}$  $\frac{1}{2}$  $\frac{1}{1}$  $\frac{1}{1}$  $\_/ \frac{1}{1}$  $\frac{1}{1}$  $\_/ \_/ \frac{1}{1}$  $\frac{1}{1}$  $\frac{1}{1}$  $\frac{1}{1}$  $\_/ \frac{1}{1}$  $\frac{1}{1}$  $\frac{1}{1}$  $\frac{1}{1}$  $\frac{1}{1}$  $\_/ \frac{1}{1}$  $\_/ \frac{1}{1}$  $\_/ \frac{1}{1}$  $\frac{1}{1}$  $\frac{1}{1}$  $\frac{1}{1}$  $\frac{1}{1}$  $\frac{1}{1}$  $\frac{1}{1}$  $\frac{1}{1}$  $\frac{1}{1}$  $\frac{1}{1}$ 

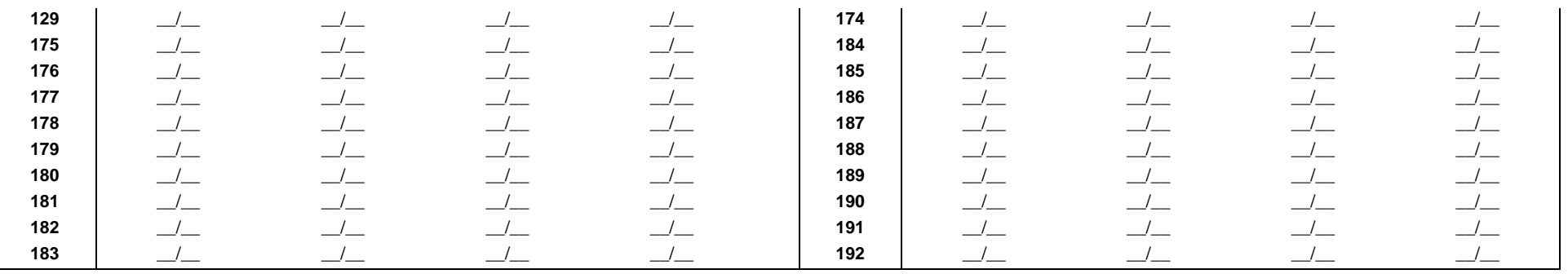

### Identificadores de Zona

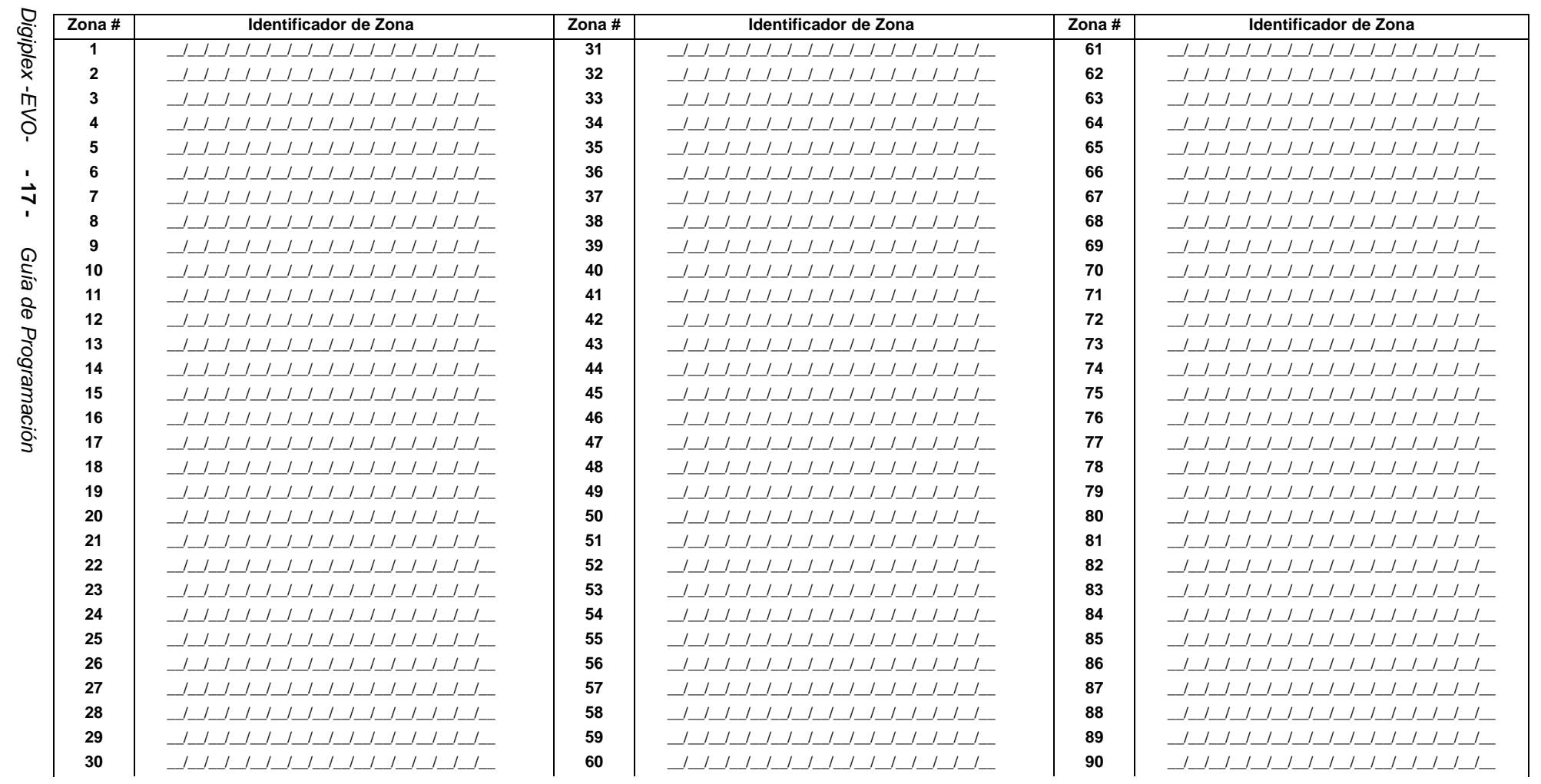

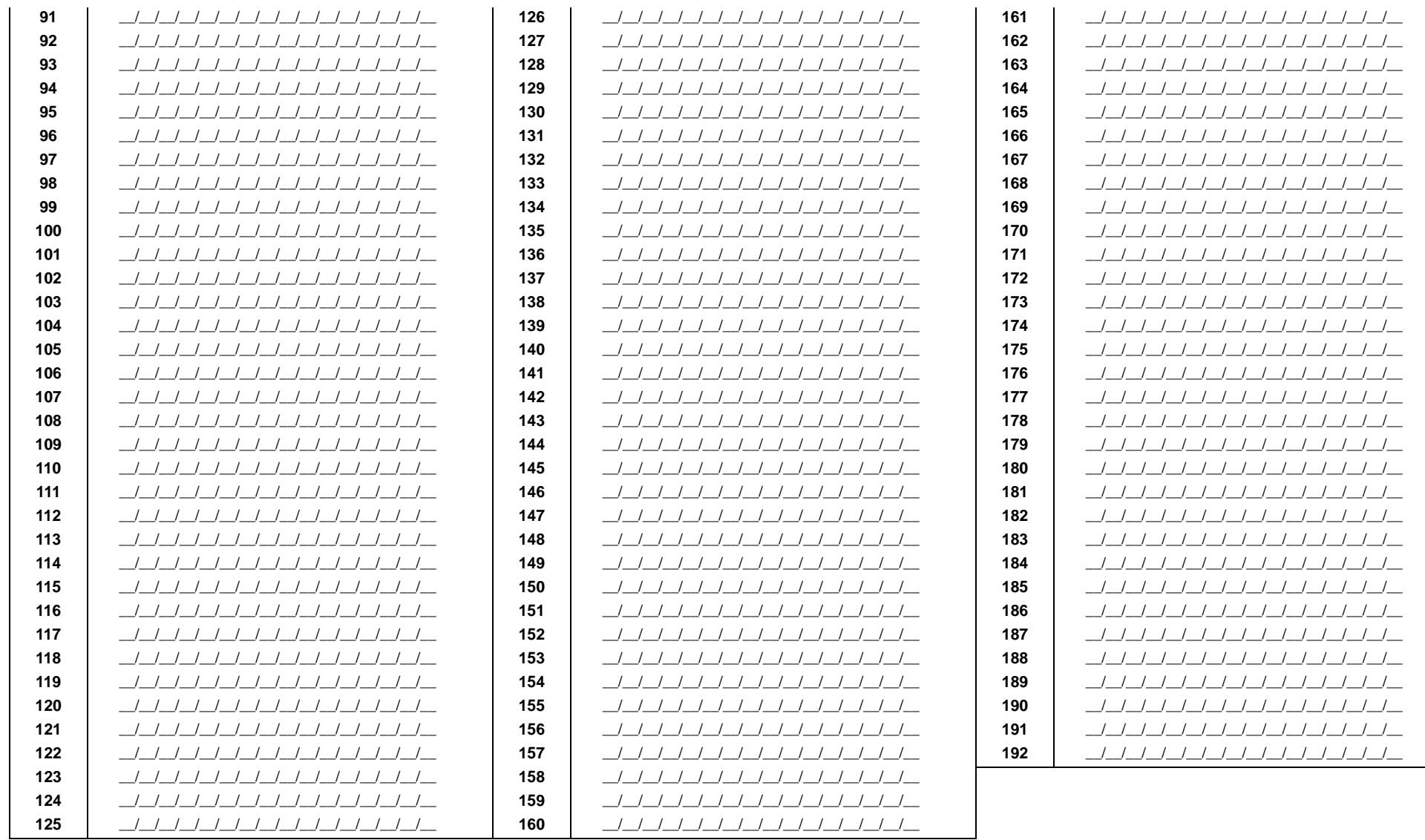

### **Programación de Llaves**

### **NUMERACIÓN DE LLAVES**

Las secciones de [0501] a [0532] representan las llaves del 1 al 32 respectivamente. Esta función permite asignar una llave a un dispositivo de detección direccionable o con cableado fiio.

conectada.

### **CONFIGURACIÓN DE LLAVES**

Las secciones [0601] a [0632] representan las llaves del 1 al 32 respectivamente. Esta función define la asignación de partición de la llave y el método de armado.

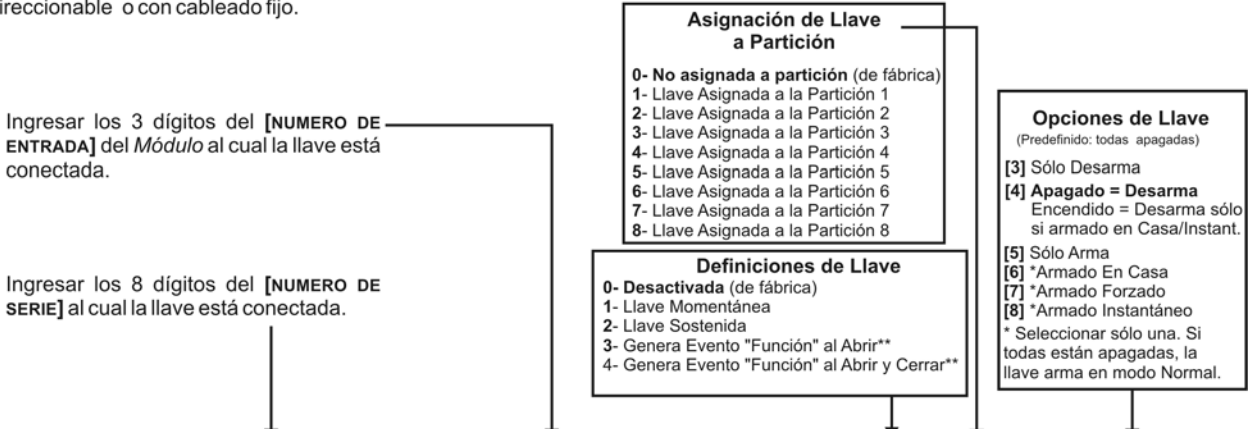

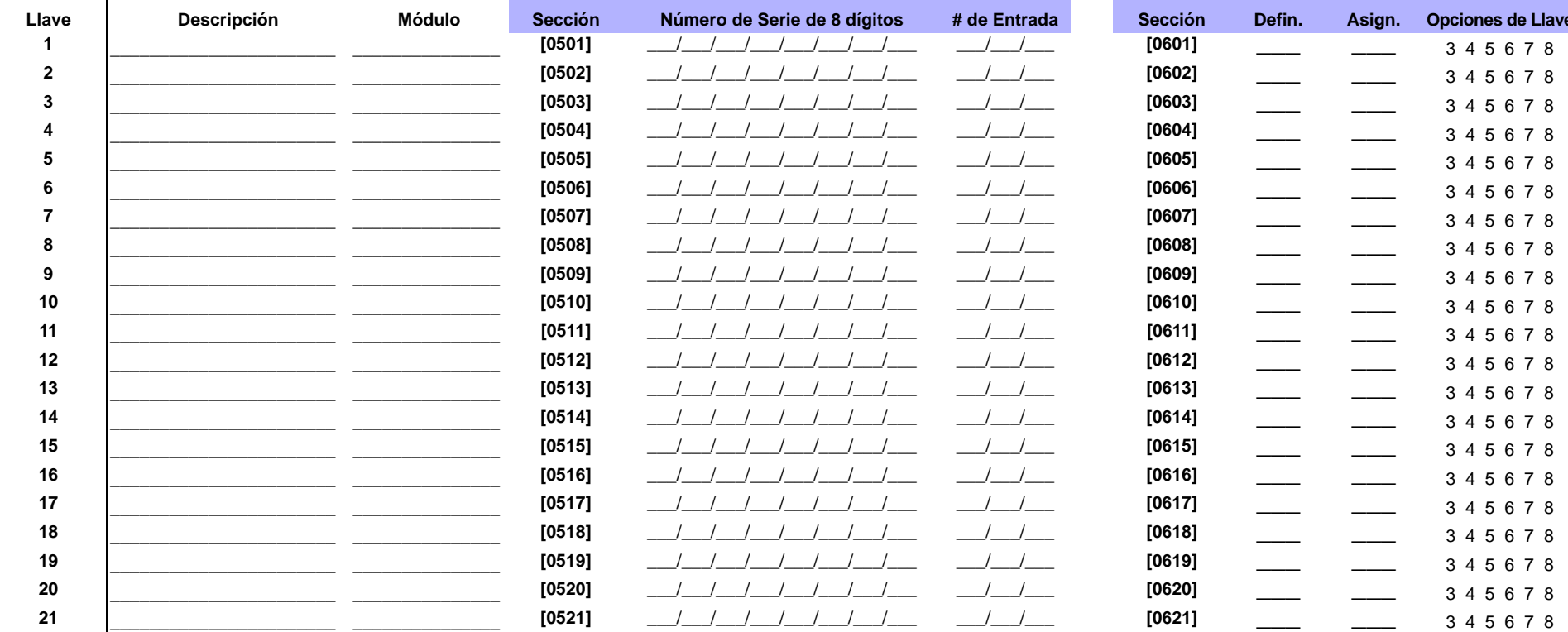

\*\*Si se desea emplear esta definición de llave, se debe programar una o más PGMs con el evento Función (Grupo de Eventos #048; ver la pág. 25).

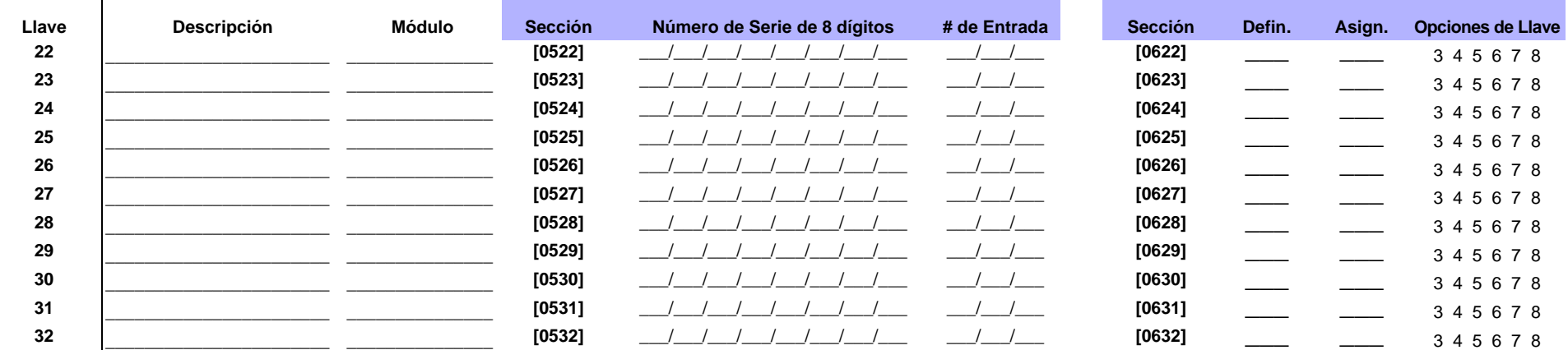

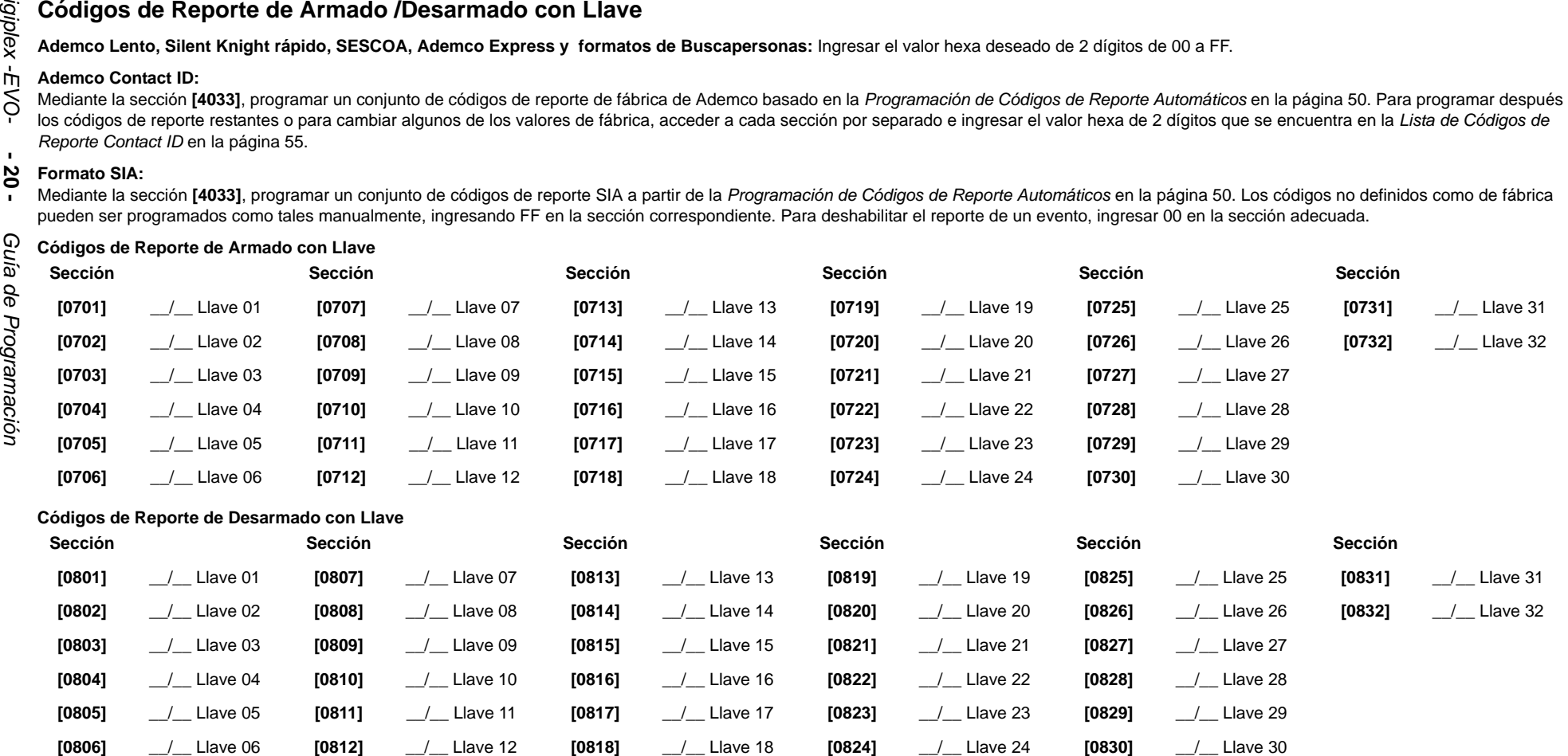

### **Salidas Programables**

#### **Modo de Prueba de PGM**

**Sección Descripción**

- **[0901]** Prueba de PGM1: Activa la PGM1 durante 8 segundos para verificar si la PGM funciona correctamente.
- **[0902]** Prueba de PGM2: Activa la PGM2 durante 8 segundos para verificar si la PGM funciona correctamente.
- **[0903]** Prueba de PGM3: Activa la PGM3 durante 8 segundos para verificar si la PGM funciona correctamente.
- **[0904]** Prueba de PGM4: Activa la PGM4 durante 8 segundos para verificar si la PGM funciona correctamente.
- **[0905]** Prueba de PGM5: Activa la PGM5 durante 8 segundos para verificar si la PGM funciona correctamente.

#### **Retardo de PGM**

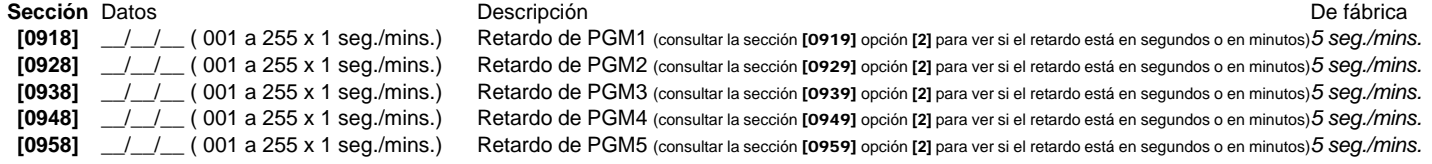

#### **Opciones de PGM**

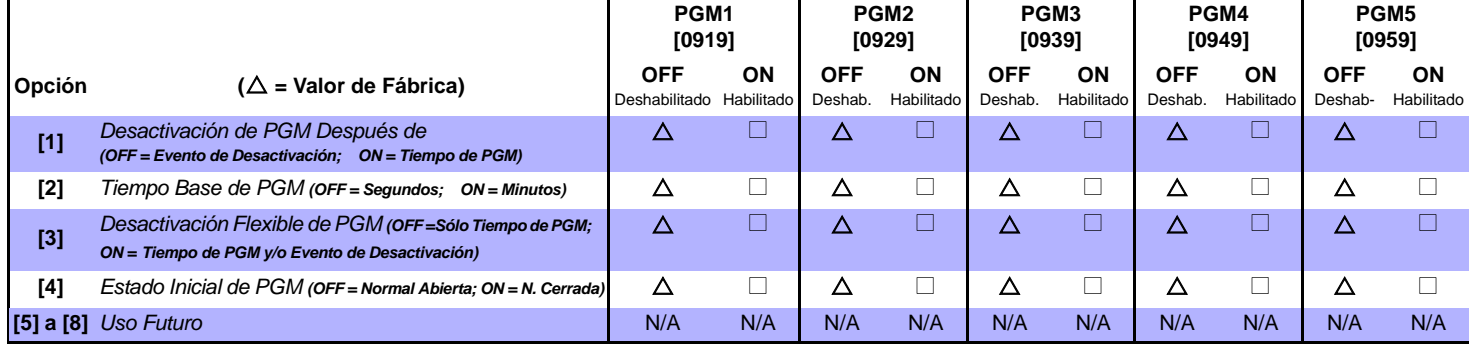

*Para usar la Desactivación Flexible de PGM (opción [3]), la Opción de Desactivación de PGM Después de (opción [1]) debe estar activada.*

#### **Programación de PGM**

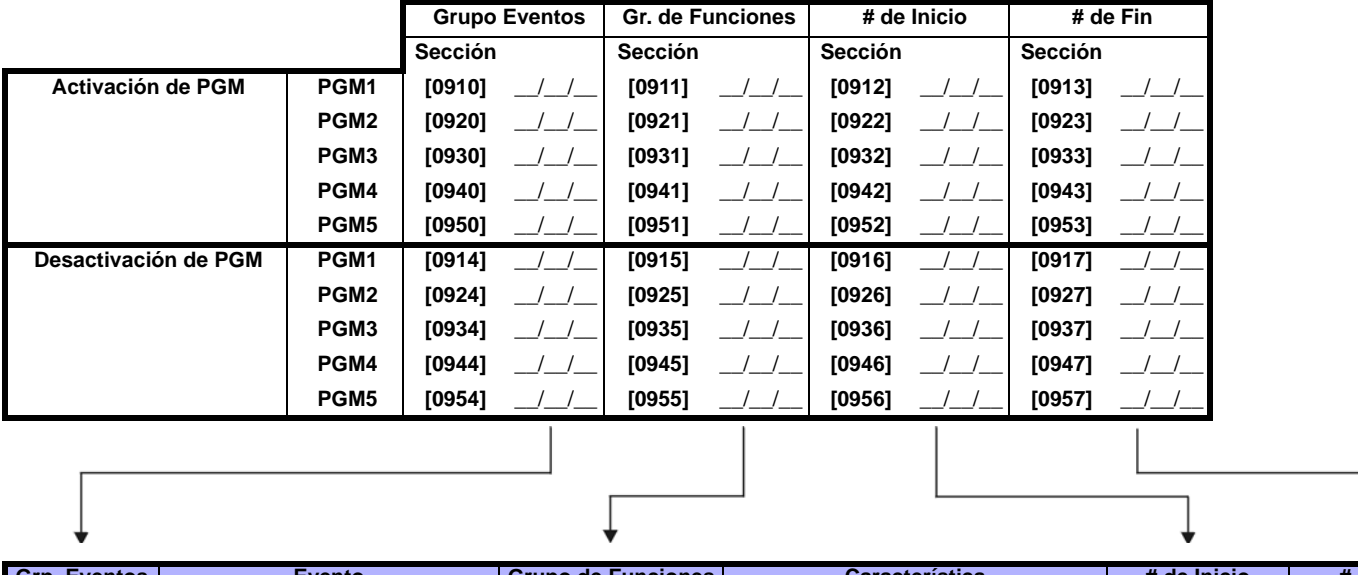

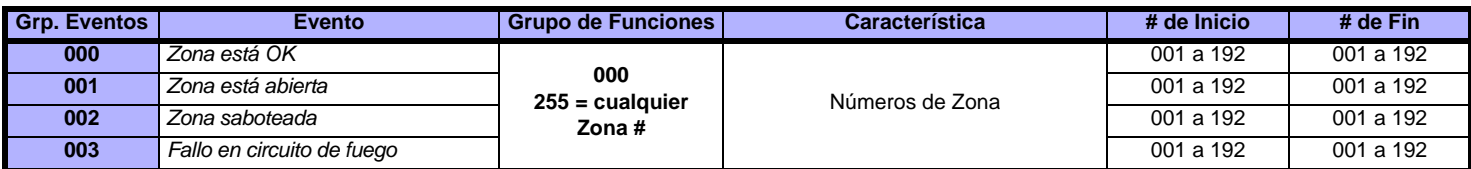

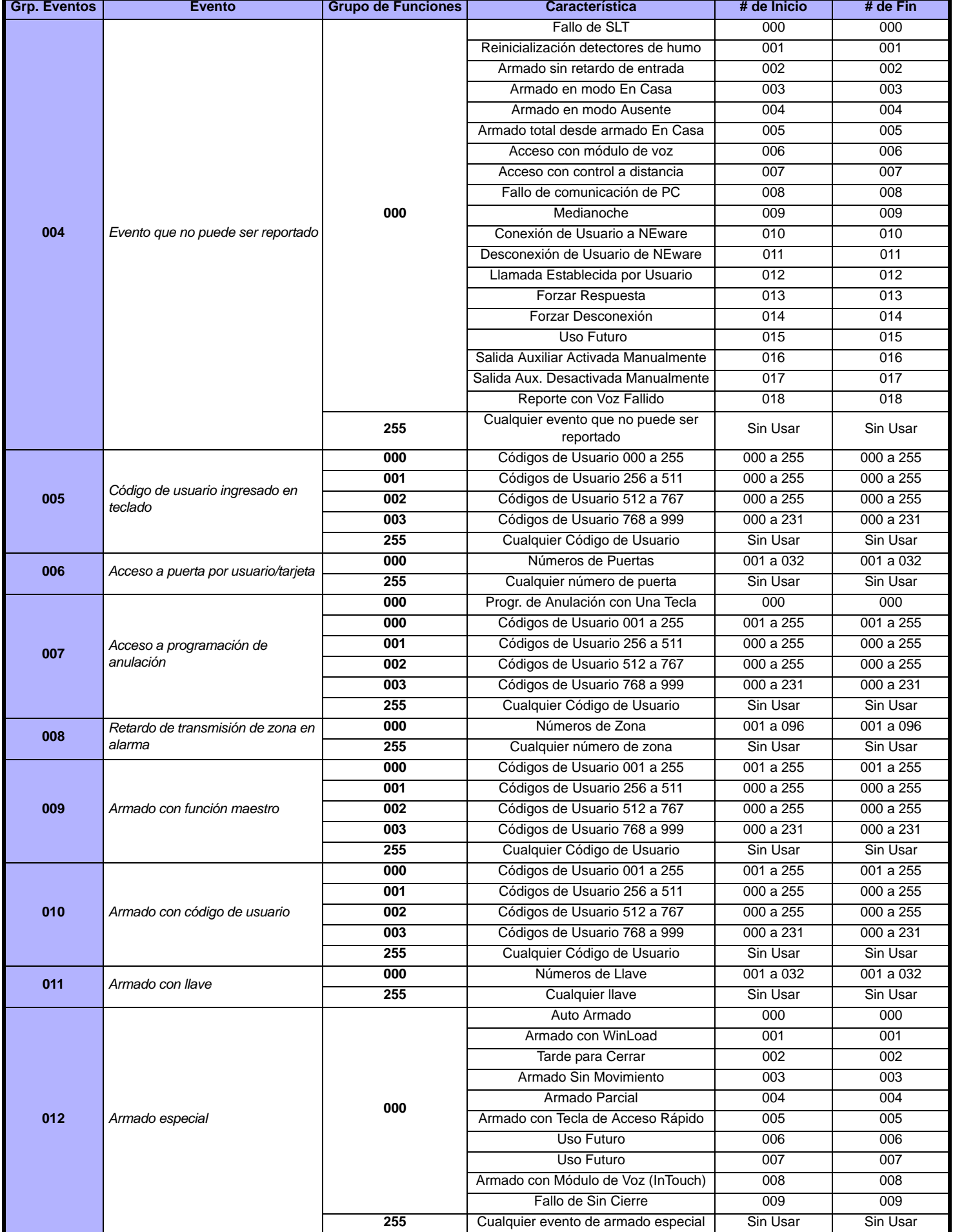

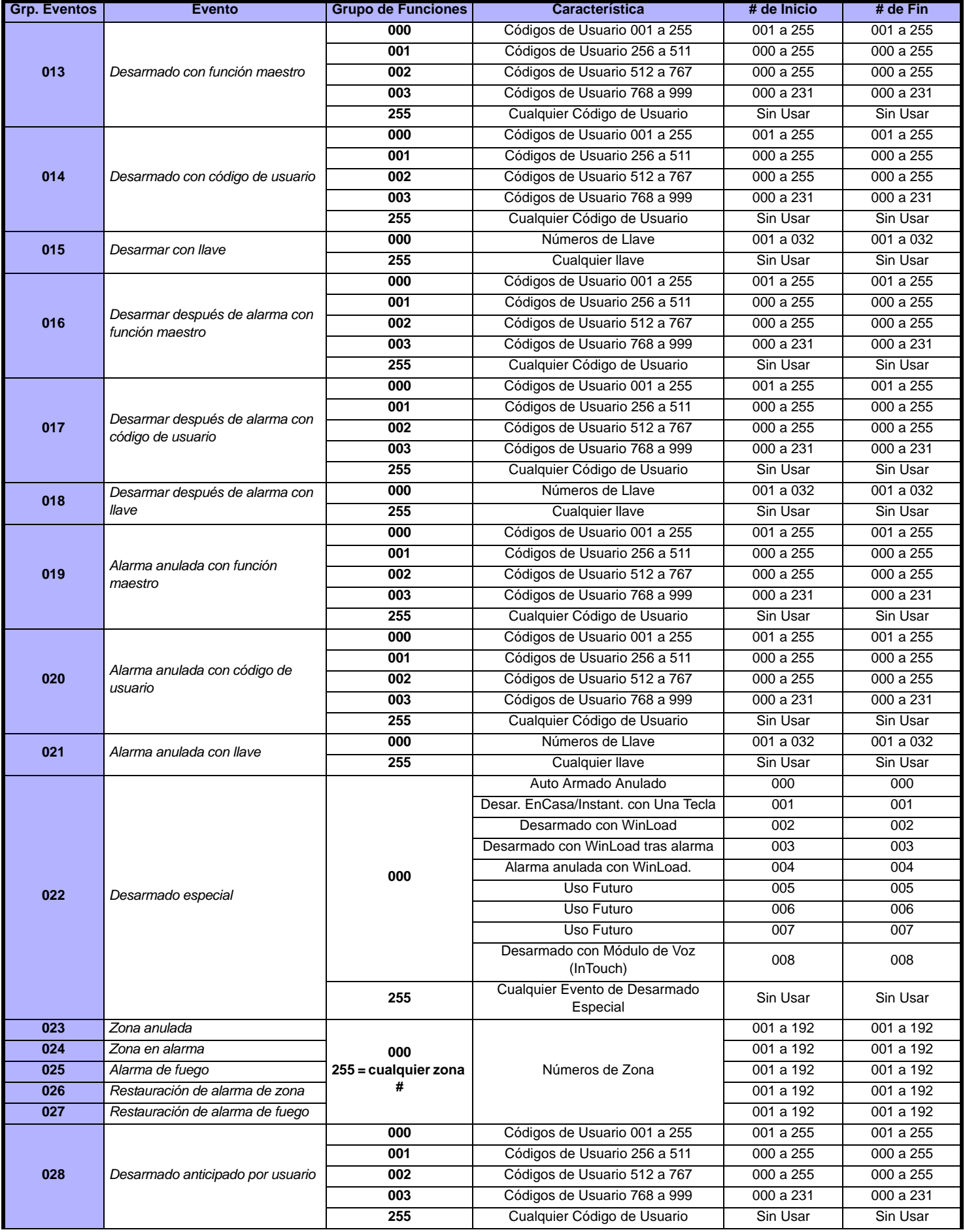

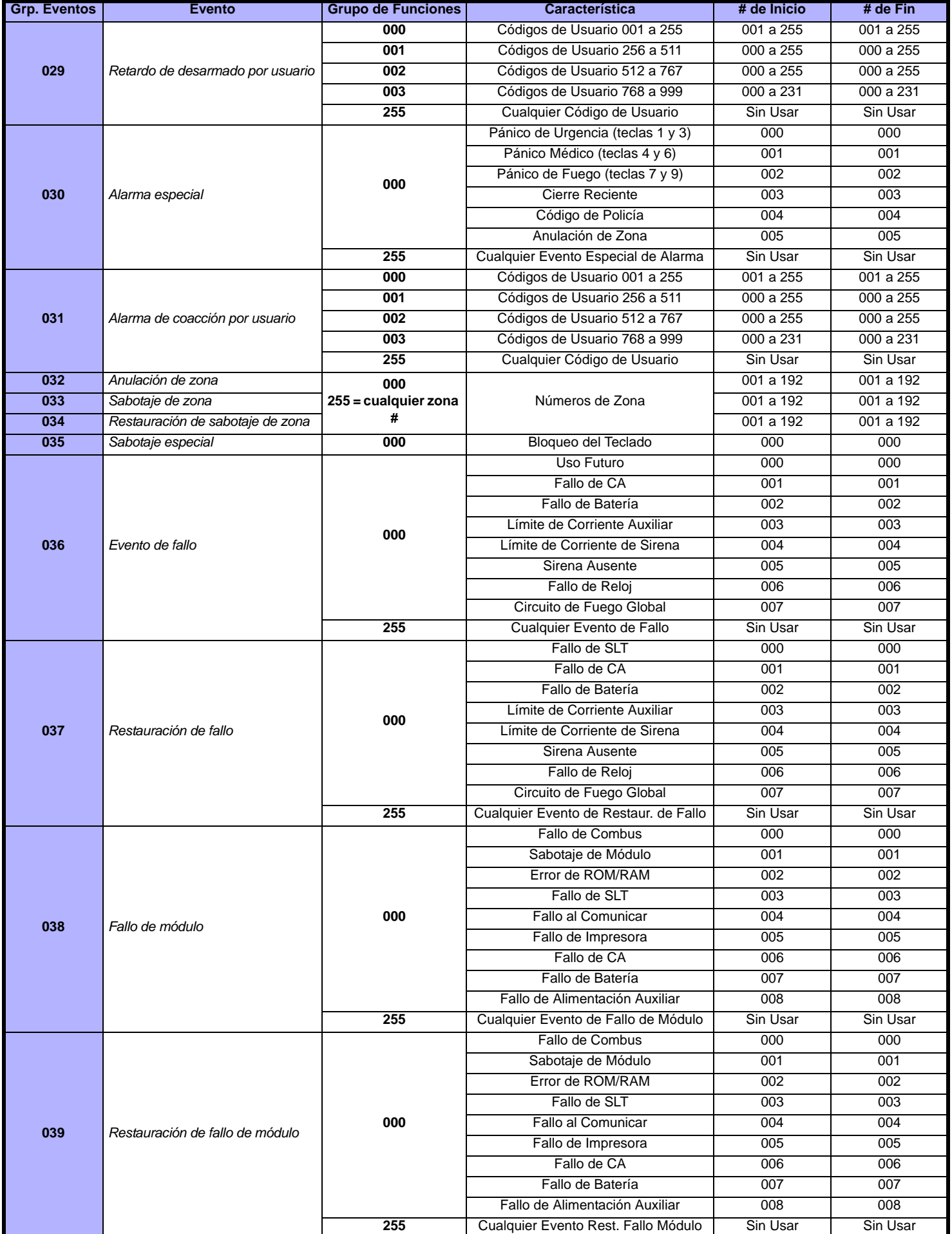

<span id="page-24-0"></span>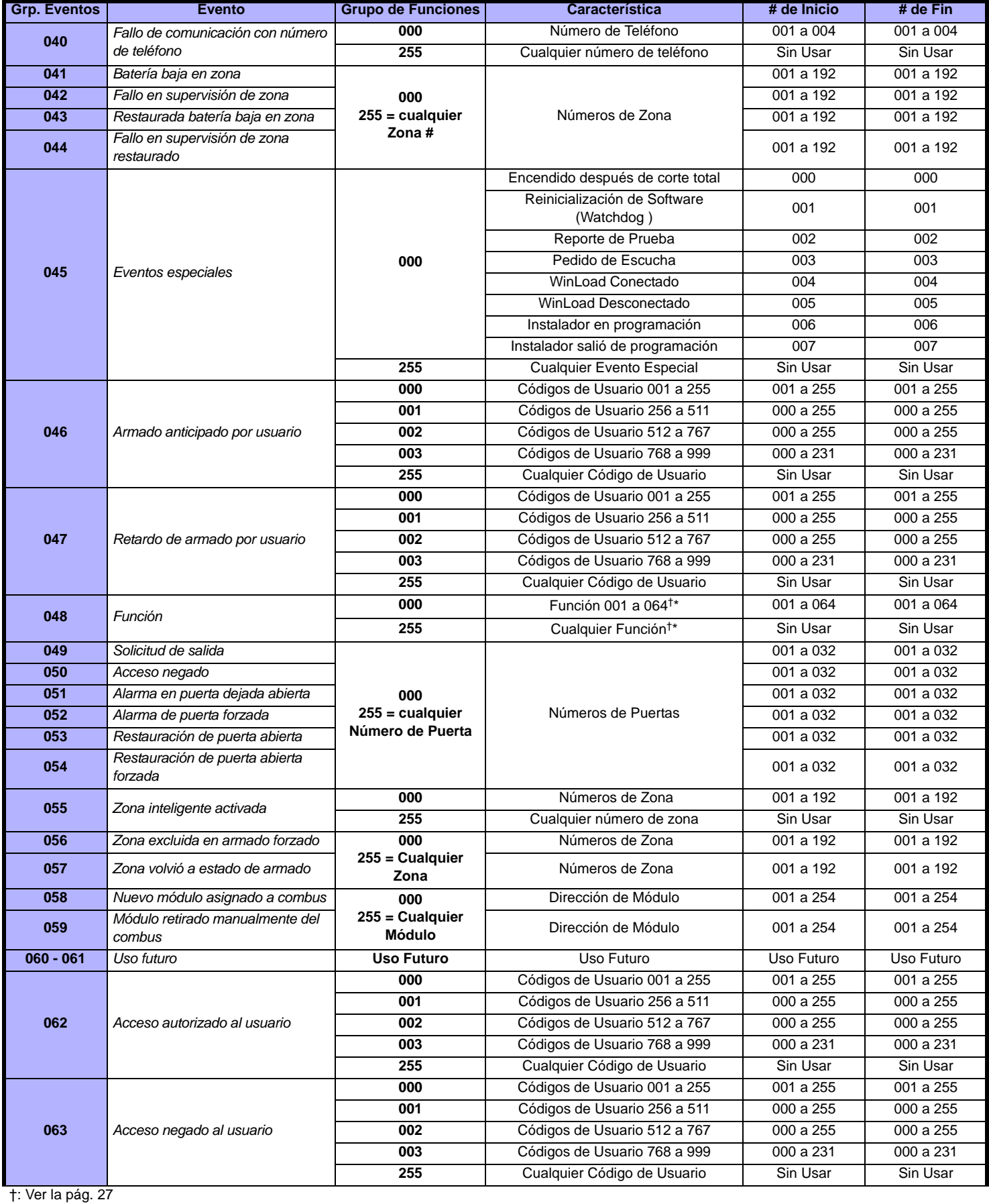

\*: Ver la [pág. 27](#page-26-0)

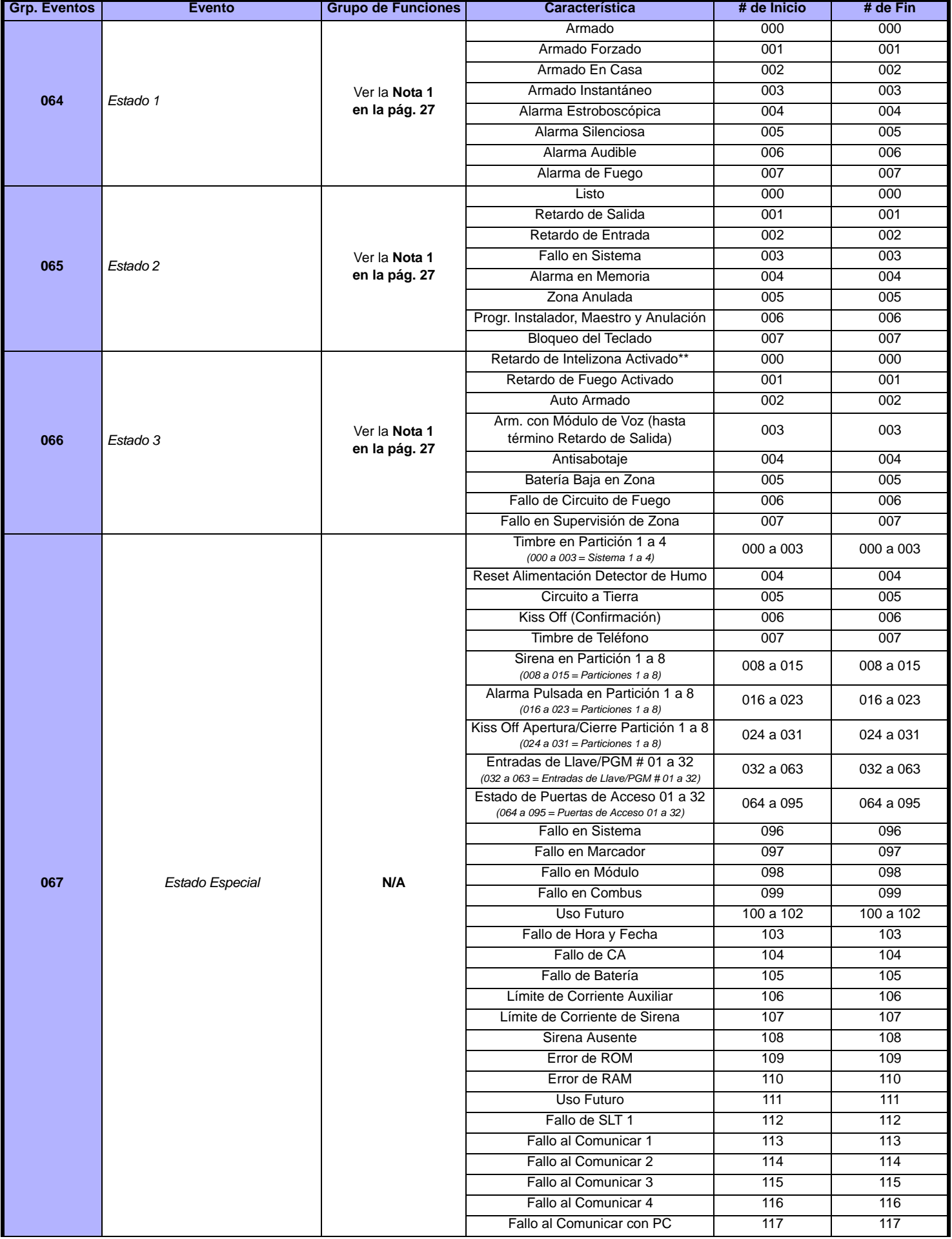

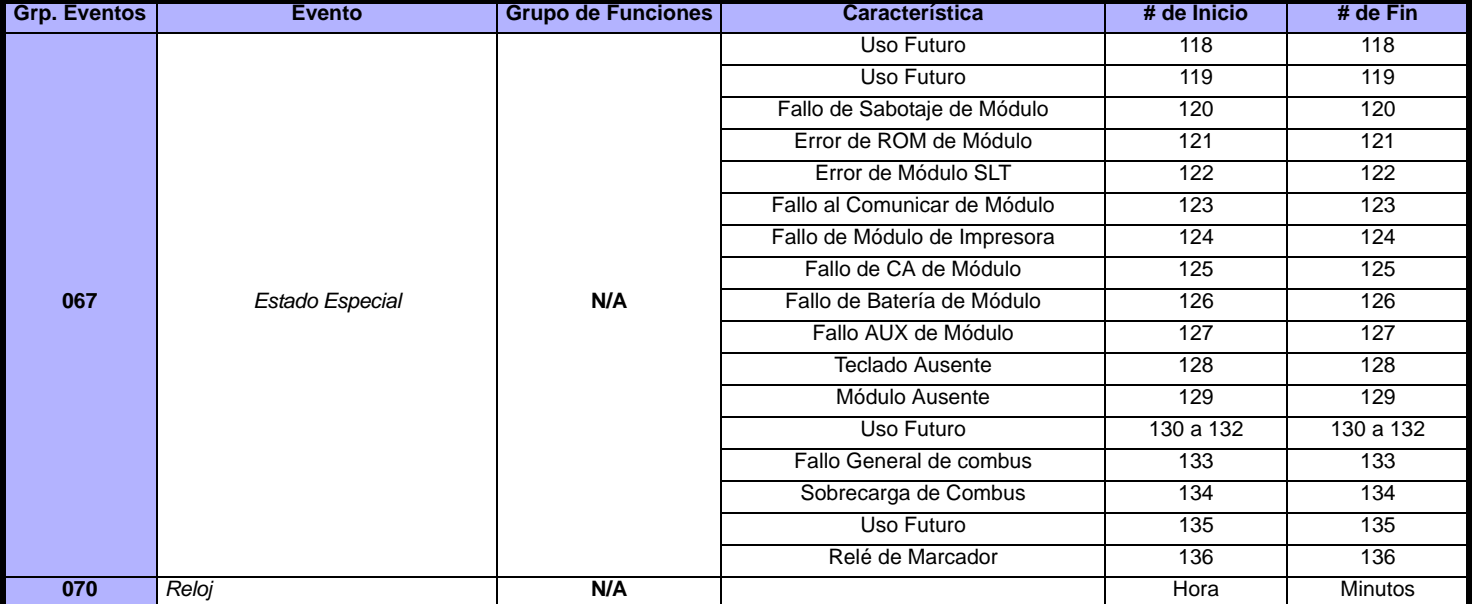

<span id="page-26-1"></span>**NOTA 1: 000** = Ocurre en todas las particiones habilitadas en el sistema (ver sección *[3031]*).

**001** = Partición 1 **003** = Partición 3 **005** = Partición 5 **007** = Partición 7 **255** = Ocurre en por lo menos una partición habilitada en el sistema. **002** = Partición 2 **004** = Partición 4 **006** = Partición 6 **008** = Partición 8

**\*\*** Este evento no puede ser usado para la programación de PGM de un módulo.

**†:** Acciones que Activan un Evento Función:

<span id="page-26-0"></span>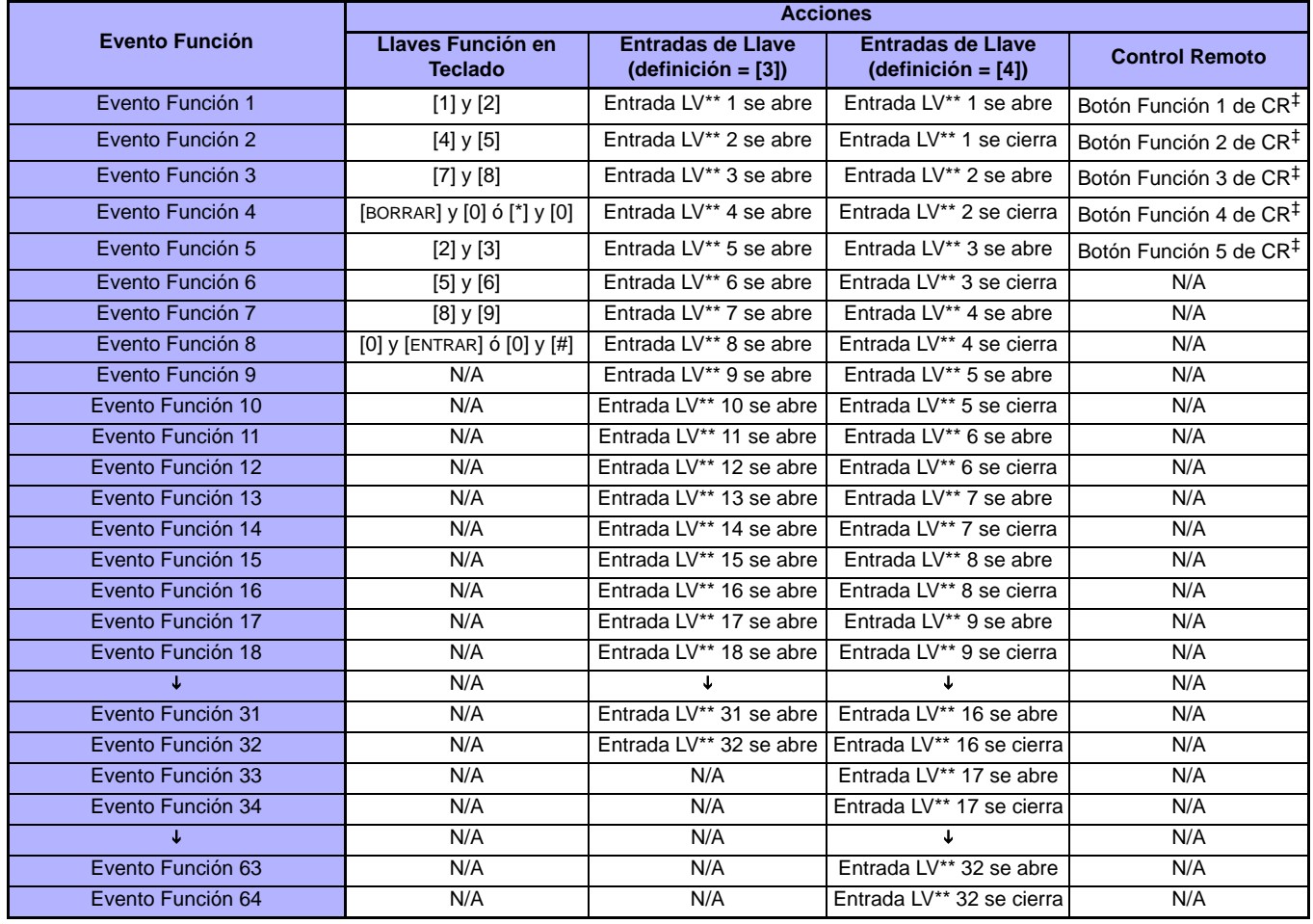

\*\* Llave

‡ Consultar en el *Manual de Instalación y Consulta* del MG-RCV3 las instrucciones de programación de los botones del control remoto.

<sup>\*:</sup> Si se usa una Entrada de Llave, la entrada debe estar definida como "Genera Evento Función al Abrir" o "Genera Evento Función al Abrir y Cerrar". Si se usa un control remoto, el botón del control debe ser definido como botón Función.

### **Velocidades de Entrada**

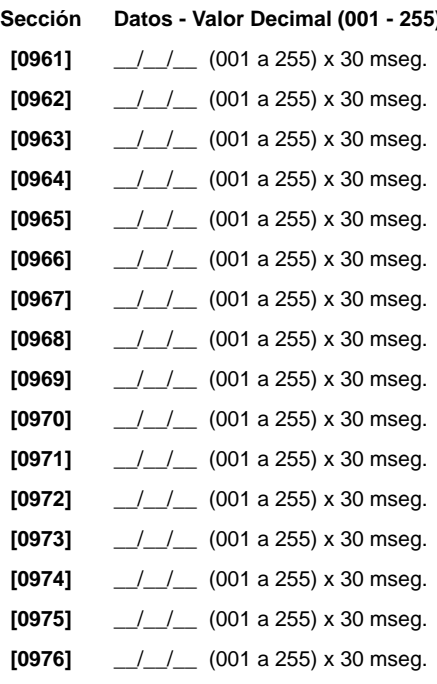

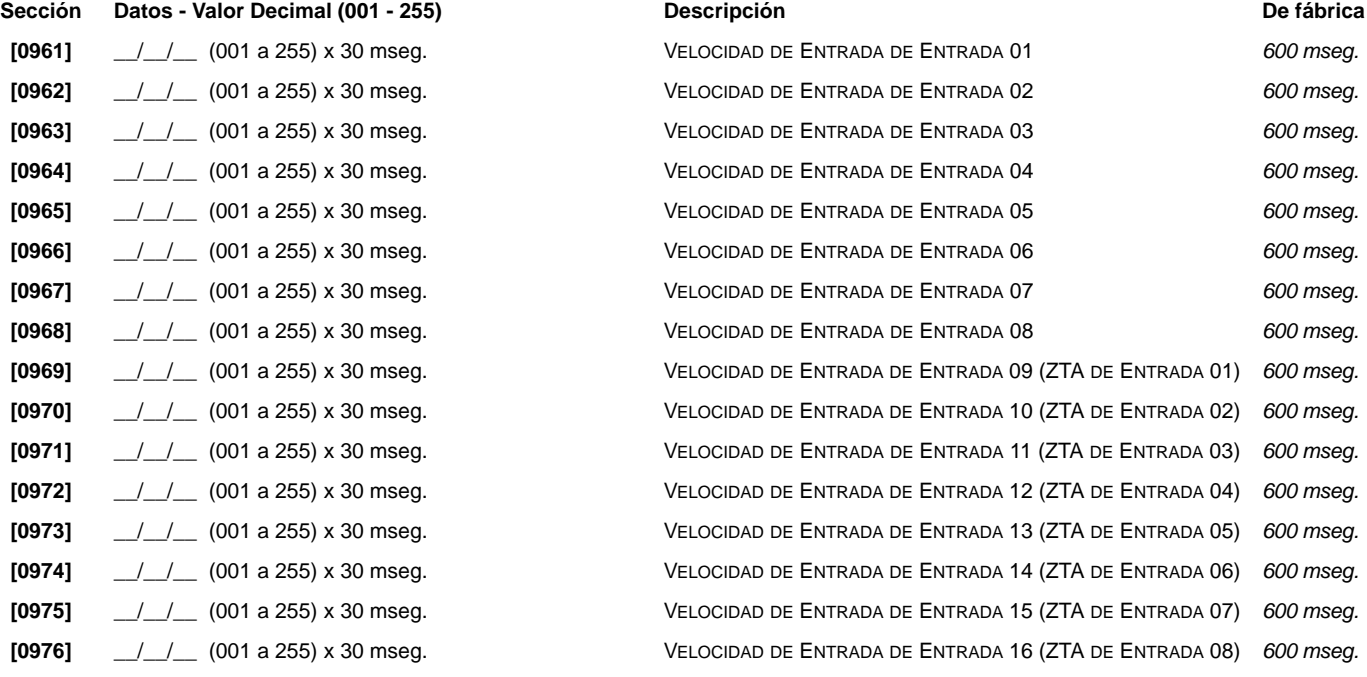

### <span id="page-27-0"></span>**Programación de Código de Instalador**

**Sección Datos** Descripción Descripción Descripción Descripción De fábrica

**[1000]** \_\_/\_\_/\_\_/\_\_/\_\_/\_\_ CÓDIGO DE INSTALADOR

*000000*

(VER SECCIÓN *[3001]*, *[Bloqueo del Instalador](#page-35-1)* EN LA PÁGINA 36)

### **Opciones de Código de Usuario**

#### **Secciones [1001] a [1999]**

Las siguientes instrucciones explican cómo programar códigos de acceso mediante un teclado LCD. Programación de Opciones de Códigos de Usuario, Asignación de Particiones y Características de Control de Acceso para los usuarios 001 a 999. Consultar en el Manual del Usuario del teclado respectivo las instrucciones acerca de cómo algunos usuarios pueden programar estos valores. Para las instrucciones sobre la programación de usuarios mediante un teclado Gráfica, consultar el Manual del Usuario de Gráfica. Un completo Manual del Usuario de Gráfica está disponible en nuestro sitio web paradox.com.

Para programar etiquetas de usuario, consultar el Manual del Usuario del Teclado LCD.

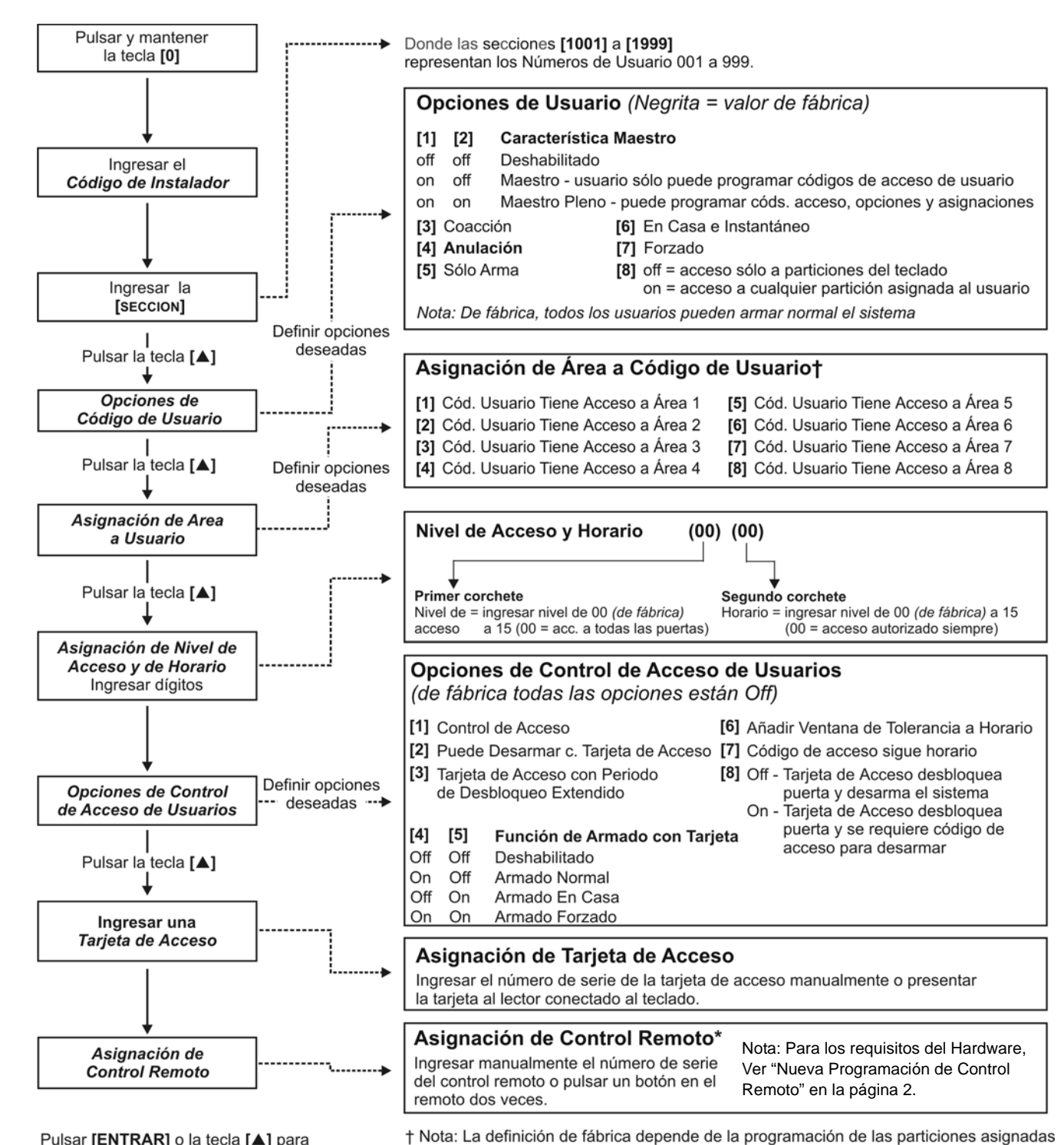

Pulsar [ENTRAR] o la tecla [▲] para guardar y avanzar a la siguiente sección

particiones 1 y 2 programa un código de usuario, las particiones 1 y 2 son el valor de \* Los controles remoto también pueden ser asignados mediante un Código Maestro.

al usuario. Por ejemplo, cuando un usuario (con la característica maestro) asignado a las

fábrica del nuevo usuario.

# **Códigos de Reporte de Armado y Desarmado**

#### **Ademco Lento, Silent Knight rápido, SESCOA, Ademco Express y formatos de Buscapersonas:**

Ingresar el valor hexa deseado de 2 dígitos de 00 a FF.

#### **Formato Ademco:**

Mediante la sección **[4033]**, programar un conjunto de códigos de reporte de fábrica de Ademco basado en la *[Programación de Códigos de Reporte](#page-49-0)  Automáticos* [en la página 50.](#page-49-0) Para programar después los códigos de reporte restantes o para cambiar algunos de los valores de fábrica, acceder a cada sección por separado e ingresar el valor hexa de 2 dígitos que se encuentra en la *[Lista de Códigos de Reporte Contact ID](#page-54-0)* en la página 55.

#### **Formato SIA:**

Mediante la sección **[4033]**, programar un conjunto de códigos de reporte SIA a partir de la *[Programación de Códigos de Reporte Automáticos](#page-49-0)* en la [página 50](#page-49-0). Los códigos no definidos como de fábrica pueden ser programados como tales manualmente, ingresando FF en la sección correspondiente. Para deshabilitar el reporte de un evento, ingresar 00 en la sección adecuada.

#### **Códigos de Reporte de Armado**

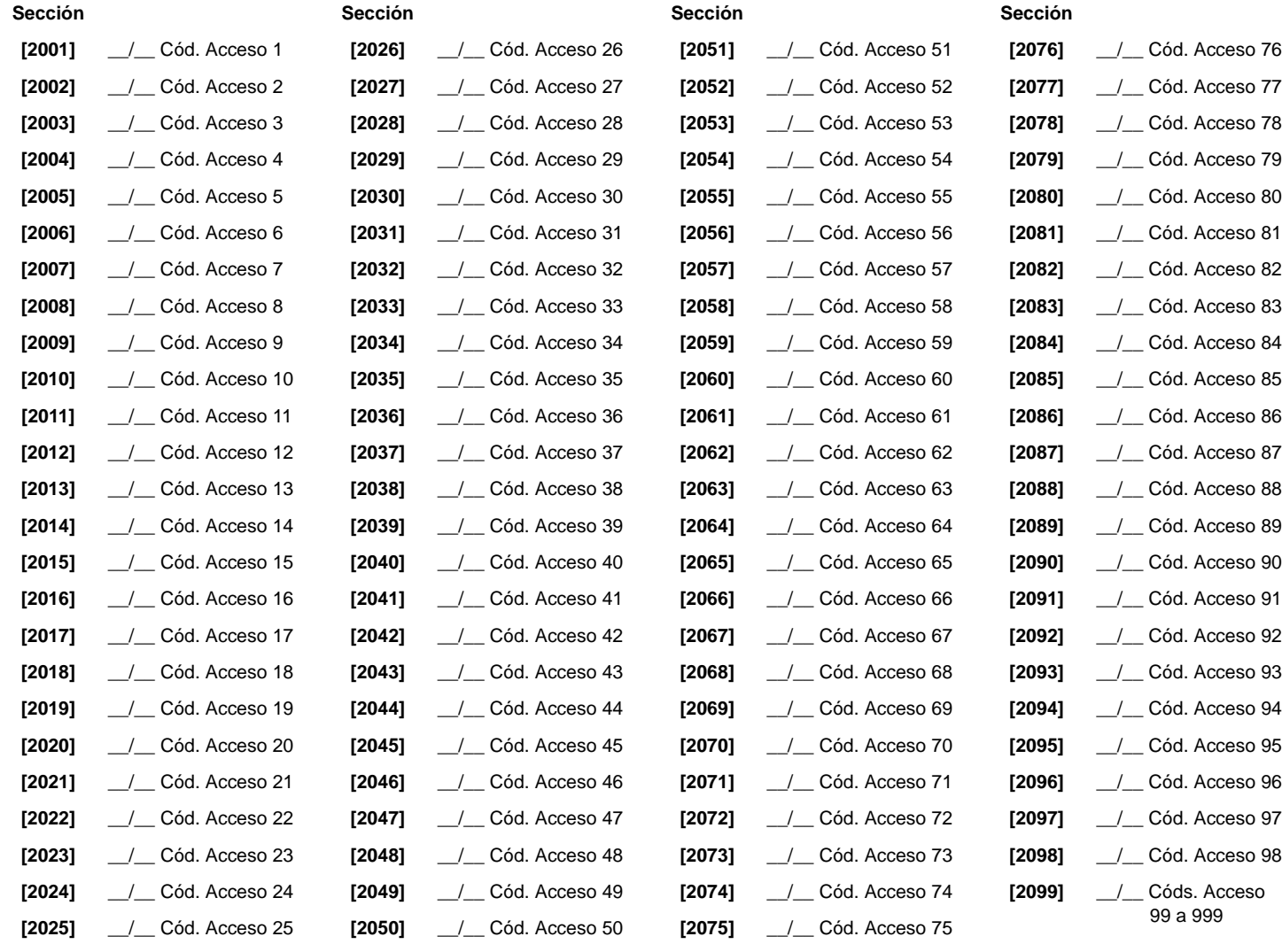

#### **Códigos de Reporte de Desarmado**

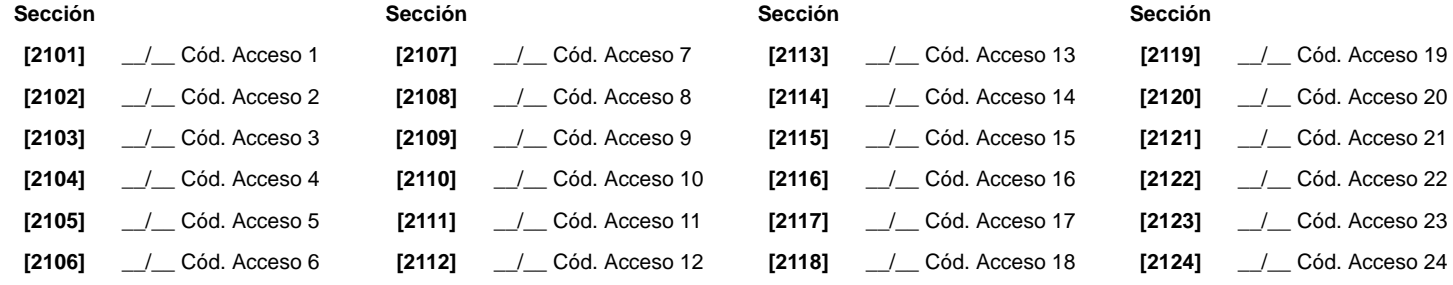

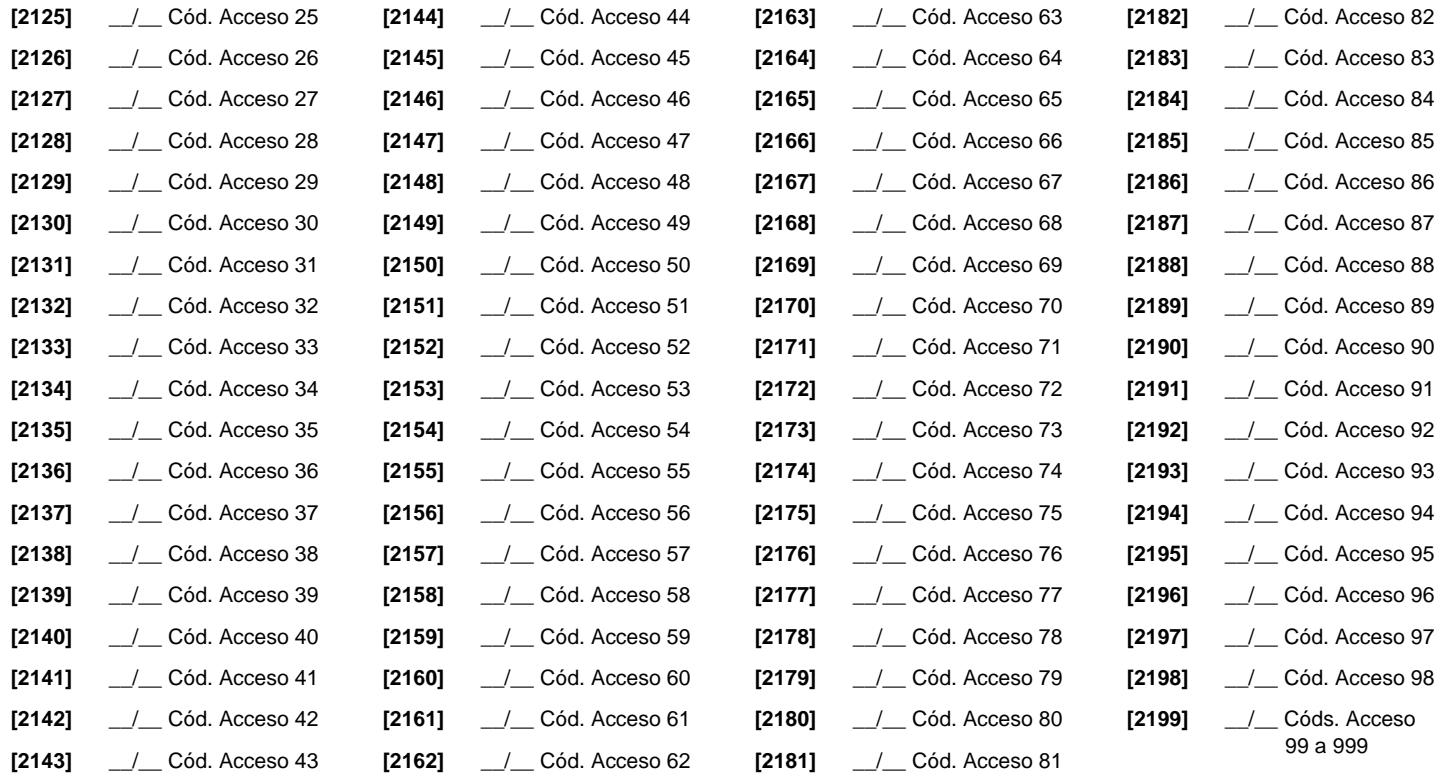

# **Secciones de Control de Acceso**

#### **Asignación de una Puerta al Sistema**

Estas puertas son usadas para programar los Niveles de Acceso en las secciones **[2601]** a **[2615]**. Si se desea vincular una puerta al sistema de alarma, instalar un contacto de puerta y asignarlo a una zona mediante la *Programación de Zonas*. *Nota: En la columna Numeración de Puertas (ver abajo), ingresar el número de serie de 8 dígitos del Módulo de Control de Acceso o del Teclado.*

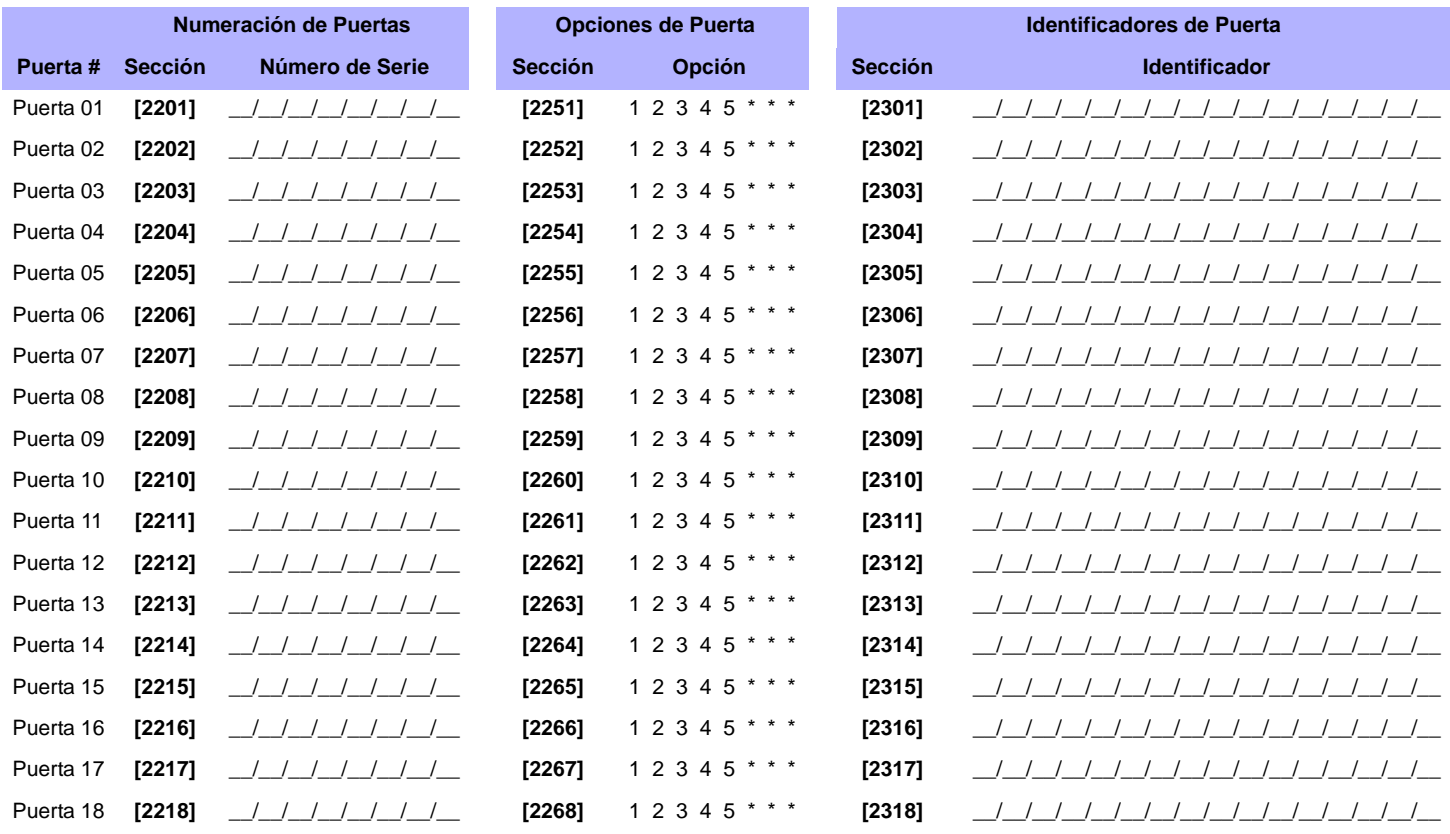

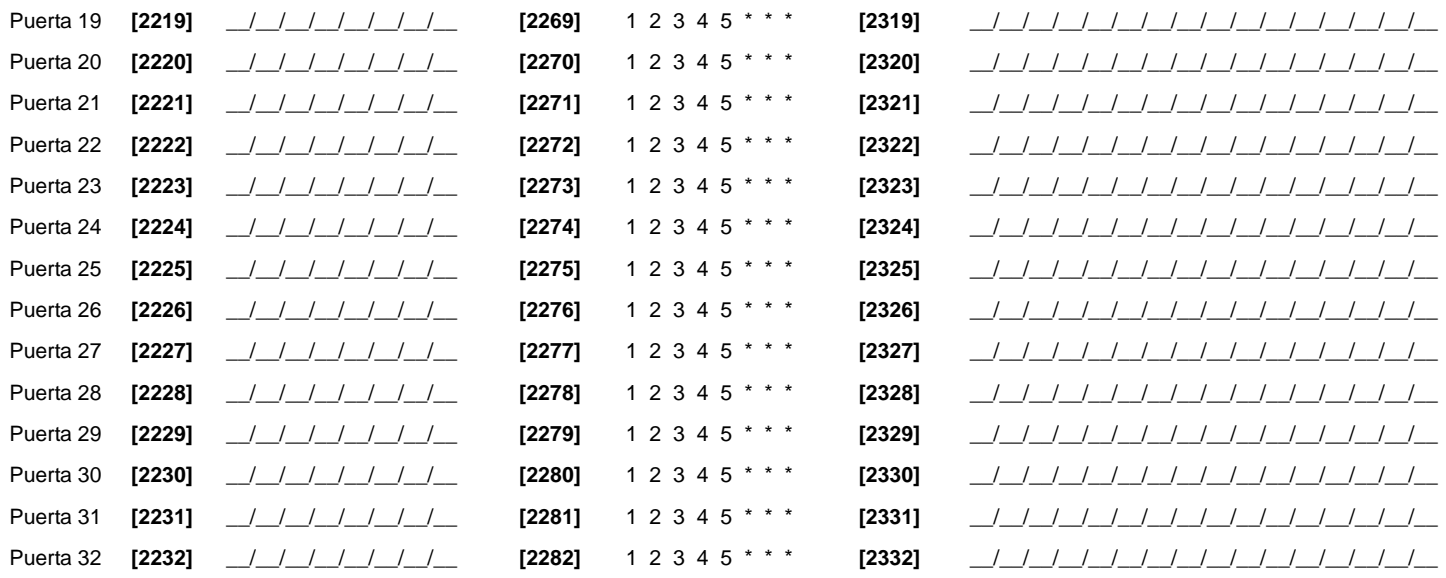

Opciones de Puerta:*[1] Puerta de Acceso "O/Y" -* Cada puerta puede ser programada para autorizar el acceso sólo a las tarjetas asignadas a por lo menos una de las particiones de la puerta (Puerta de Acceso "O") o a las tarjetas asignadas a todas las particiones asignadas a la puerta (Puerta de Acceso "Y"). Habilitar la opción **[1]** define la puerta en Modo de Puerta de Acceso "O". Deshabilitar la opción **[1]** define la puerta en Modo de Puerta de Acceso "Y".

*[2] Códigos de Acceso de Usuario -* Cuando la opción **[2]** está deshabilitada, se puede ingresar por una puerta de control de acceso mediante la presentación de la tarjeta de acceso al lector. Cuando la opción **[2]** está habilitada, no es necesario un lector para acceder a la puerta controlada. Para acceder la puerta controlada, el usuario debe ingresar su código de acceso y pulsar luego la tecla **[ACC]**. (EVO641 / EVO641R solamente)

*[3] Tarjeta y Código de Acceso -* Habilitar la opción **[3]** hace necesario el uso de una tarjeta de control de acceso y de un código de acceso válidos. La tarjeta de control de acceso y el código de acceso de usuario deben pertenecer al mismo usuario. Deshabilitar la opción **[3]** hace necesario el uso de una tarjeta de control de acceso o de un código de acceso de usuario válidos<br>para poder acceder a una puerta co

*[4] Impedir Armado en Puerta -* Cuando la opción **[4]** está habilitada, el lector de dicha puerta no puede ser usado para armar el sistema incluso si la tarjeta de control de acceso tiene la opción de armado habilitada.

*[5] Impedir Desarmado en Puerta -* Cuando la opción **[5]** está habilitada, el lector de dicha puerta no puede ser usado para desarmar el sistema incluso si la tarjeta de control de acceso tiene la opción de desarmado habilitada.

#### <span id="page-31-0"></span>**Programación de Horario**

Cada Horario determina cuándo se permite el acceso de los usuarios. Horarios 001 y 015 (secciones **[2401]** a **[2415]**) son Horarios Primarios. Los Horarios Primarios son los únicos que pueden ser asignados a un código de acceso de usuario. Horarios 016 y 032 (secciones **[2416]** a **[2432]**) son Horarios Secundarios. Los Horarios Secundarios no pueden ser asignados a un código de acceso de usuario y sólo pueden ser usados como horarios de seguridad.

|                           | <b>Sección</b> | <b>Horario</b> | <b>Intervalos</b> | Hora de Inicio (a partir de) | Hora de Fin (hasta)                                                                                                    |     | DÍAS (ENCENDER O APAGAR) |     |                |    |   |            |     |  |
|---------------------------|----------------|----------------|-------------------|------------------------------|----------------------------------------------------------------------------------------------------|-----|--------------------------|-----|----------------|----|---|------------|-----|--|
|                           |                |                |                   |                              |                                                                                                    | D L |                          | M M |                | J. |   | <b>VSF</b> |     |  |
| <b>HORARIOS PRIMARIOS</b> | [2401]         | 001            | Horario A         | and the state of the state   | $\mathcal{L}^{\mathcal{L}}(\mathcal{L}^{\mathcal{L}})$ and $\mathcal{L}^{\mathcal{L}}(\mathcal{L}^{\mathcal{L}})$ and $\mathcal{L}^{\mathcal{L}}(\mathcal{L}^{\mathcal{L}})$ | 1   | 2                        | 3   | 4              | 5  | 6 |            | 78  |  |
|                           |                |                | Horario B         |                              | and the state of the state                                                                                                    | 1   | $\overline{2}$           | 3   | 4              | 5  | 6 |            | 7 8 |  |
|                           | $[2402]$       | 002            | Horario A         |                              | <u> 1999 - Jan Jan</u>                                                                                                    | 1   | 2                        | 3   | 4              | 5  | 6 |            | 7 8 |  |
|                           |                |                | Horario B         |                              | and the state of the state                                                                                                    |     | $\overline{2}$           | 3   | 4              | 5  | 6 |            | 7 8 |  |
|                           | [2403]         | 003            | Horario A         |                              |                                                                                                    | 1   | 2                        | 3   | 4              | 5  | 6 |            | 7 8 |  |
|                           |                |                | Horario B         |                              |                                                                                                    | 1   | 2                        | 3   | 4              | 5  | 6 |            | 7 8 |  |
|                           | $[2404]$       | 004            | Horario A         |                              | and the state of the                                                                                                    |     | $\overline{2}$           | 3   | 4              | 5  | 6 |            | 7 8 |  |
|                           |                |                | Horario B         |                              | and the state of the state                                                                                                    |     | 2                        | 3   | 4              | 5  | 6 |            | 7 8 |  |
|                           | [2405]         | 005            | Horario A         |                              |                                                                                                    | 1   | 2                        | 3   | 4              | 5  | 6 |            | 7 8 |  |
|                           |                |                | Horario B         |                              | <u> 1988 - 1989 - 1991 - 1991 - 1991 - 1991 - 1991 - 1991 - 1991 - 1991 - 1991 - 1991 - 1991 - 1991 - 1991 - 199</u>                                                         | 1   | 2                        | 3   | 4              | 5  | 6 |            | 7 8 |  |
|                           | $[2406]$       | 006            | Horario A         |                              | <u> 1988 - 1989 - 1991 - 1992 - 1993 - 1994 - 1994 - 1994 - 1994 - 1994 - 1994 - 1994 - 1994 - 1994 - 1994 - 199</u>                                                         | 1   | 2                        | 3   | 4              | 5  | 6 |            | 7 8 |  |
|                           |                |                | Horario B         |                              |                                                                                                    | 1   | $\overline{2}$           | 3   | 4              | 5  | 6 |            | 7 8 |  |
|                           | [2407]         | 007            | Horario A         |                              | <u> 1968 - Paris Alemania (h. 19</u>                                                                                                    | 1   | 2                        | 3   | 4              | 5  | 6 |            | 7 8 |  |
|                           |                |                | Horario B         |                              |                                                                                                    | 1   | $\overline{2}$           | 3   | 4              | 5  | 6 |            | 7 8 |  |
|                           | [2408]         | 008            | Horario A         |                              |                                                                                                    |     | 2                        | 3   | 4              | 5  | 6 |            | 7 8 |  |
|                           |                |                | Horario B         |                              |                                                                                                    | 1   | 2                        | 3   | 4              | 5  | 6 |            | 7 8 |  |
|                           | $[2409]$       | 009            | Horario A         |                              |                                                                                                    | 1   | 2                        | 3   | 4              | 5  | 6 |            | 7 8 |  |
|                           |                |                | Horario B         |                              |                                                                                                    | 1   | 2                        | 3   | $\overline{4}$ | 5  | 6 |            | 7 8 |  |
|                           | [2410]         | 010            | Horario A         |                              | the control of the control of                                                                                                    | 1   | 2                        | 3   | 4              | 5  | 6 |            | 7 8 |  |
|                           |                |                | Horario B         |                              |                                                                                                    |     | 2                        | 3   | 4              | 5  | 6 |            | 7 8 |  |
|                           | [2411]         | 011            | Horario A         |                              |                                                                                                    | 1   | 2                        | 3   | 4              | 5  | 6 |            | 7 8 |  |
|                           |                |                | Horario B         |                              | _ ___ : ___ __                                                                                                    | 1   | 2                        | 3   | 4              | 5  | 6 |            | 7 8 |  |

*Digiplex -EVO-* **- 32 -** *Guía de Programación*

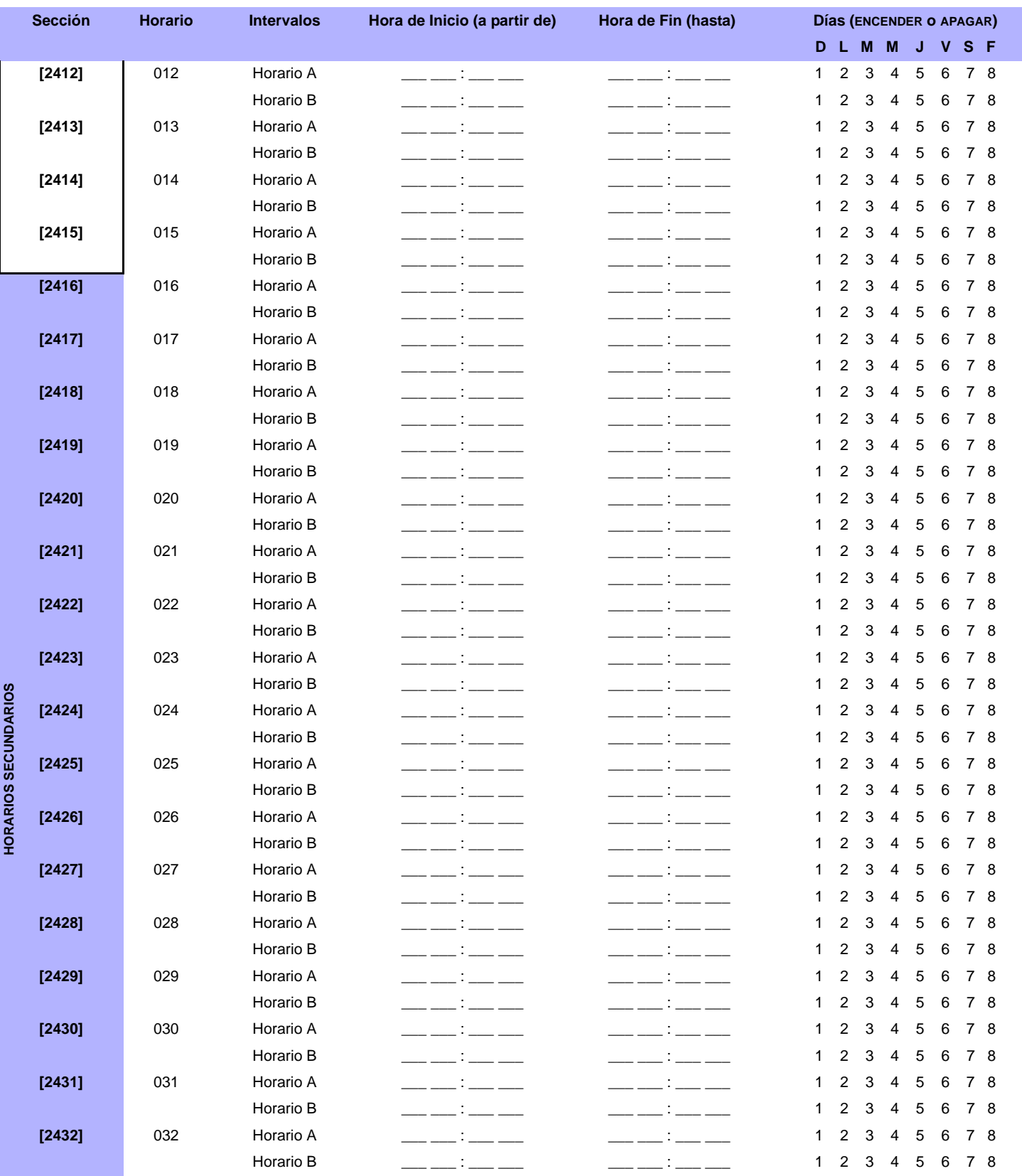

*La Hora de Inicio y de Fin de un horario no puede pasar de un día para otro. Por ejemplo, para programar un turno de 10 p.m. de un día hasta las 6 a.m. del día siguiente, se debe programar el Horario A: Hora de Inicio 22:00 y Hora de Fin 23:59, y luego programar el Horario B: Hora de Inicio 00:00 y Hora de Fin 06:00. El horario no será interrumpido entre 23:59 y 00:00.*

#### **Horarios deSeguridad**

Cada horario programado *(ver [Programación de Horario](#page-31-0)* en la página 32*)* puede tener un horario de seguridad o puede ser vinculado a otro horario. El horario de seguridad es usado cuando el primer horario es considerado no válido. Ingresar los 3 dígitos del número de horario que se desea usar como de seguridad. Ej: Se desea programar un horario de seguridad 011 para el horario 011. En la sección [2501], se debe ingresar 011..

La central verifica hasta 8 horarios vinculados, uno tras otro, hasta que determina si la tarjeta o código es válido. *Ej: Si el Horario 001 es vinculado al Horario 005 y el Horario 005 es vinculado al Horario 030, entonces la central verifica los Horarios 001, 005 y 030.*

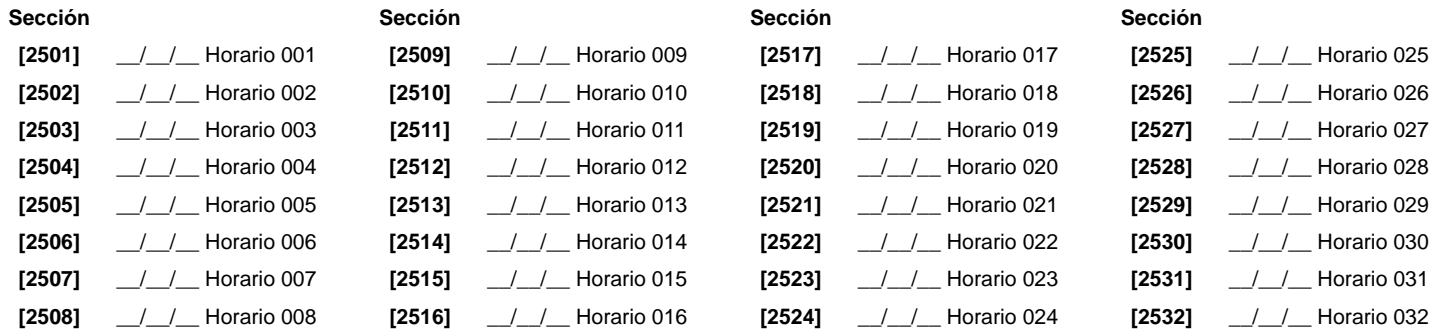

#### **Programación de Niveles de Acceso**

Cada Nivel de Acceso es una combinación de Puertas de Control de Acceso. Por ejemplo, si la opción **[1]** en la Primera Pantalla está habilitada en la sección **[2601]**, el Nivel 01 sólo permite el acceso a la Puerta 01.

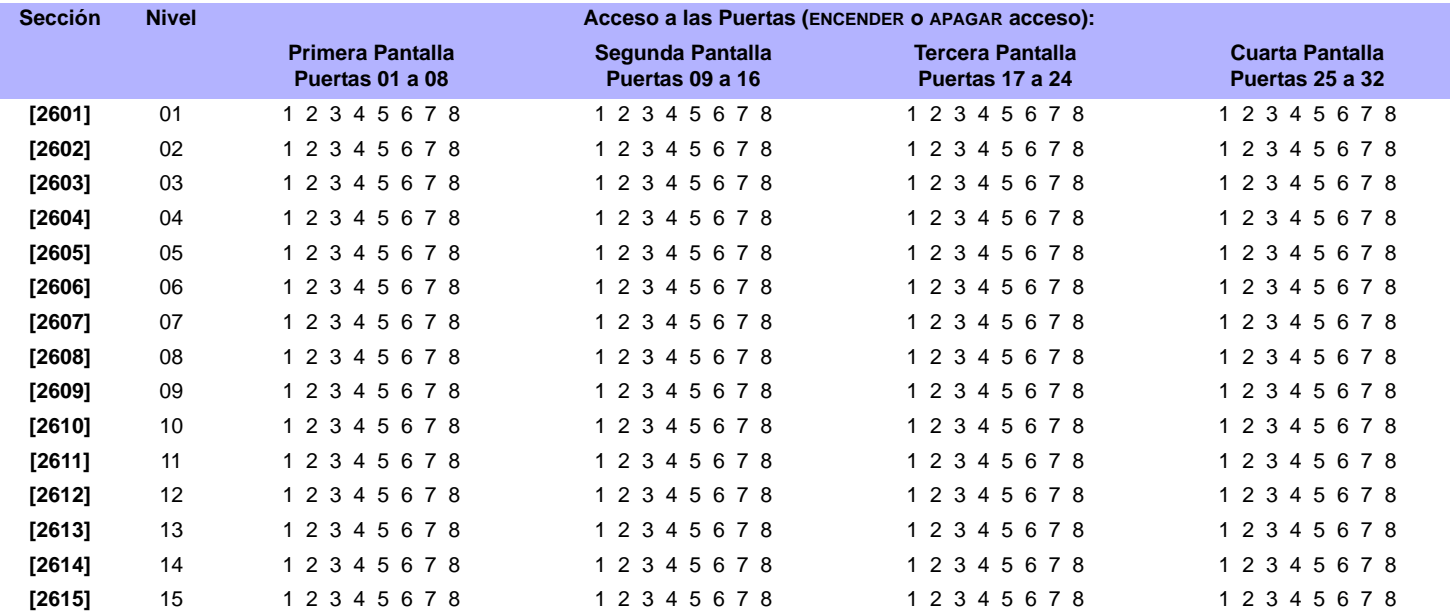

#### **Programación de Días Festivos**

Cuando **[F]** está habilitado en un horario (ver la página 29), el acceso es permitido a los usuarios durante los días programados en las secciones siguientes.

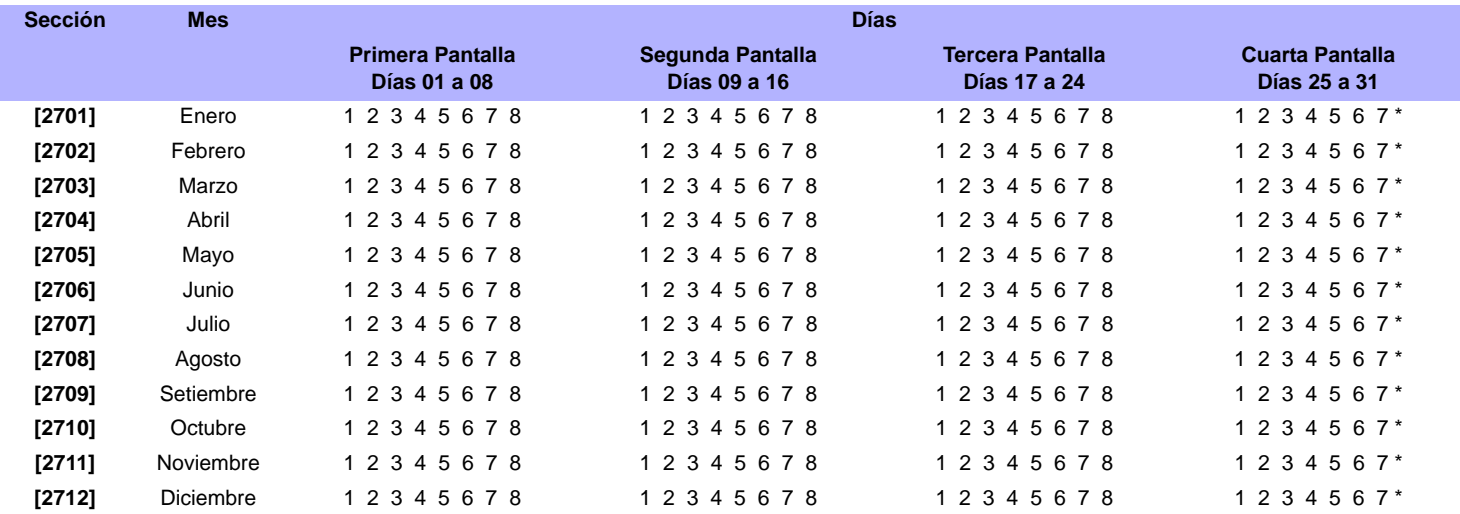

# **Numeración de Teclados**

La única finalidad de las secciones **[2801]** a **[2832]** es de identificar un teclado en la memoria de eventos. Ingresar los 8 dígitos del número de serie del teclado que se desea identificar como teclado x (1 a 32). La memoria de eventos muestra entonces todos los eventos como eventos en el teclado 1 o en el teclado 2, etc.

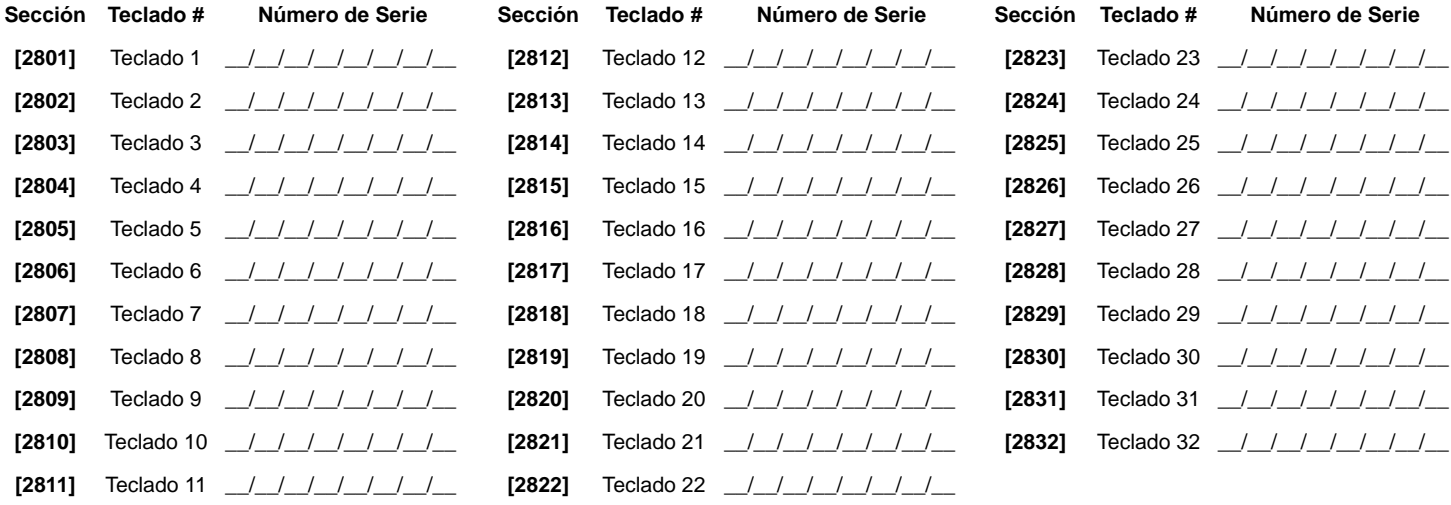

# **Programación de Control a Distancia**

<span id="page-34-0"></span>Es posible definir hasta 16 modelos diferentes de configuración de botones que pueden ser asignados a usuarios individuales. Cada usuario es preprogramado con un modelo de configuración predefinido de botones de control remoto: (1 B) (C 0) (modelo 1).

Para los requisitos del Hardware, [Ver "Nueva Programación de Control Remoto" en la página 2.](#page-1-0)

#### **Modelos de Configuración de Control Remoto**

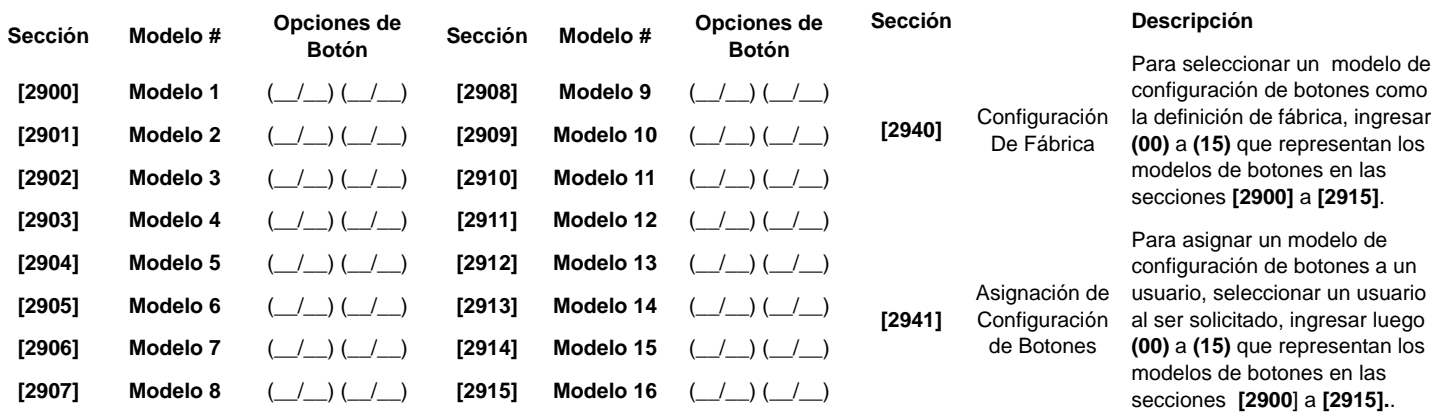

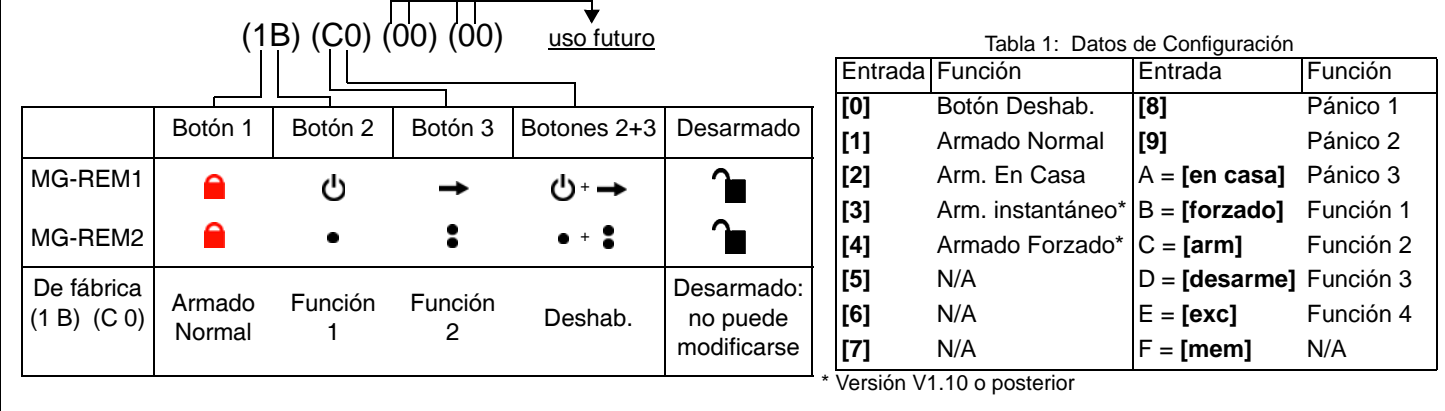

## <span id="page-35-1"></span>**Configuración de la Central**

<span id="page-35-2"></span>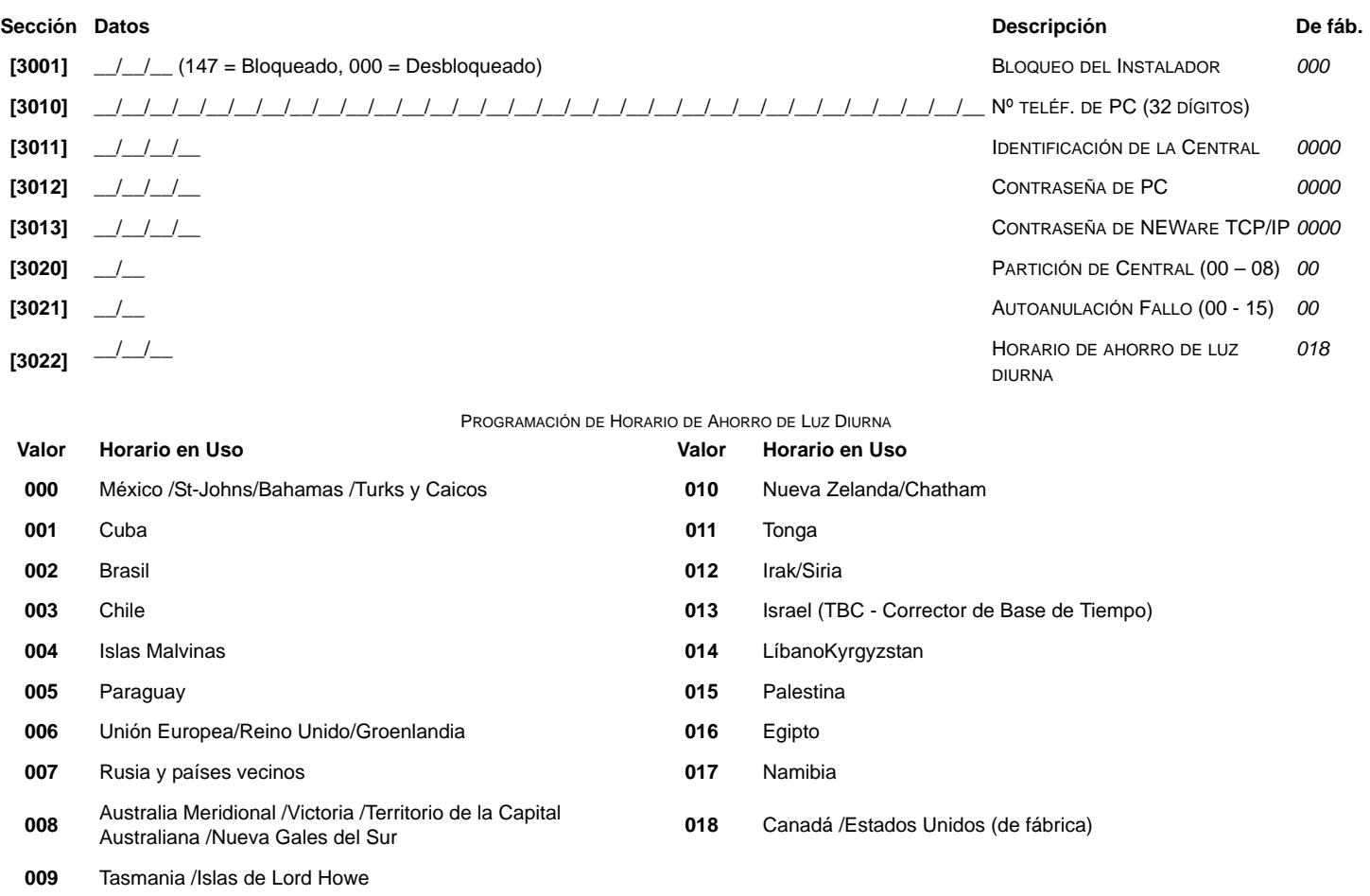

### **Opciones del Sistema**

<span id="page-35-0"></span>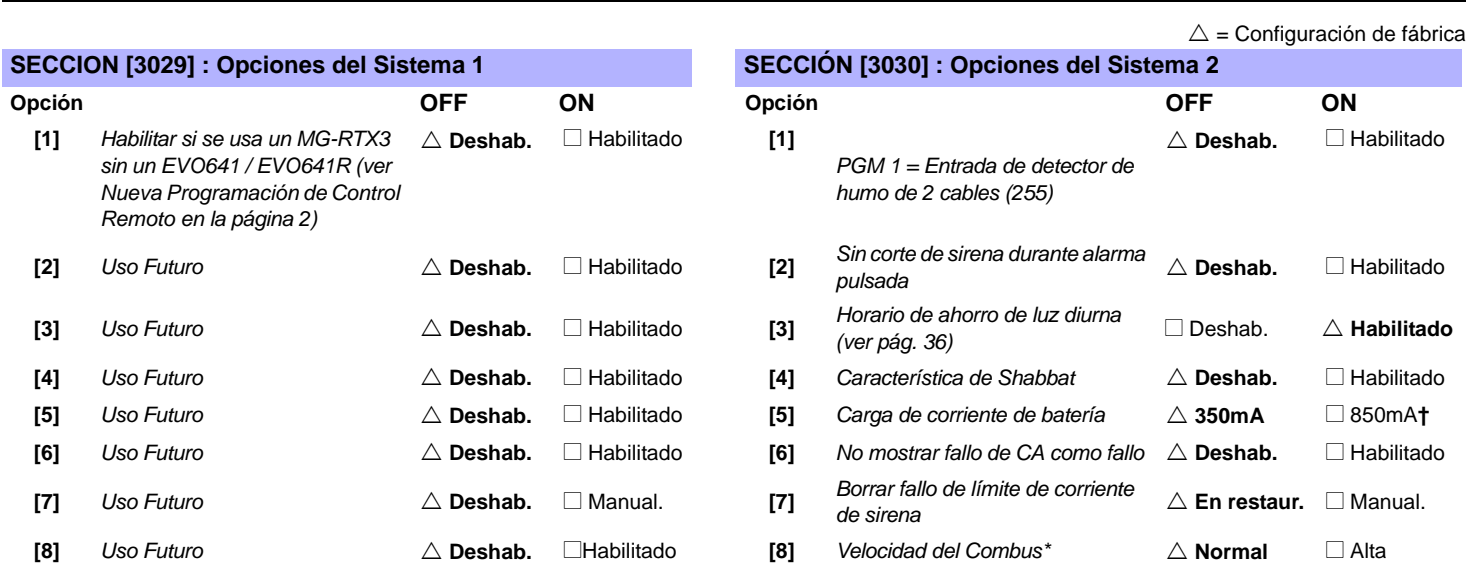

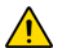

*\* Tomar en cuenta que cuando la Velocidad del Combus es cambiada, todas las operaciones en el sistema se suspenden por aproximadamente 1 minuto mientras que el sistema efectúa los ajustes necesarios.*

**†** *Se requiere un transformador de 40VA cuando se selecciona la carga de corriente de 850mA. Usar un transformador de 20VA con una carga de corriente de batería de 850mA puede causar daños al sistema.*
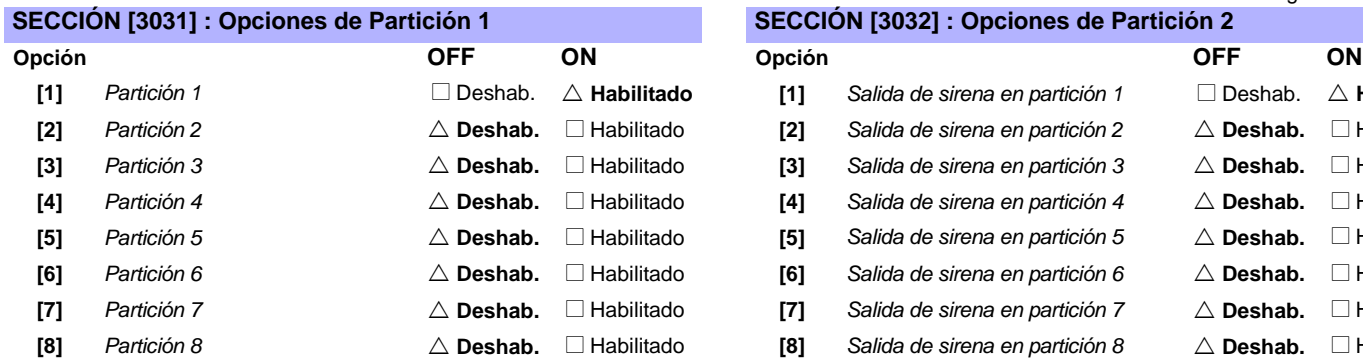

### **SECCIÓN [3033] : Opciones del Sistema 3 SECCIÓN [3034] : Opciones del Sistema 4**

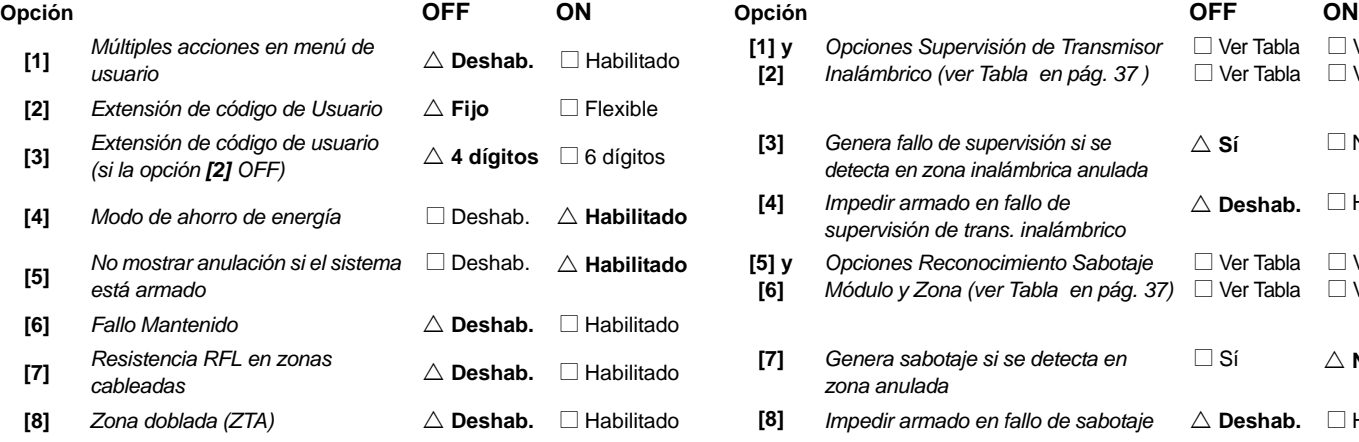

## <span id="page-36-2"></span>**SECCIÓN [3035] : Opciones del Sistema 5**

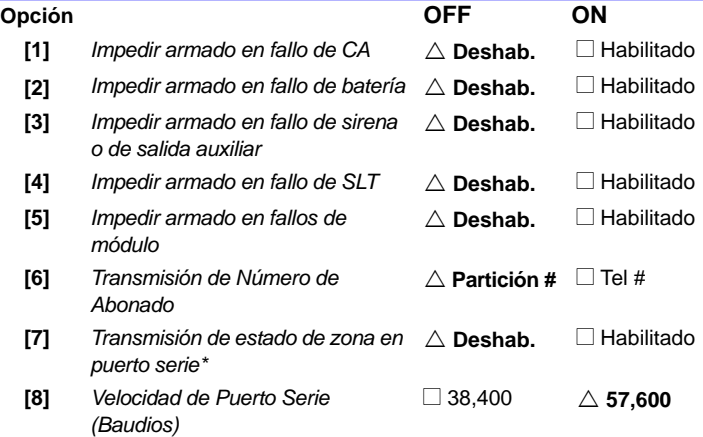

#### **Pabilitado en partición 1** Deshab.  $\triangle$  **Habilitado**  $en$ a en partición 2  $\qquad \triangle$  **Deshab.** □ Habilitado  $ena$  en partición 3  $\qquad \triangle$  **Deshab.** □ Habilitado  $en$ a en partición 4  $\qquad \triangle$  **Deshab.** Habilitado  $en$ a en partición 5  $\qquad \triangle$  **Deshab.** □ Habilitado  $ena$  en partición 6  $\qquad \triangle$  **Deshab.** □ Habilitado  $en$ a en partición 7  $\qquad \triangle$  **Deshab.** ■ Habilitado **[8]** Salida de sirena en partición 8  $\triangle$  **Deshab.** □ Habilitado

 $\triangle$  = Configuración de fábrica

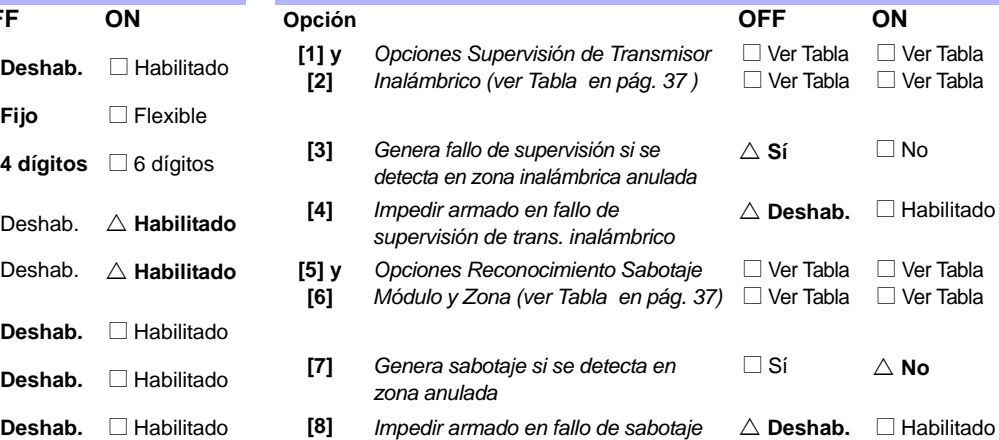

\*Esta opción es usada por software de supervisión de eventos como Hyperterminal. Con WinLoad e impresoras, el estado siempre es transmitido.

<span id="page-36-0"></span>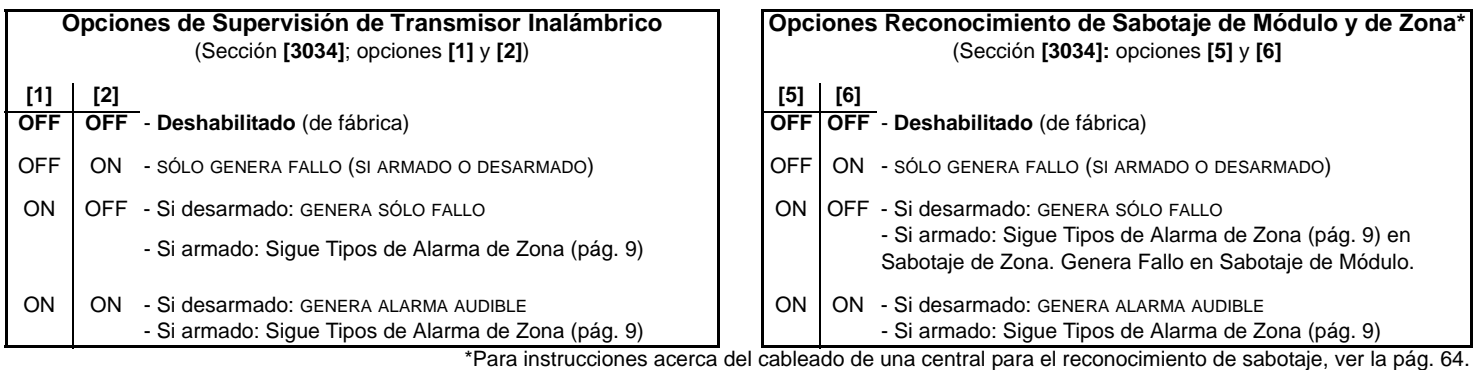

<span id="page-36-1"></span>*Digiplex -EVO-* **- 37 -** *Guída de Programación*

# **Opciones del Marcador**

#### $\triangle$  = Configuración de fábrica

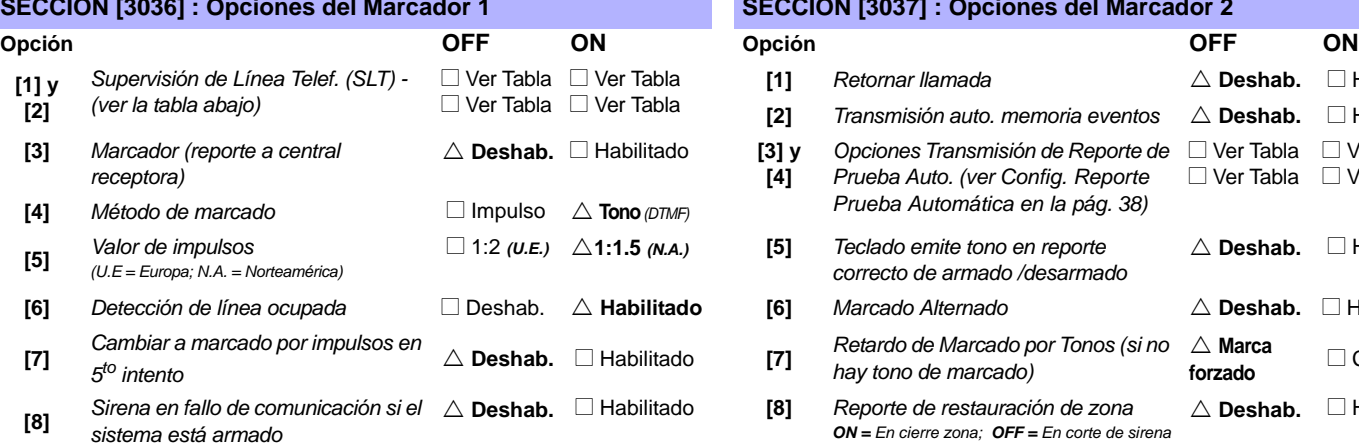

### **Opciones de Supervisión de Línea Telefónica (SLT)** (Sección **[3036]**; opciones **[1]** y **[2]**)

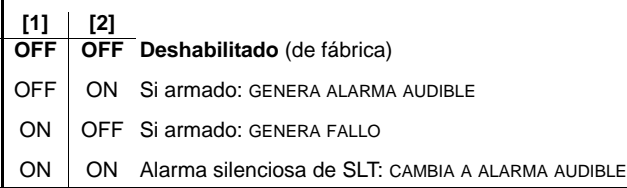

#### **SECCIÓN [3036] : Opciones del Marcador 1 SECCIÓN [3037] : Opciones del Marcador 2**

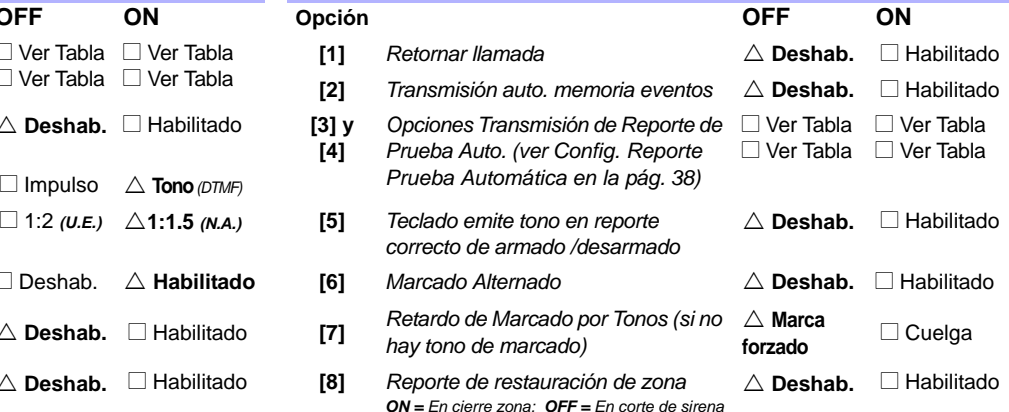

#### <span id="page-37-0"></span>**Opciones de Transmisión de Reporte de Prueba Automática** (Sección **[3037]**; opciones **[3]** y **[4]**)

### **[1] [2] [3] [4] OFF OFF** Transmite el código de reporte de prueba cada vez que transcurran los días programados en la sección **[3040]** y a la hora programada en la sección **[3041]** (de fábrica). OFF ON Si desarmado: Transmite cód. de reporte de prueba cada vez

- que transcurra el tiempo programado en la sección **[3043]**. *Si armado:*Transmite código de reporte de prueba cada vez que transcurra el tiempo programado en la sección **[3042]**.
- ON OFF La central transmite el cód. de reporte de prueba cada hora en el minuto programado en la sección **[3041]** ( los dos últimos dígitos). Notar que los primeros dos dígitos de la sección **[3041]** son obviados. *Por ejemplo, si se programó 10:25 en la sección [3041], el código de reporte de prueba es transmitido en el minuto 25 de cada hora, i.e. 11:25, 12:25, etc.*
- ON | ON El código de reporte de prueba es transmitido cuando se reúnen cualquiera de las condiciones de la segunda o tercera opciones mencionadas arriba (opciones **[3]** = OFF y **[4]** = ON / opciones **[3]** = ON y **[4]** = OFF).

# **Otras Opciones**

 $\triangle$  = Configuración

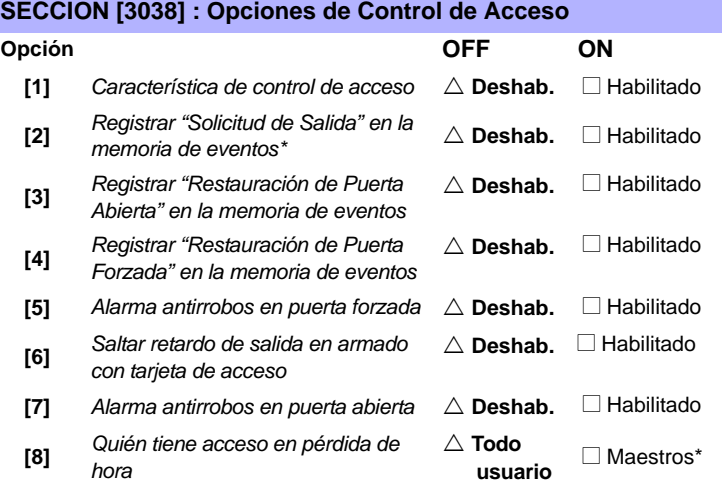

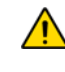

*\* Como los eventos de "Solicitud de Salida" pueden ocurrir con frecuencia, la Memoria de Eventos podría llenarse rápidamente.*

\* También incluye usuarios con el horario de acceso 00.

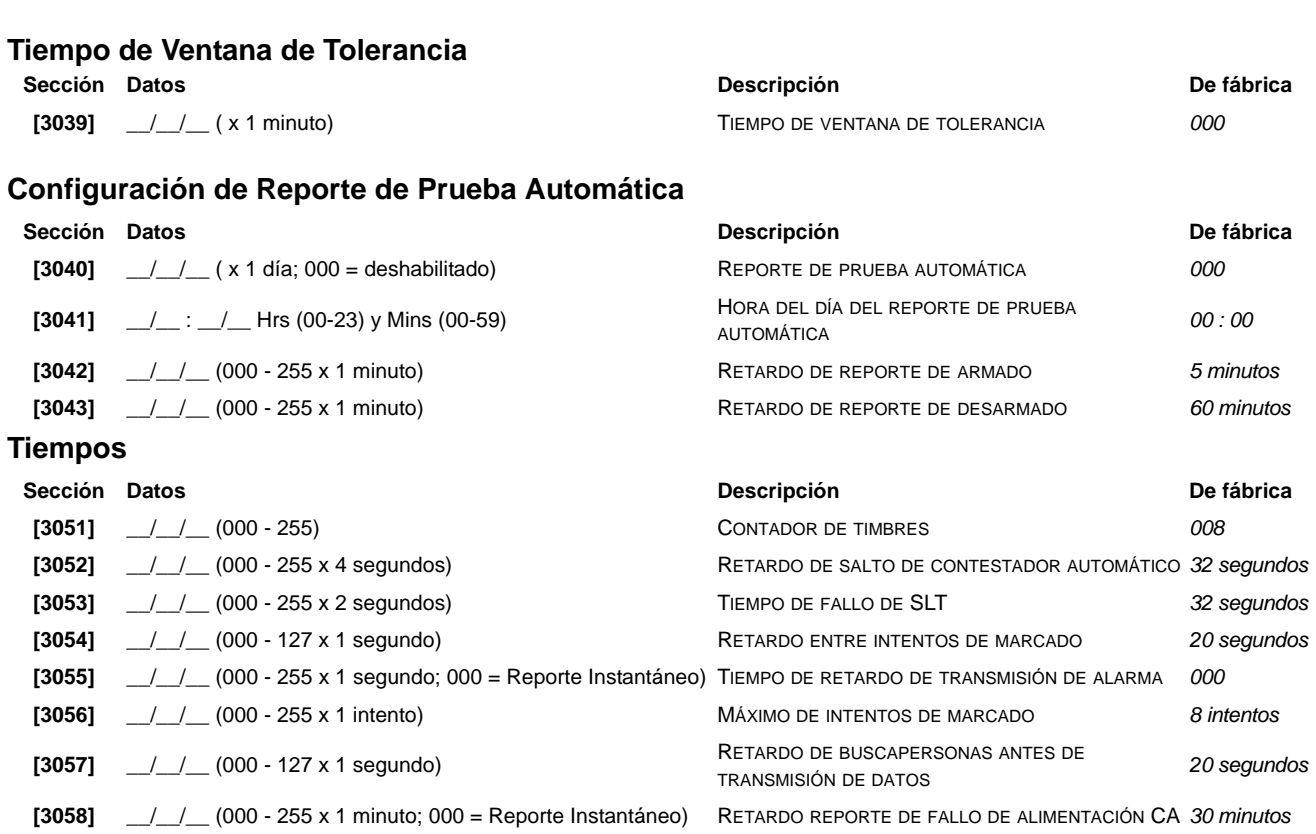

<span id="page-38-0"></span>**[3059]** \_\_/\_\_/\_\_ (000 - 255 x 1 repetir; 000 = No Repetir) REPETIR TRANSMISIÓN DE CÓDIGO DE REPORTE <sup>A</sup>

**[3060]** \_\_/\_\_/\_\_ (000 - 255 x 1 minuto) RETARDO DE REPORTE DE RESTAURACIÓN DE FALLO DE ALIMENTACIÓN CA *030 minutos*

# **Configuración de la Comunicación**

BUSCAPERSONAS

*000*

## **Números de Abonado**

*Sólo el formato SIA admite el [0] = dígito 0 en sus números de abonado. Los números de abonado que usan otros formatos de reporte no admiten el [0] = dígito 0. Ingresar [EN CASA] = dígito A en su lugar. Cuando se usa el Formato SIA, y la Transmisión de Número de Abonado (ver la opción [6] en la sección [3035] en la [pág. 37](#page-36-2)) está configurada en la partición, la central sólo usa el Número de Abonado de Partición 1 programado en la sección* **[3061]***, pero el código de reporte incluye el número de partición.*

NTCR = Número de Teléfono de Central Receptora

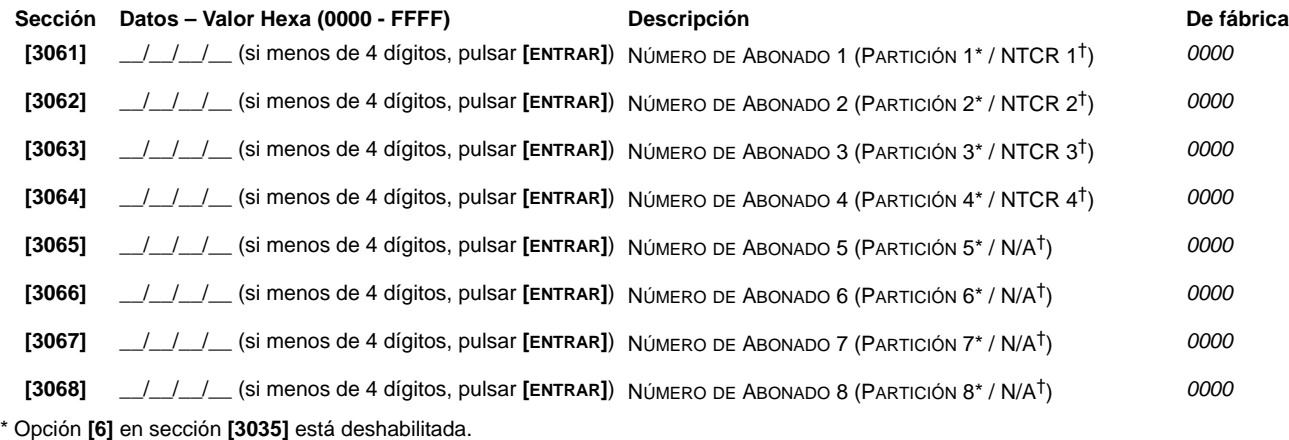

† Opción **[6]** en sección **[3035]** está habilitada.

# **Formatos de Reporte**

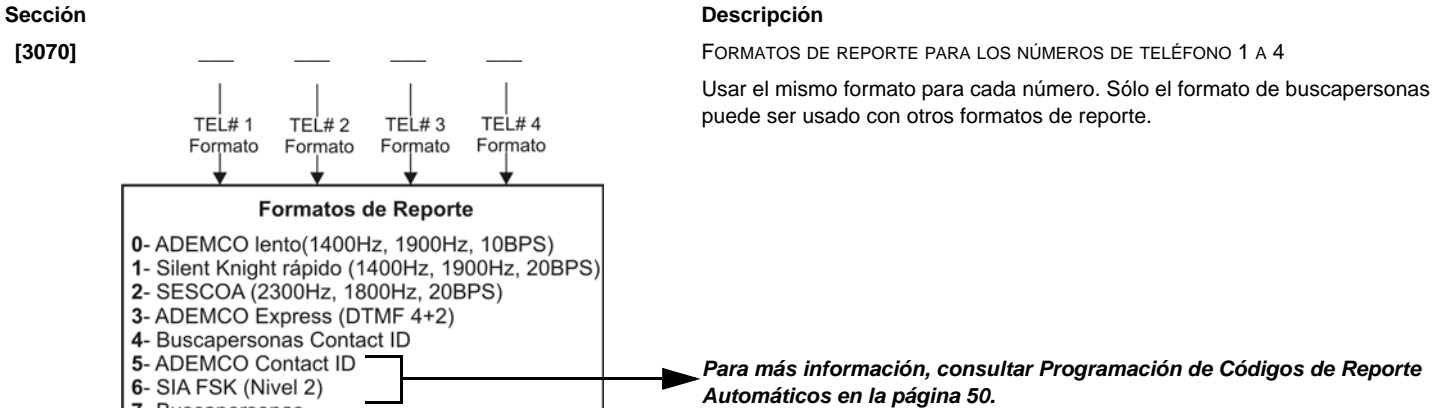

**Sección Datos (Pulsar [ENTRAR] si menos de 32 dígitos) Descripción**

7- Buscapersonas

U = Configuración de fábrica

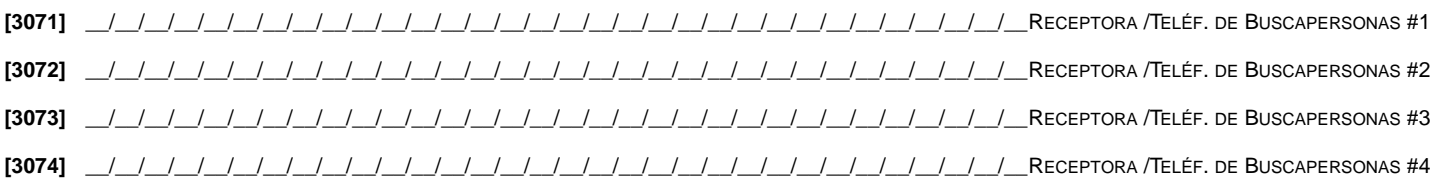

*Para las instalaciones en norteamérica que usan los formatos de reporte SIA o Contact ID, ingresar \*70 y luego P (pausa de 4 segundos) o W (esperar segundo tono de marcado) antes del Nº de teléfono en las secciones [3071] a [3074] para deshabilitar la llamada en espera.*

<span id="page-39-0"></span>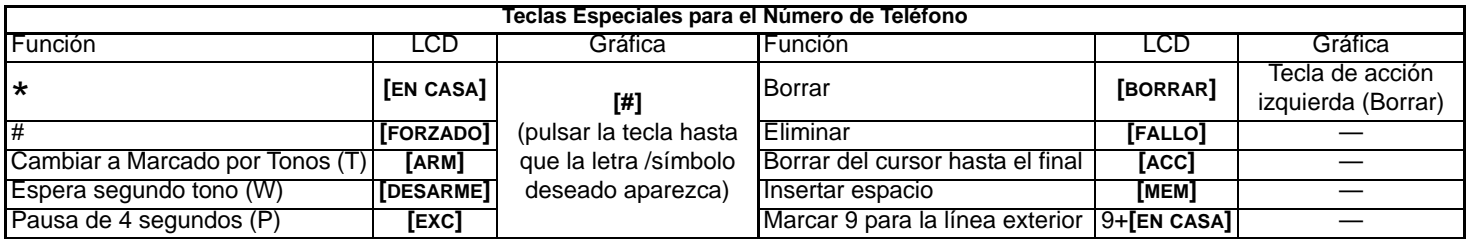

# **Dirección de Llamada de Eventos del Sistema**

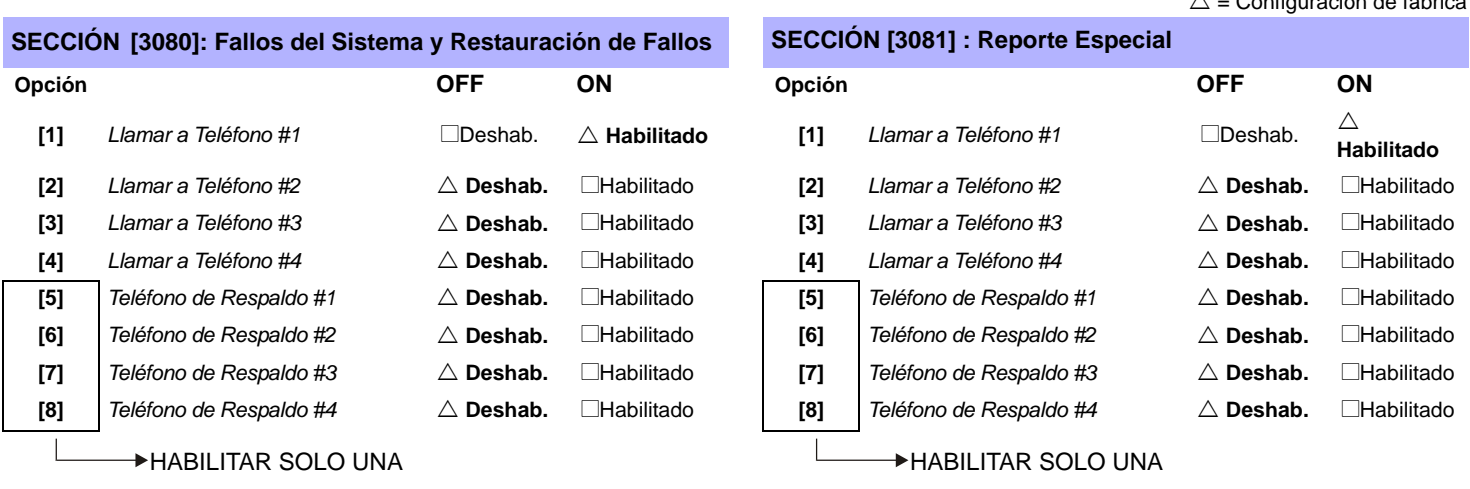

# **Marcador con Voz VDMP3**

Programar hasta 8 números de teléfono a los cuales el VDMP3 llama en secuencia si ocurre una alarma. Los números de teléfono deben ser programados en orden de prioridad debido a que el VDMP3 comienza a llamar con el número de teléfono 1.

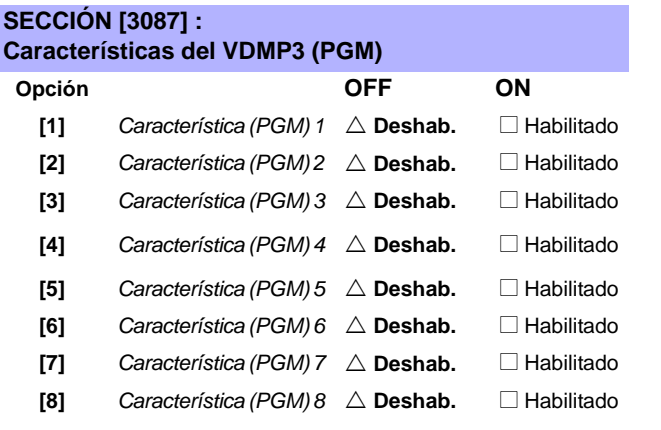

Para ver como las Características del VDMP3 se relacionan con las Teclas Función de EVO, [Ver "Activación de Dispositivo \(PGMs\)" en la](#page-57-0)  [página 58.](#page-57-0) **[4]** *Característica (PGM) 4* U **Deshab.** <sup>N</sup> Habilitado

# **Configuración del VDMP3**

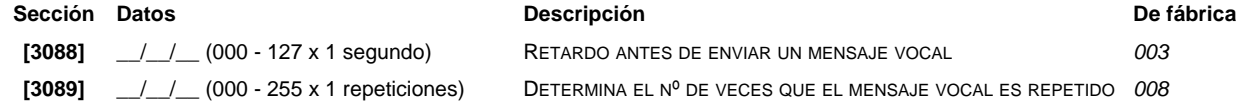

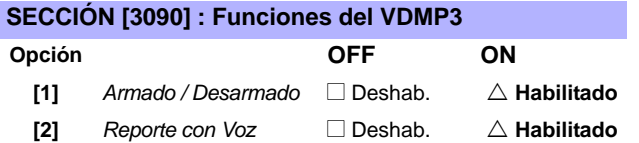

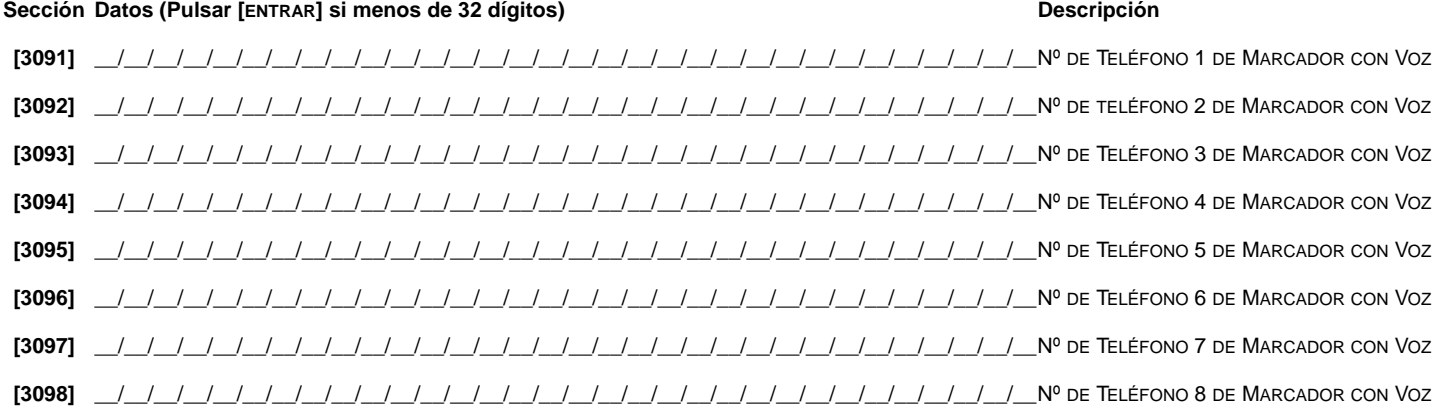

Para otras funciones de las teclas, ver *[Teclas Especiales para el Número de Teléfono](#page-39-0)* en la página 40

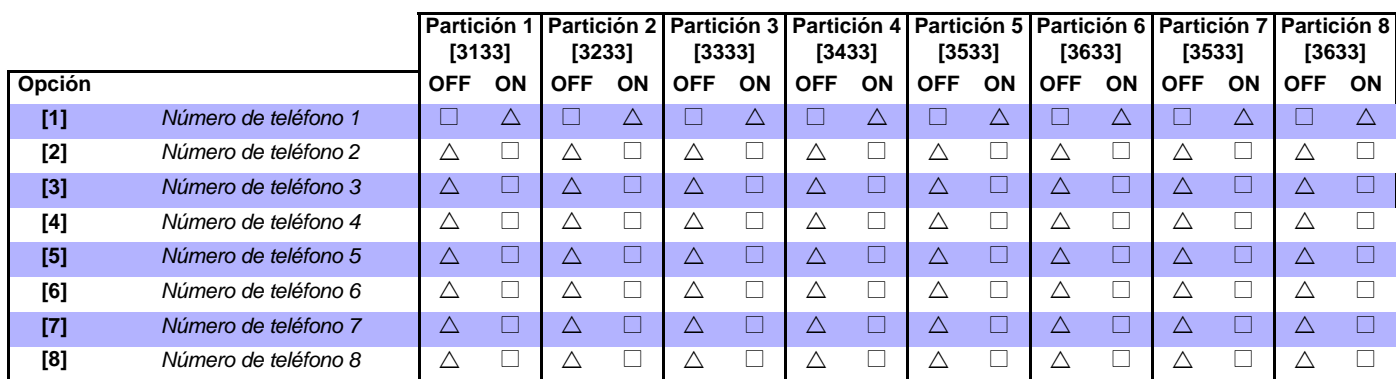

# **Configuración de las Particiones**

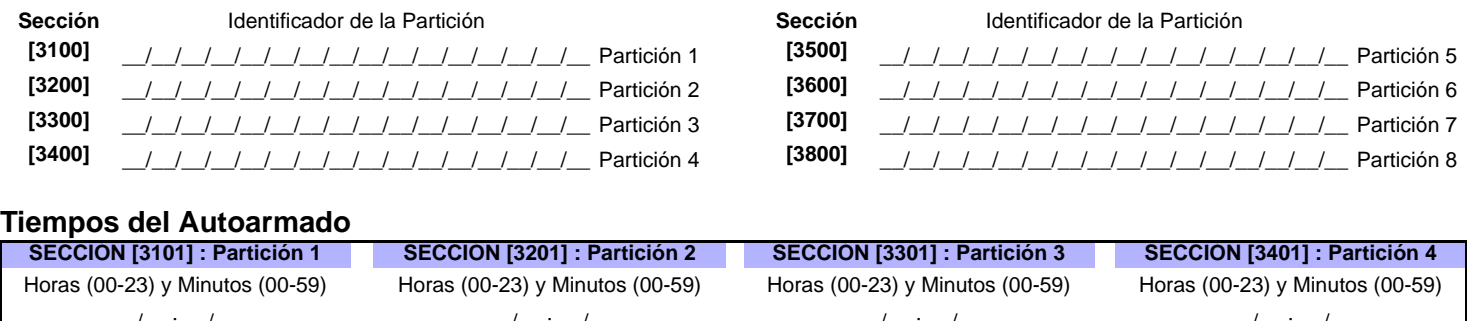

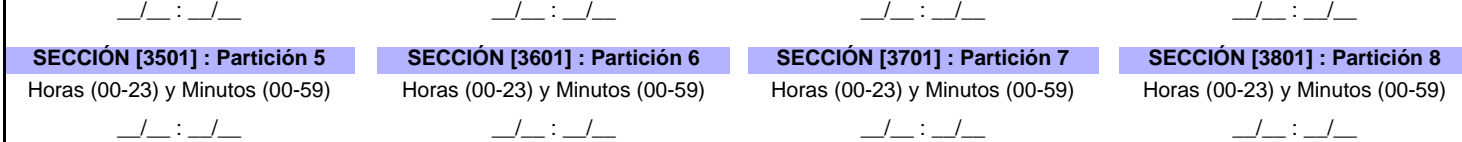

# <span id="page-41-0"></span>Horarios de Reporte de Armado (Si una partición se arma fuera de horario, la central envía un cód. reporte de Temprano [3916] y/o Tarde [3917] para Cerrar; ver [pág. 48\)](#page-47-0)

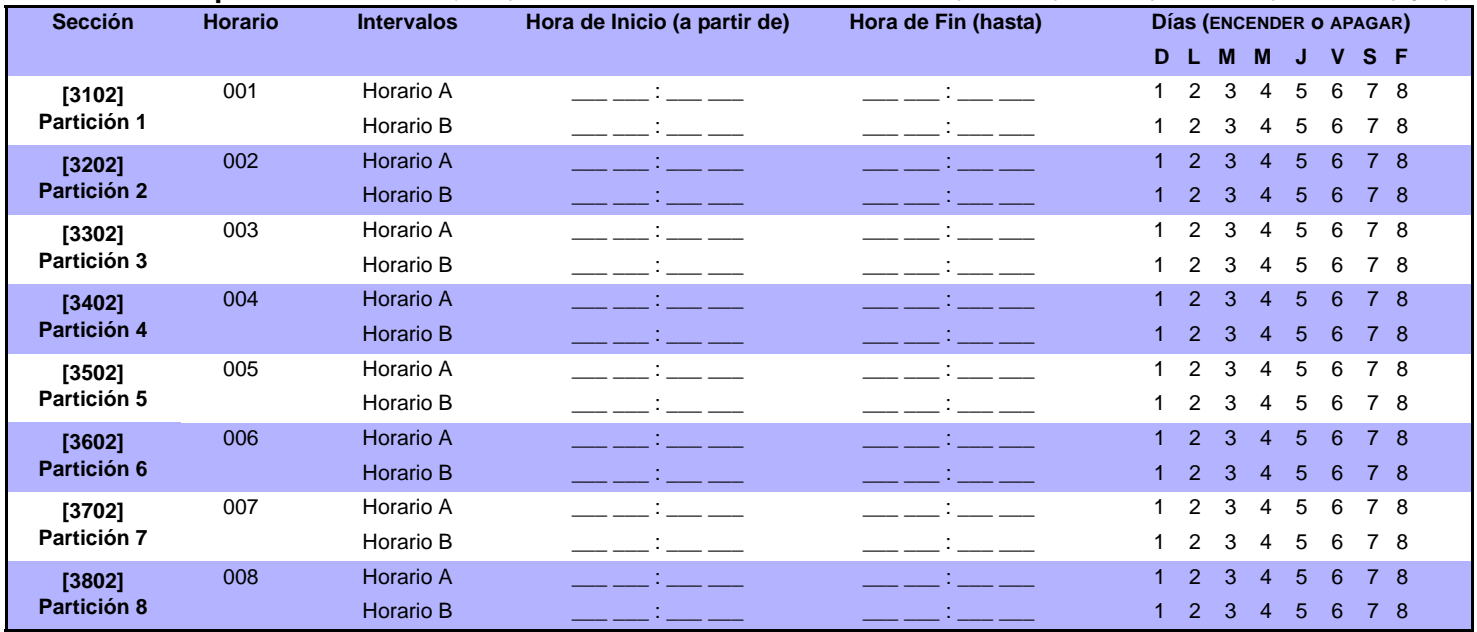

# **Horarios de Reporte de Desarmado***(si una partición se desarma fuera del horario, la central envía cód. reporte Temprano [3926] y/o Tarde [3927] para Abrir; ver [pág. 48\)](#page-47-1)*

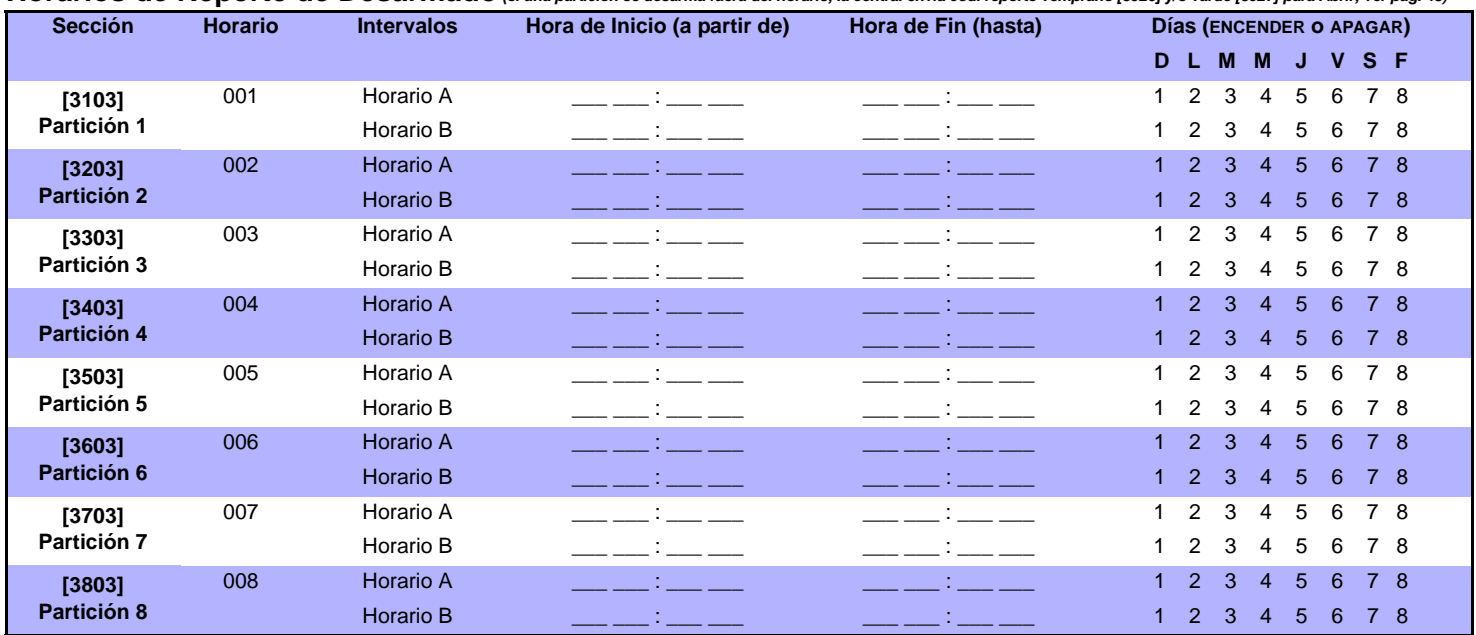

# **Tiempos de Partición**

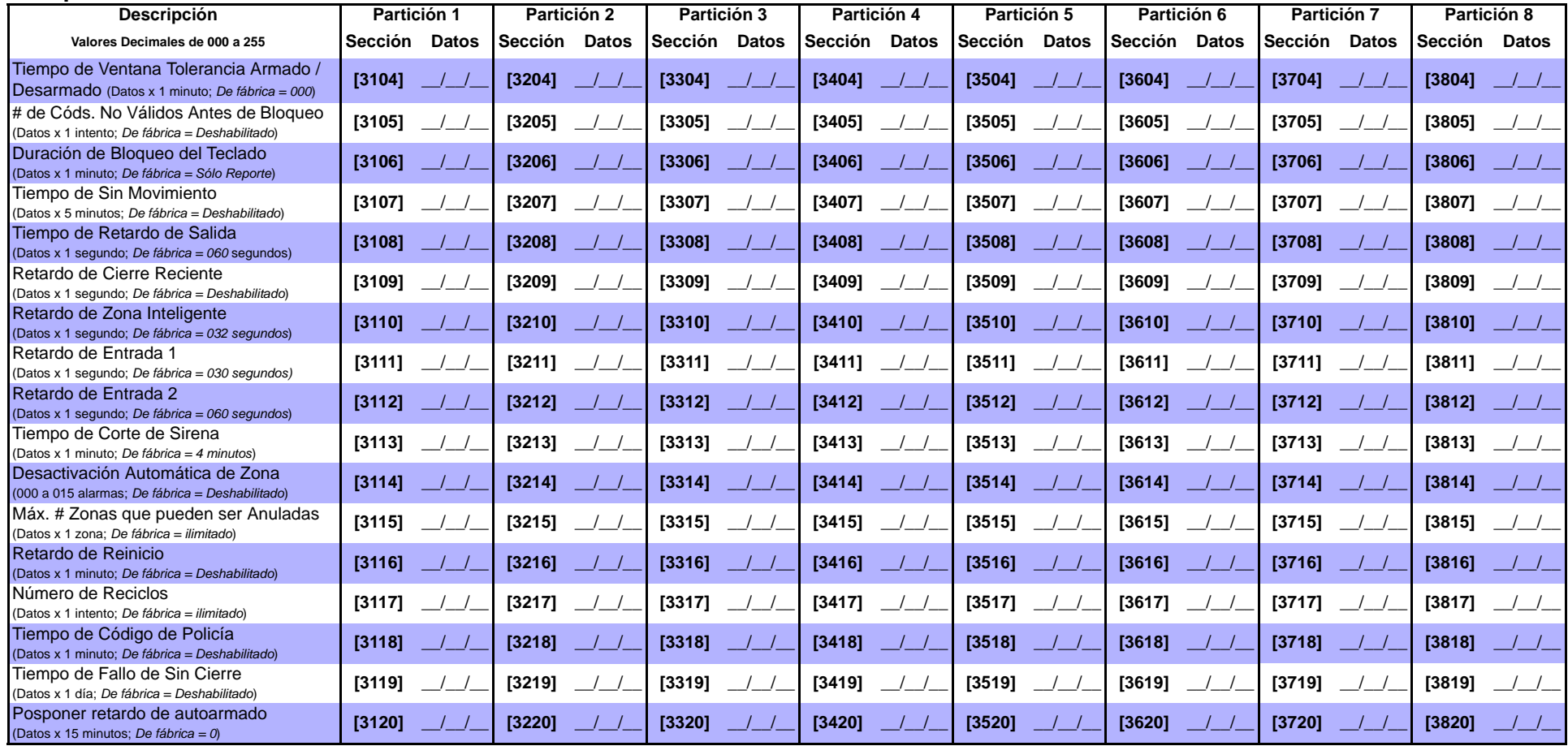

# **Opciones de Partición 1**

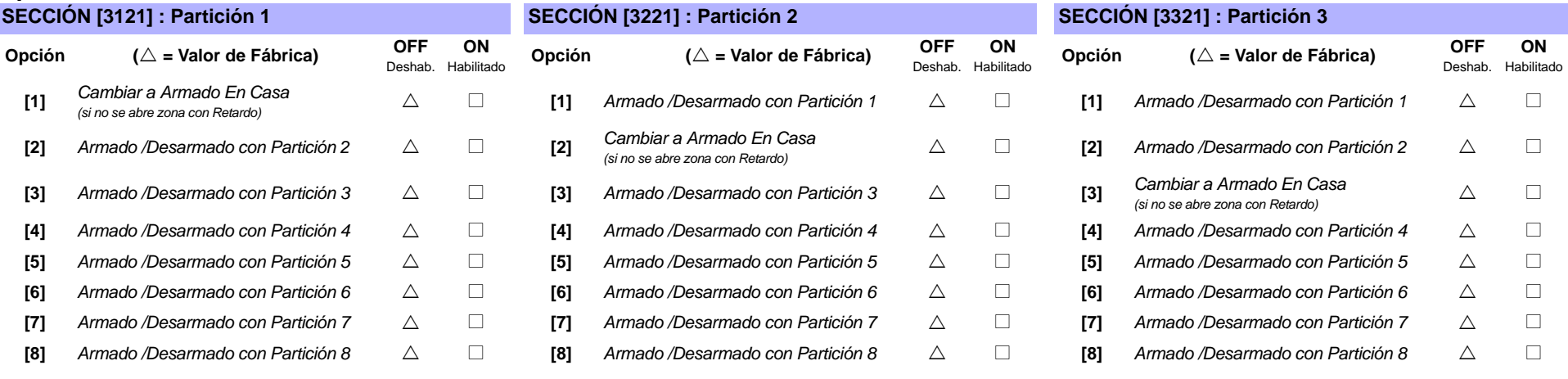

## **SECCIÓN [3421] : Partición 4 SECCIÓN [3521] : Partición 5 SECCIÓN [3621] : Partición 6**

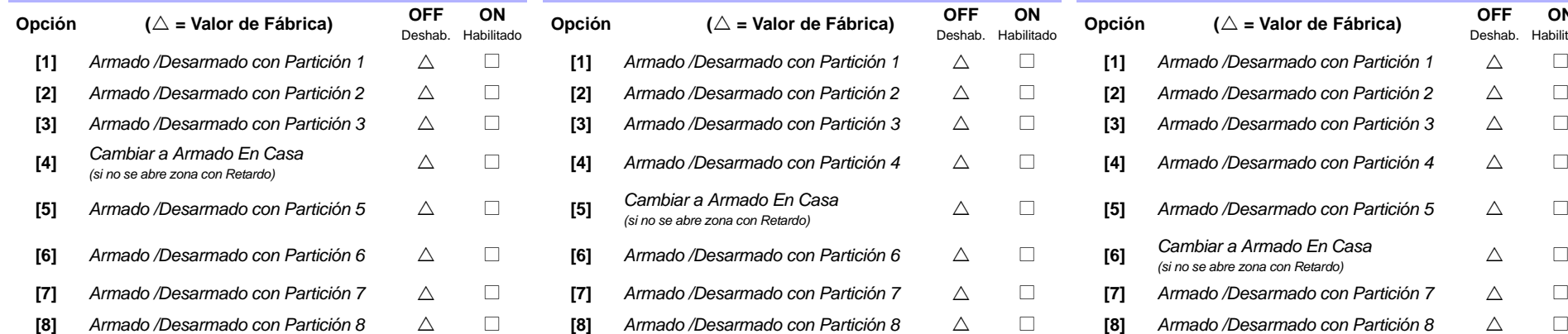

## **SECCIÓN [3721] : Partición 7 SECCIÓN [3821] : Partición 8**

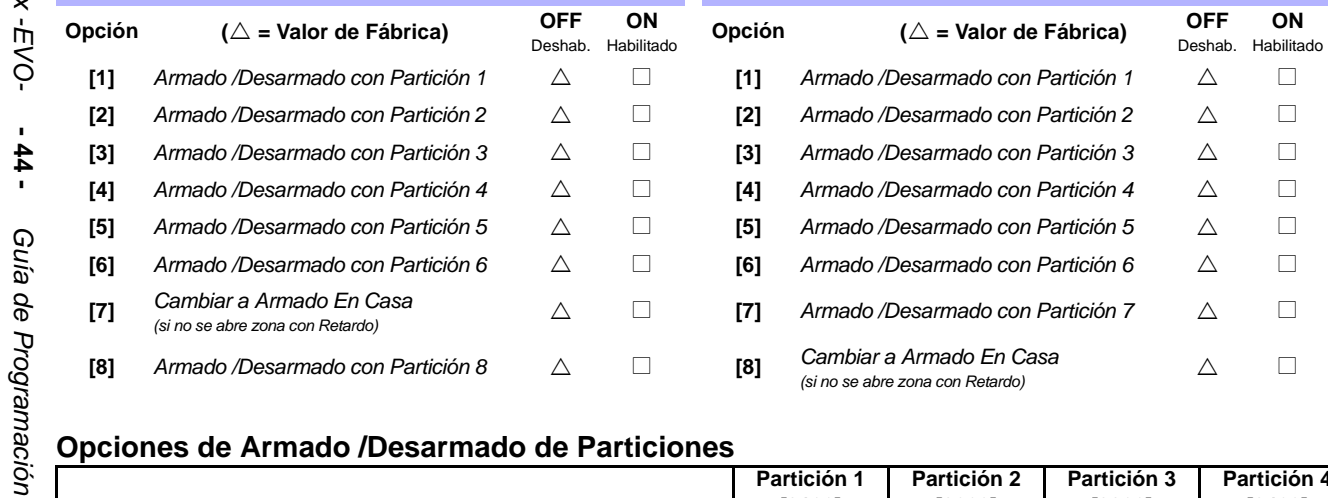

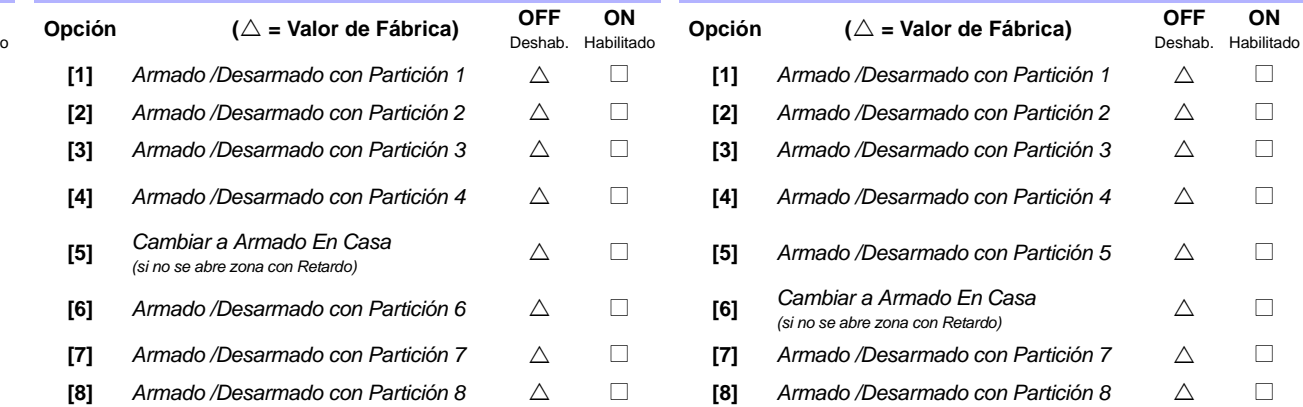

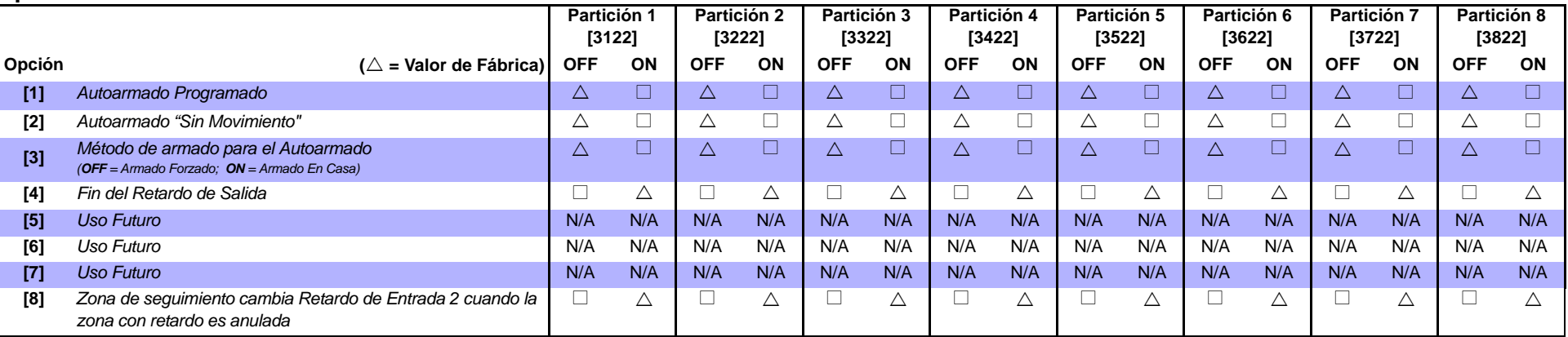

# **Opciones de Alarma de Pánico de Particiones**

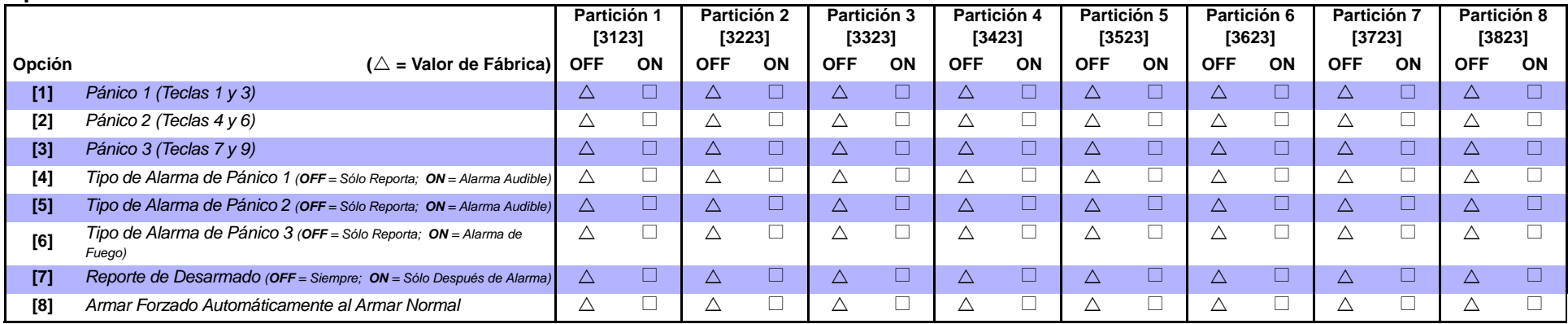

# **Opciones de Timbre de Sirena de Partición**

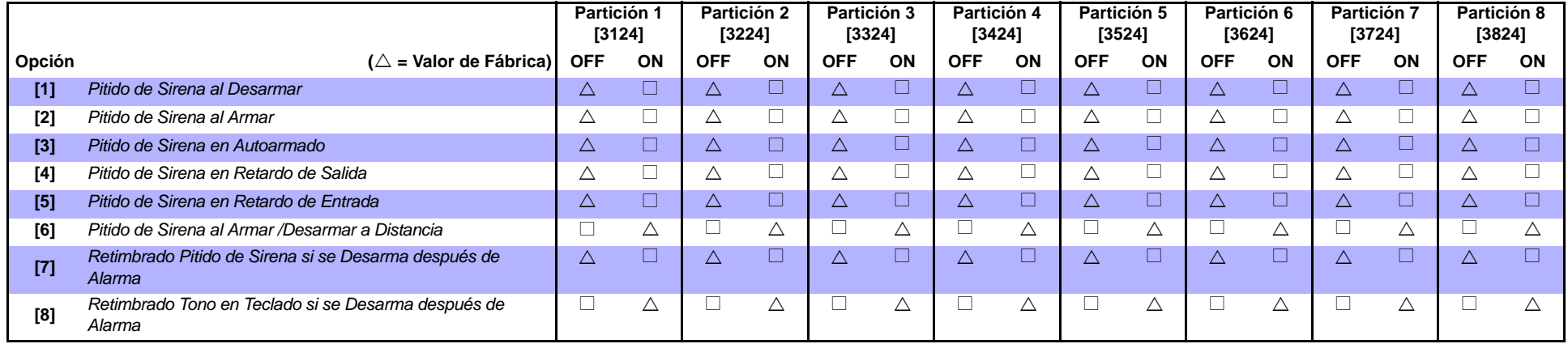

# **Opciones "Con Una Tecla" de la Partición**

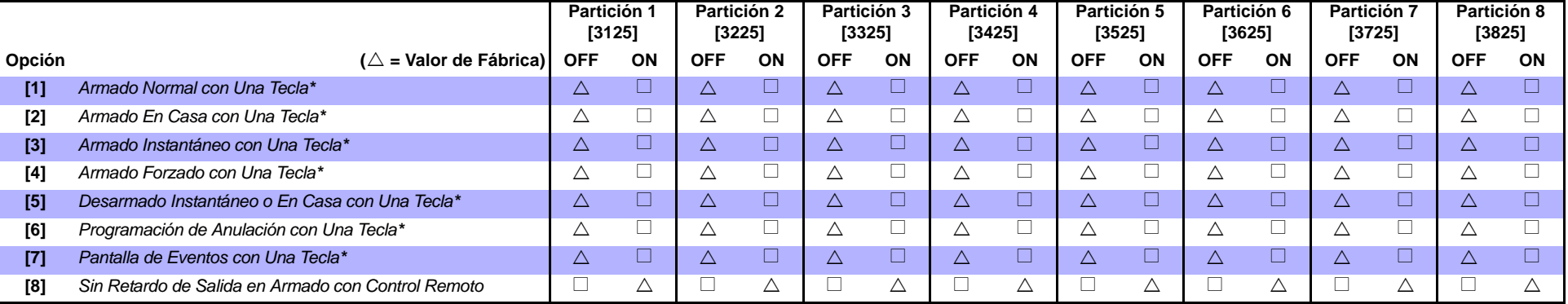

*\* Si un teclado ha sido asignado a más de una partición, la característica de "con una tecla" debe estar habilitada en todas las particiones a las cuales está asignado el teclado.*   $\sqrt{N}$ *Ejemplo: Para habilitar la característica de Armado Normal con una Tecla en un teclado asignado a las particiones 1,2 y 5, habilitar las secciones [3125] opción [1], [3225] opción [1] y [3525] opción [1].*

# **Opciones Especiales de Partición**

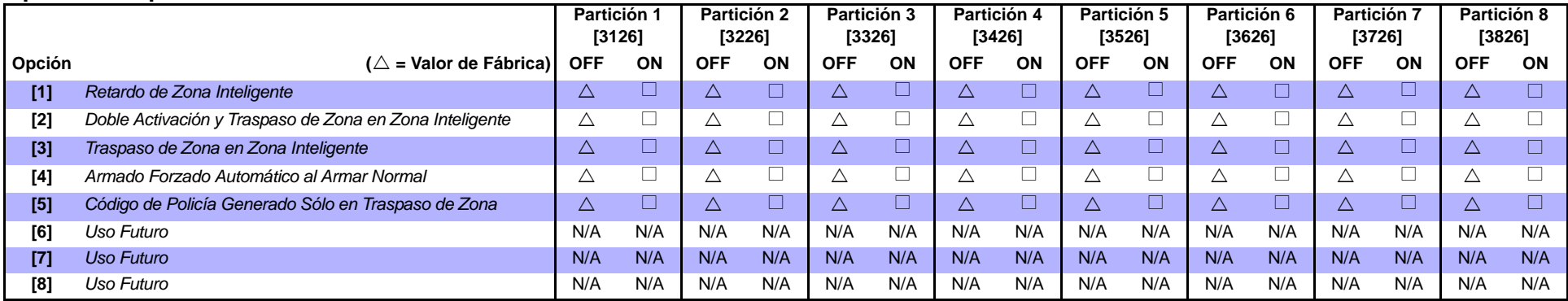

# **Dirección de Llamada de Eventos de Armado / Desarmado de Particiones**

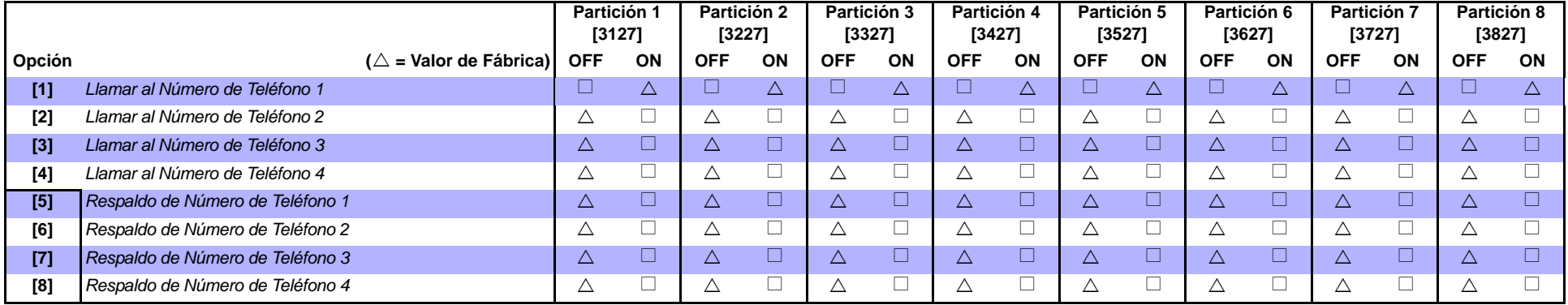

HABILITAR SOLO UNA

# **Dirección de Llamada de Eventos de Alarma / Restauración de Alarma**

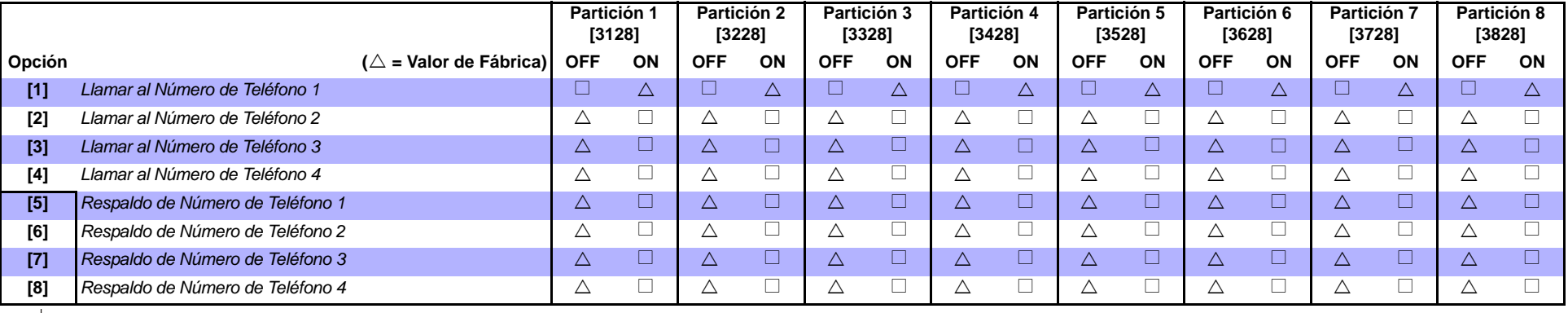

 $→$  **HABILITAR SOLO UNA** 

# **Dirección de Llamada de Eventos de Sabotaje / Restauración de Sabotaje**

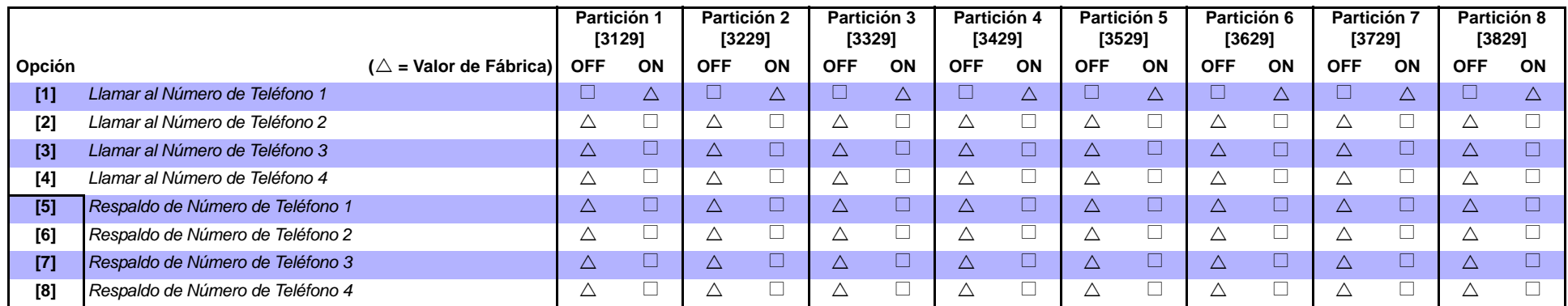

HABILITAR SOLO UNA

# **Retardo de Salida en Armado Especial**

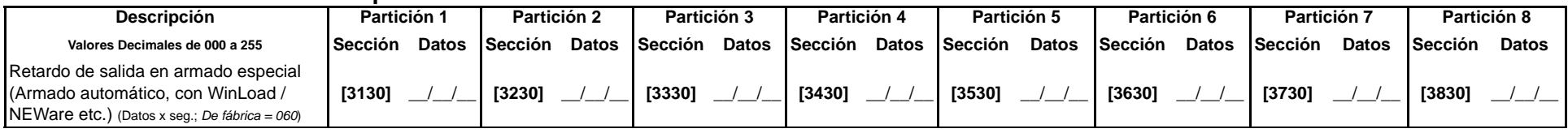

# **Horario de Sin Movimiento**

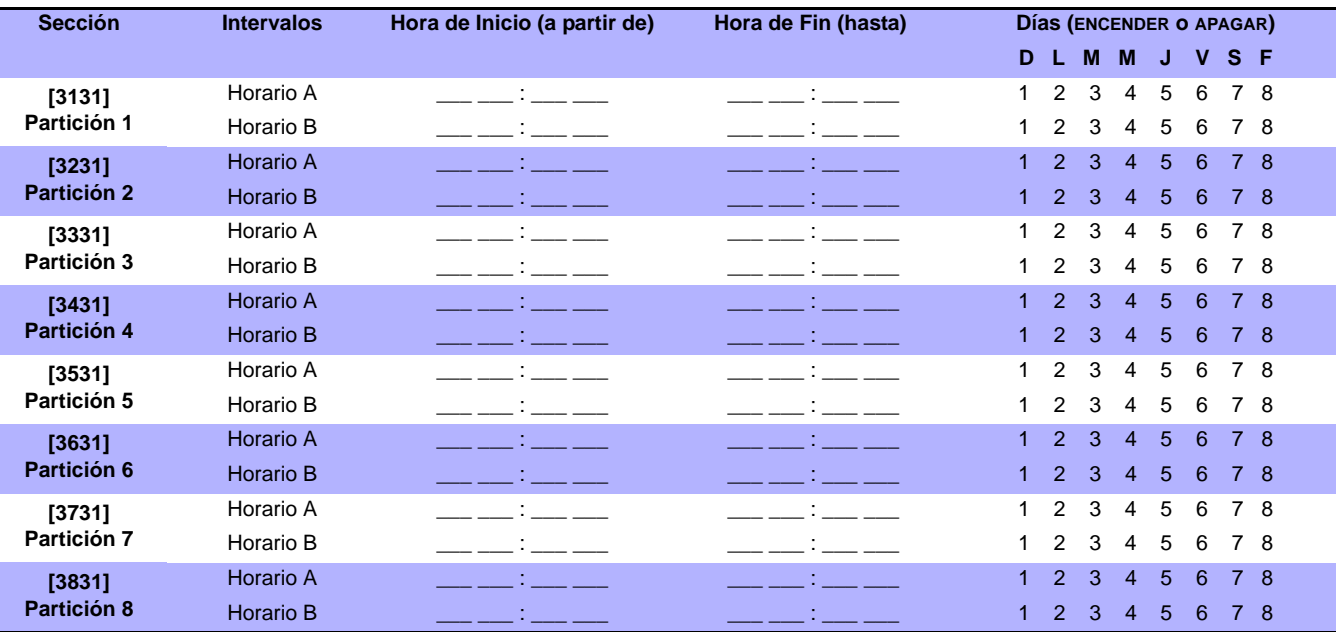

<u>"/</u>

*La Hora de Inicio y de Fin de un horario no puede pasar de un día para otro. Por ejemplo, para programar un turno de 10 p.m. de un día hasta las 6 a.m. del día siguiente, se debe programar el Horario A: Hora de Inicio 22:00 y Hora de Fin 23:59, y luego programar el Horario B: Hora de Inicio 00:00 y Hora de Fin 06:00. El horario no se ve interrumpido entre 23:59 y 00:00.*

# **Códigos de Reporte Especiales y de Fallo**

#### **Ademco Lento, Silent Knight rápido, SESCOA, Ademco Express y de Buscapersonas:** Ingresar el valor hexa deseado de 2 dígitos de 00 a FF.

#### **Formato Ademco:**

Usar las secciones **[4034]** (Códigos de Reporte Especiales), **[4035]** (Códigos de Reporte Especiales de Armado/Desarmado), **[4036]** (Códigos de Reporte Especiales de Alarma) y **[4037]** (Códigos de Reporte de Fallo /Restauración de Fallo) para programar un grupo de códigos de reporte de fábrica Ademco según la *[Programación de Códigos de Reporte Automáticos](#page-49-0)* en la página 50. Para programar los códigos restantes o para cambiar algún valor de fábrica, acceder a cada sección por separado e ingresar el valor hexa de 2 dígitos que se encuentra en la *[Lista de Códigos de Reporte Contact ID](#page-54-0)* en la página 55.

#### **Formato SIA:**

Usar las secciones **[4034]** (Códigos de Reporte Especiales del Sistema), **[4035]** (Códigos de Reporte Especiales de Armado /Desarmado), **[4036]** (Códigos de Reporte Especiales de Alarma) y **[4037]** (Códigos de Reporte de Fallo /Restauración de Fallo) para programar un grupo de códigos SIA a partir de *[Programación de Códigos de Reporte Automáticos](#page-49-0)* en la página 50. Los códigos no definidos como de fábrica pueden ser programados como tales manualmente, ingresando FF en la sección correspondiente. Para deshabilitar el reporte de un evento, ingresar 00 en la sección adecuada.

# **Códigos de Reporte Especiales del Sistema Códigos Especiales de Reporte de Alarma**

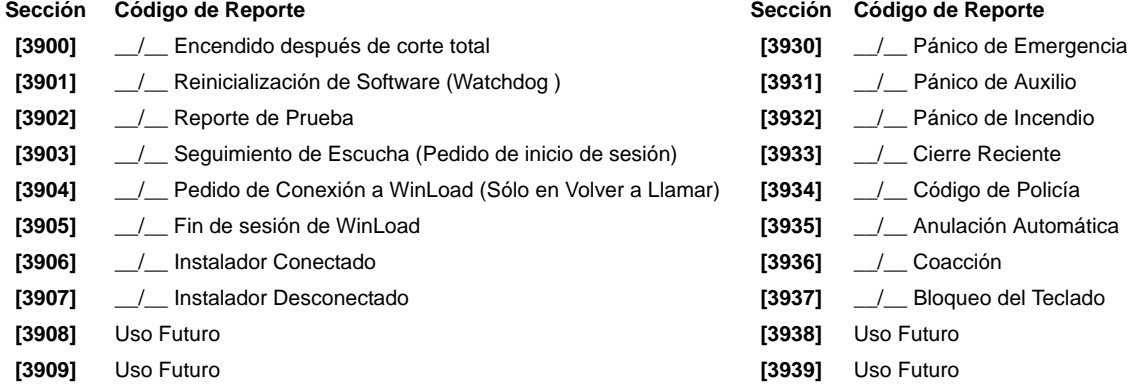

# <span id="page-47-0"></span>Códigos Especiales de Reporte de Armado C

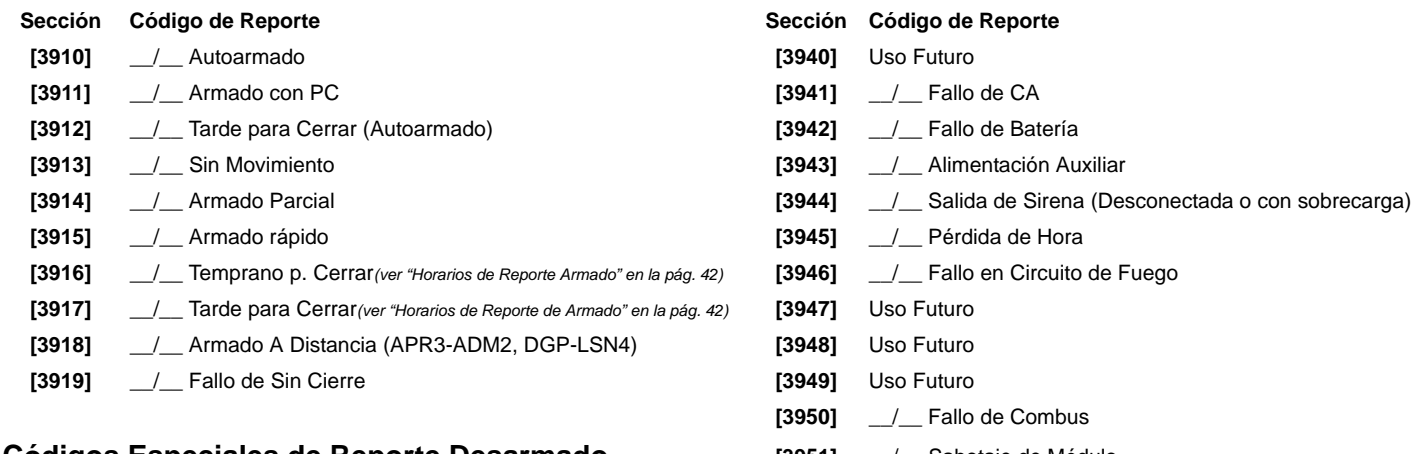

# <span id="page-47-1"></span>**Códigos Especiales de Reporte Desarmado [3951]** \_\_/\_\_ Sabotaje de Módulo

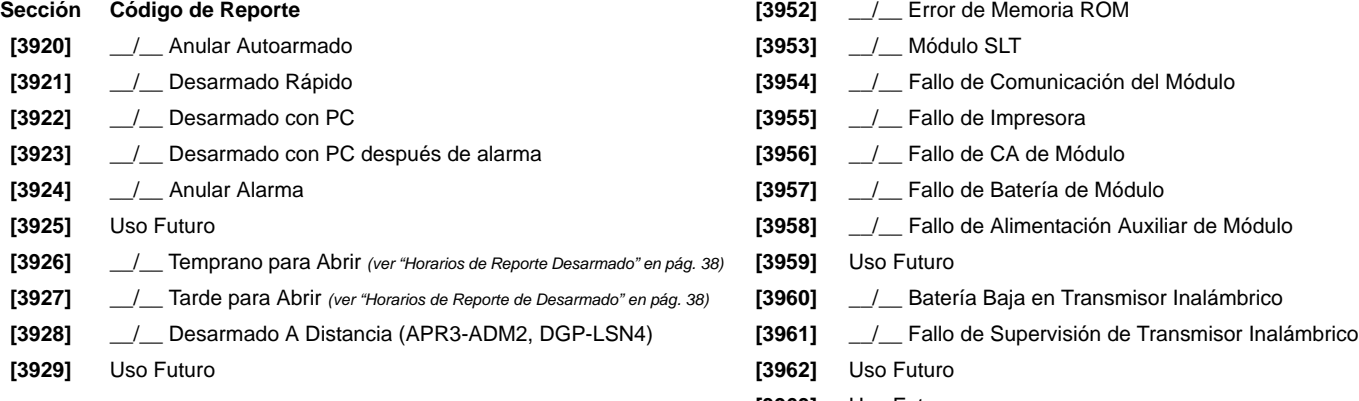

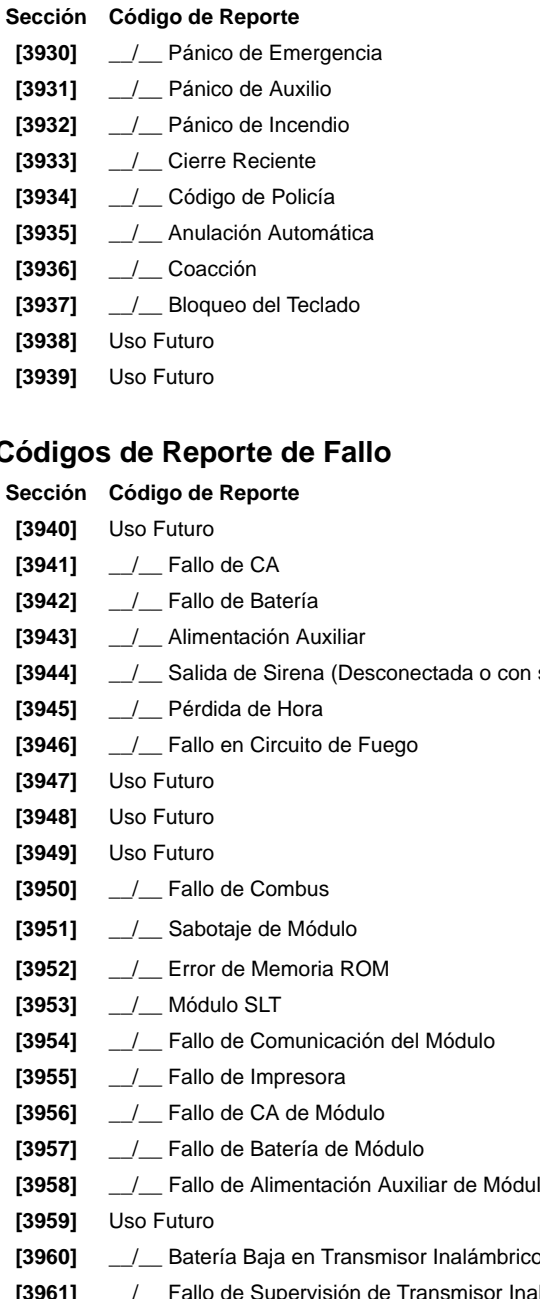

- **[3929]** Uso Futuro **[3962]** Uso Futuro
- **[3963]** Uso Futuro
- **[3964]** Uso Futuro
- **[3965]** \_\_/\_\_ Fallo al Comunicar de Teléfono 1

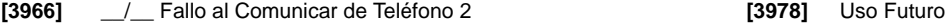

- [3967] **\_\_/\_\_** Fallo al Comunicar de Teléfono 3
- [3968] **\_\_/\_\_** Fallo al Comunicar de Teléfono 4
- 

# **Códigos de Reporte de Restauración de Fallo**

# Sección Código de Reporte

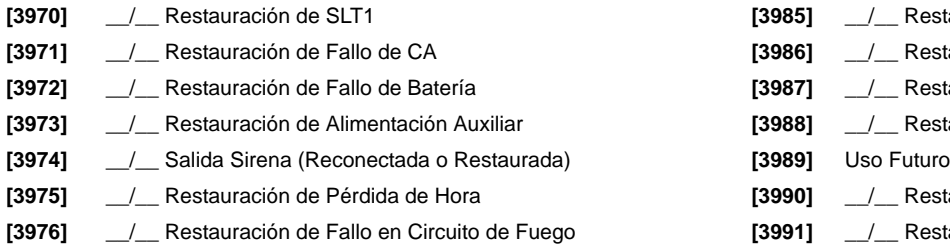

**[3977]** Uso Futuro

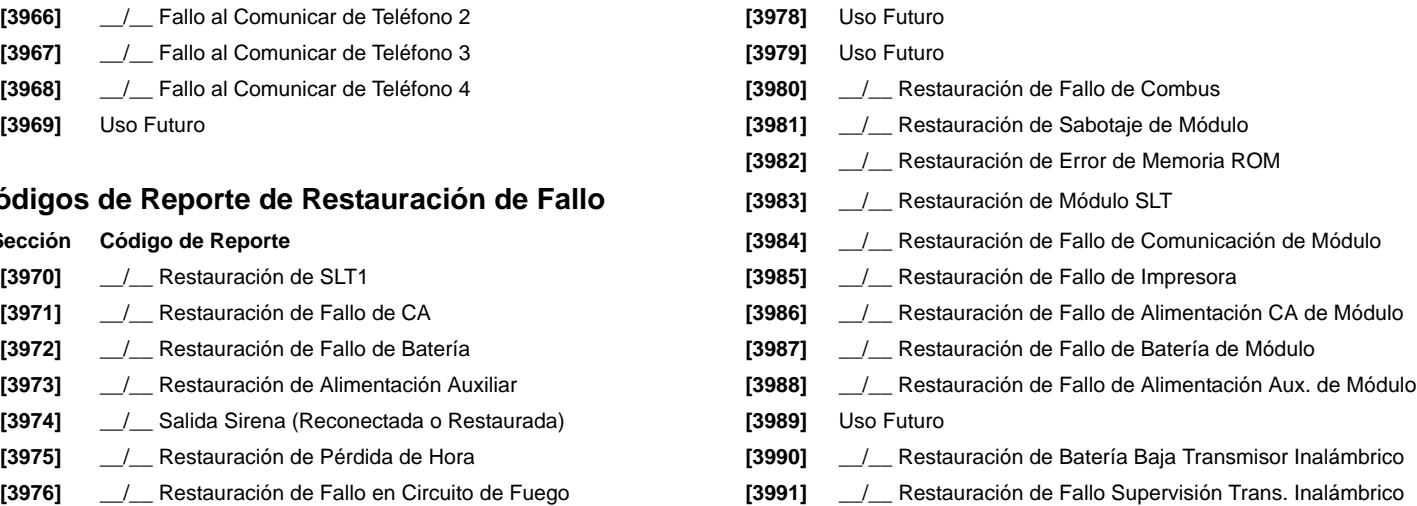

# **Otros Modos y Configuraciones**

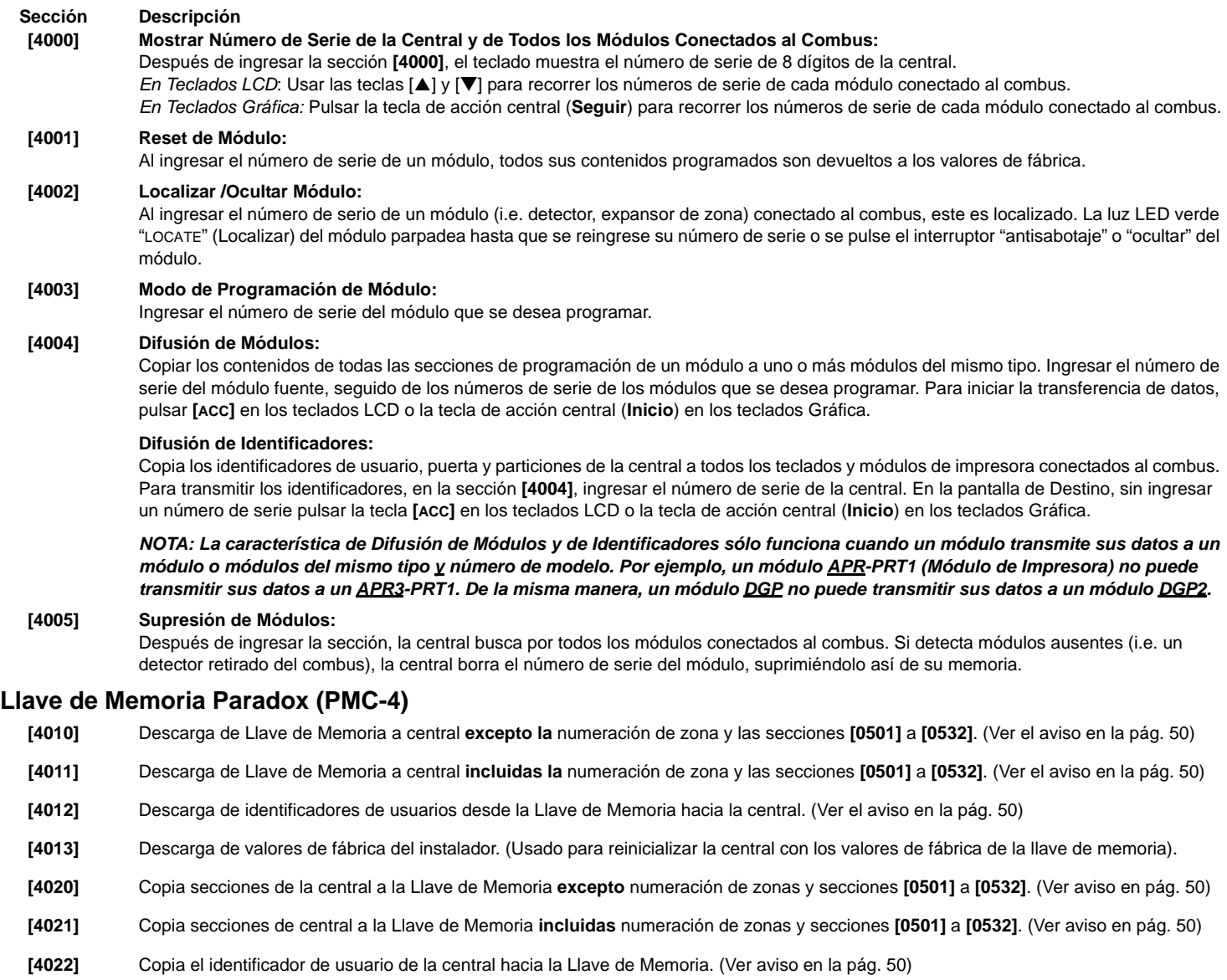

**[4023]** Copia el valor de fábrica del instalador de la central hacia la Llave de Memoria.

Puente Conectado = Puede copiar y descargar datos

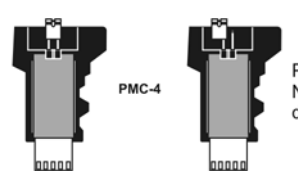

Puente Desconectado = No puede sobreescribir los datos de la llave de memoria.

#### **Descarga desde la Llave de Memoria Hacia Central.**

- 1) Insertar la Llave de Memoria (PMC-4) en el conectador de la central denominado "MEM KEY" .
- 2) Para descargar el contenido de la *Llave de Memoria* **excepto la** numeración de zonas y las secciones **[0501]** a **[0532]**, acceder al modo de programación del instalador y luego ingresar la sección **[4010]**. (Dependiendo de la llave de memoria, los identificadores podrían o no ser incluidos.)

Para descargar el contenido de la Llave de Memoria **incluyendo la** numeración de zonas y las secciones **[0501]** a **[0532]**, acceder al modo de programación del instalador y luego ingresar la sección **[4011]**. (De acuerdo a la llave de memoria, los identificadores podrían o no ser incluidos)

3) Cuando el teclado emite un tono de confirmación, retirar la Llave de Memoria.

#### **Copia desde la Central hacia la Llave de Memoria**

- 1) Insertar la Llave de Memoria (PMC-4) en el conectador de la central denominado "MEM KEY". Verificar que el puente de protección de escritura de la Llave de Memoria esté en la posición ON.
- 2) Para copiar el contenido de la Llave de Memoria **excepto la** numeración de zonas y las secciones **[0501]** a **[0532]**, acceder al modo de programación del instalador y luego ingresar la sección **[4020]**. (Dependiendo de la llave de memoria, los identificadores podrían o no ser incluidos.)

Para copiar el contenido de la Llave de Memoria **incluida** la numeración de zonas y las secciones **[0501]** a **[0532]**, ingresar la sección **[4021]**. (Dependiendo de la llave de memoria, los identificadores podrían o no ser incluidos.)

3) Después del tono de confirmación, retirar la Llave de Memoria. Retirar el puente de la Llave de Memoria para evitar la sobreescritura accidental de los contenidos.

<span id="page-49-1"></span>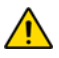

*Cuando se usa la Llave de Memoria PMC-3, las secciones [4010], [4011], [4020] y [4021] NO incluyen los identificadores. Usar las secciones [4012] y [4022] para transferir los identificadores usando una Llave de Memoria PMC-3.*

# <span id="page-49-0"></span>**Programación de Códigos de Reporte Automáticos**

Al usar los formatos de reporte Contact ID o SIA (sección **[3070]** en la pág. 36), los códigos de reporte de fábrica pueden ser programados automáticamente. Una vez configurados los valores de fábrica, estos pueden ser modificados y los códigos de reporte restantes pueden ser configurados manualmente.

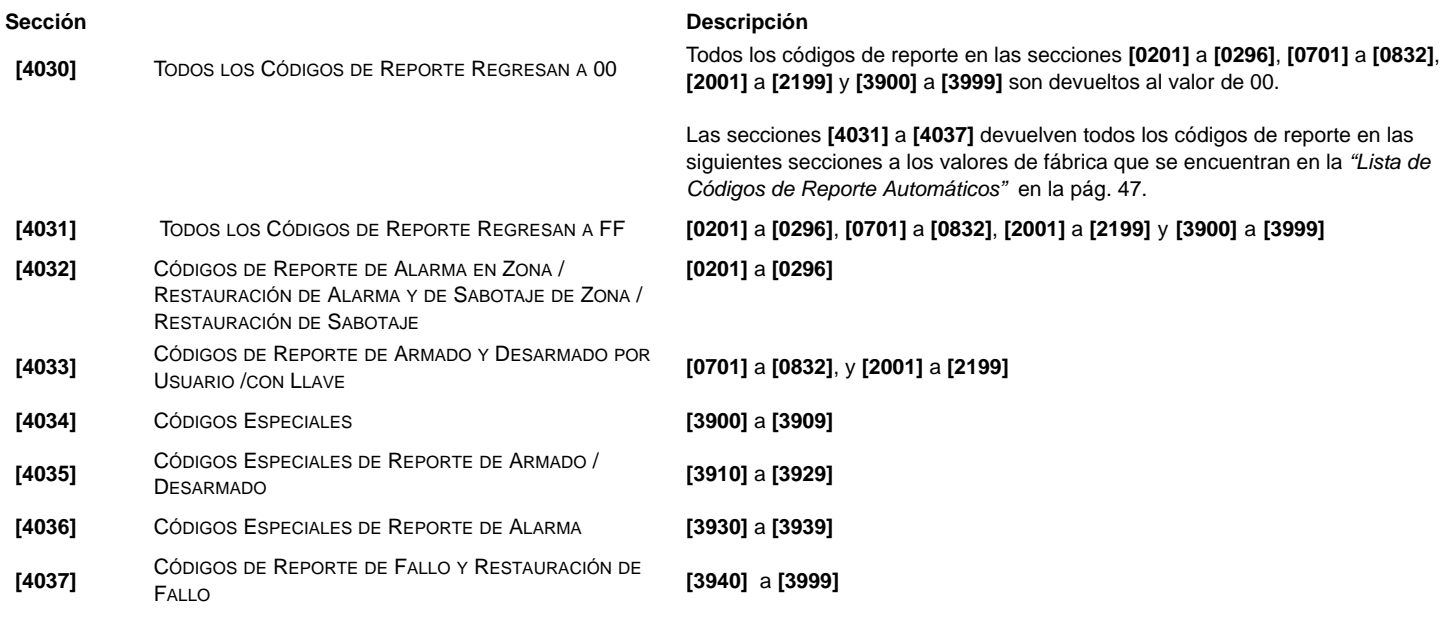

### **Reinicialización de Software**

Efectuar una reinicialización de software devuelve ciertos parámetros a los valores de fábrica. Para hacerlo:

1) Acceder al Modo de Programación (ver *[Acceso al Modo de Programación](#page-2-0)* en la página 31).

2) Ingresar la sección **[4049]** para desbloquear la reinicialización de software.

3) Ingresar los 4 dígitos de la **[SECCIÓN]** correspondiente a la reinicialización de software que se desea efectuar.

4) Si se desea efectuar una reinicialización en más de una sección, ingresar la sección **[4049]** para desbloquear nuevamente la reinicialización de software.

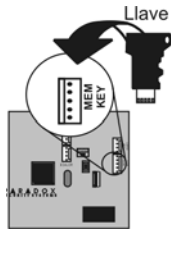

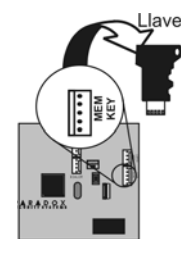

#### **Sección Descripción**

- **[4040]** Ingresar esta sección devuelve todas las secciones programables entre **[0001]** y **[3999]** a los valores de fábrica.
- **[4041]** Ingresar esta sección para devolver el código maestro del sistema a 123456.
- **[4042]** Ingresar esta sección devuelve toda la programación de zonas (incluidas las secciones **[0961]** a **[0984]**) a los valores de fábrica.
- **[4043]** Ingresar esta sección devuelve secciones de control de acceso de **[2201]** a **[2712]** a los valores de fábrica, excepto los identificadores de puerta.
- **[4044]** Ingresar esta sección devuelve todas las secciones de códigos de usuario de **[1001]** a **[1999]** y **[2001]** a **[2199]** a los valores de fábrica.
- **[4045]** Ingresar esta sección devuelve toda la programación del marcador (secciones **[3051]** a **[3081]**), del VDMP3 (secciones **[3087]** a **[3098]**) y de la central (secciones **[3020]** a **[3043]**, y **[3900]** a **[3991]**) a los valores de fábrica.
- **[4046]** Ingresar esta sección devuelve las secciones de particiones de **[3101]** a **[3833]** a los valores de fábrica, excepto los identificadores de partición.
- **[4047]** Ingresar esta sección devuelve toda la programación de las PGMs (secciones **[0901]** a **[0959]**) y de las Llaves (secciones **[0501]** a **[0632]**) , así como todos los códigos de armado /desarmado con Llave (secciones de **[0701]** a **[0832]**) a los valores de fábrica.
- **[4048]** Ingresar esta sección borra todos los identificadores de usuarios, puertas, particiones, módulos y de zonas de secciones **[0301]** a **[0396]**.
- **[4049]** Ingresar esta sección desbloquea la reinicialización del software en las secciones **[4040]** a **[4048]**.

#### **Teclas de Función del Instalador**

Para acceder a las funciones del instalador, mantener pulsada la tecla **[0]**, ingresar el **[CÓDIGO DE INSTALADOR]**, y después:

**Para teclados LCD** pulsar la tecla indicada aquí abajo que corresponda a la función que se desea activar. **Para teclados Gráfica**: pulsar la tecla de acción central (**Opciones**), resaltar la función deseada y pulsar luego la tecla de acción central (**Ok**).

- **[EN CASA]** *Reporte de Prueba:* Envía el código de "Reporte de Prueba" programado en la sección **[3902]** a la central receptora.
- **[FORZADO]** *Llamar al Software WinLoad:* Marca Nº de teléfono de PC programado en sección **[3010]** para comunicarse con una PC que usa WinLoad.
- **[ARM]** *Responder al Software WinLoad:* Fuerza a la central a responder una llamada de la Central Receptora que usa el software WinLoad.
- **[DESARME]** *Cancelar Comunicación:*Cancela toda comunicación con el software WinLoad o con la Central Receptora hasta el próximo evento a reportar.
- **[MEM]** *Modo de Prueba del Instalador:* Permite efectuar pruebas caminando y que la sirena emita un pitido para indicar las zonas abiertas. Pulsar la tecla **[MEM]** otra vez para salir. Las particiones no pueden ser armadas si el Modo de Prueba del Instalador está habilitado.
- **[FALLO]** *Iniciar Verificación de Módulos:*El teclado muestra el número de serie de cada módulo conectado al combus.
- **[ACC]** *Voltímetro de Combus:* Para verificar si el combus da suficiente alimentación, pulsar y mantener **[0]**, ingresar el **[CÓD. DE INSTALADOR]** y pulsar **[ACC]**. Una lectura de 12.3V o menos indica que el voltaje es muy bajo. El voltaje puede disminuir al probar la batería de la central.

#### **Lista de Códigos de Reporte Automáticos**

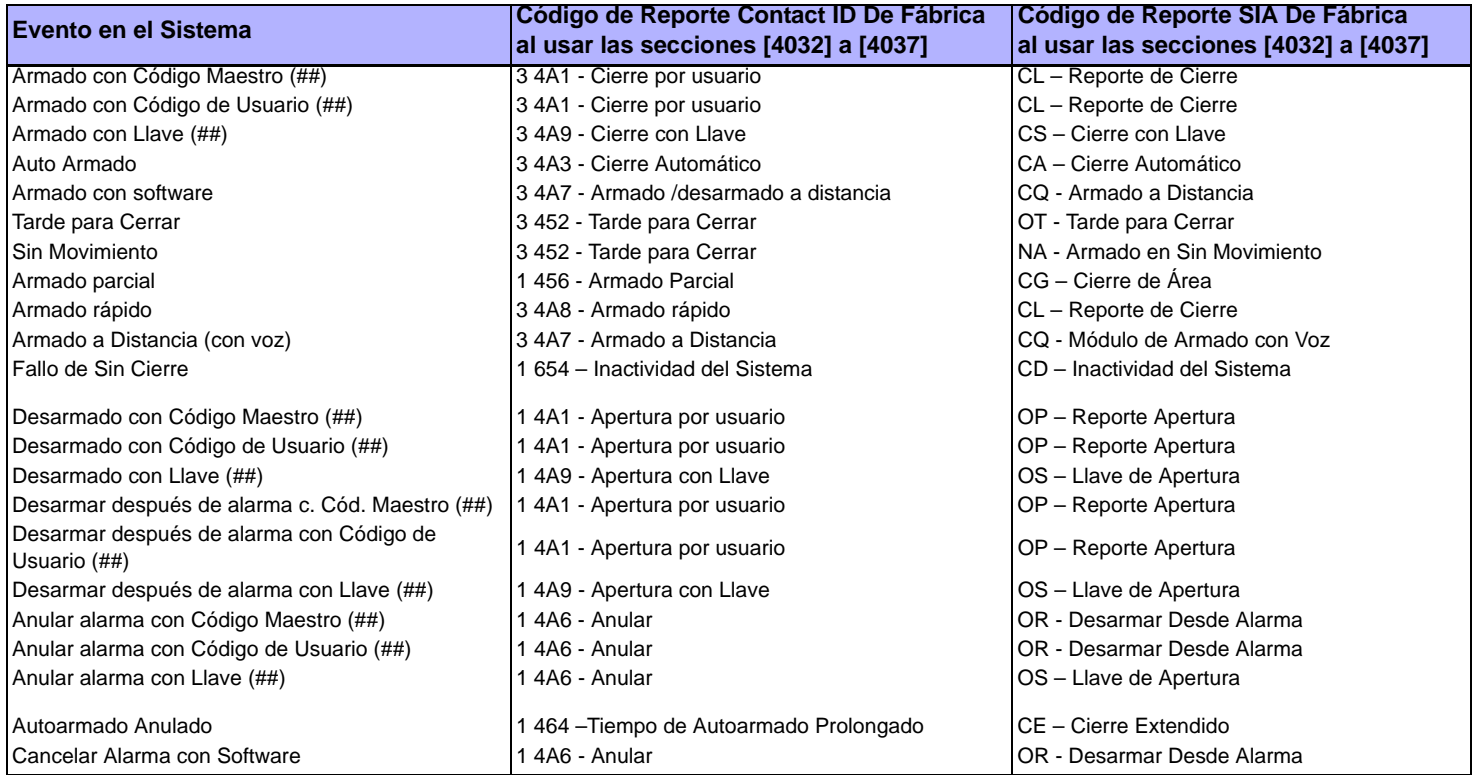

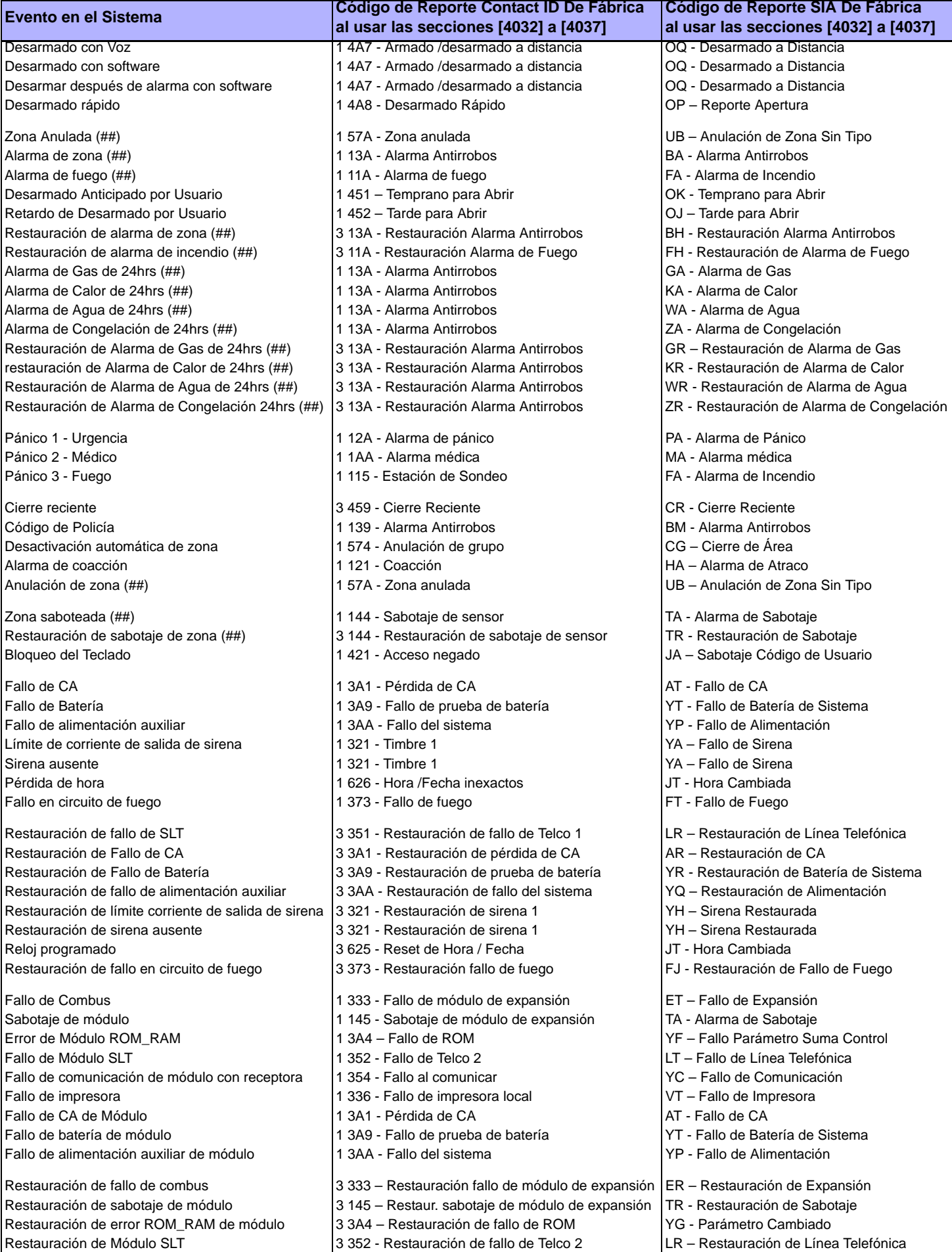

*Digiplex -EVO-* **- 52 -** *Guía de Programación*

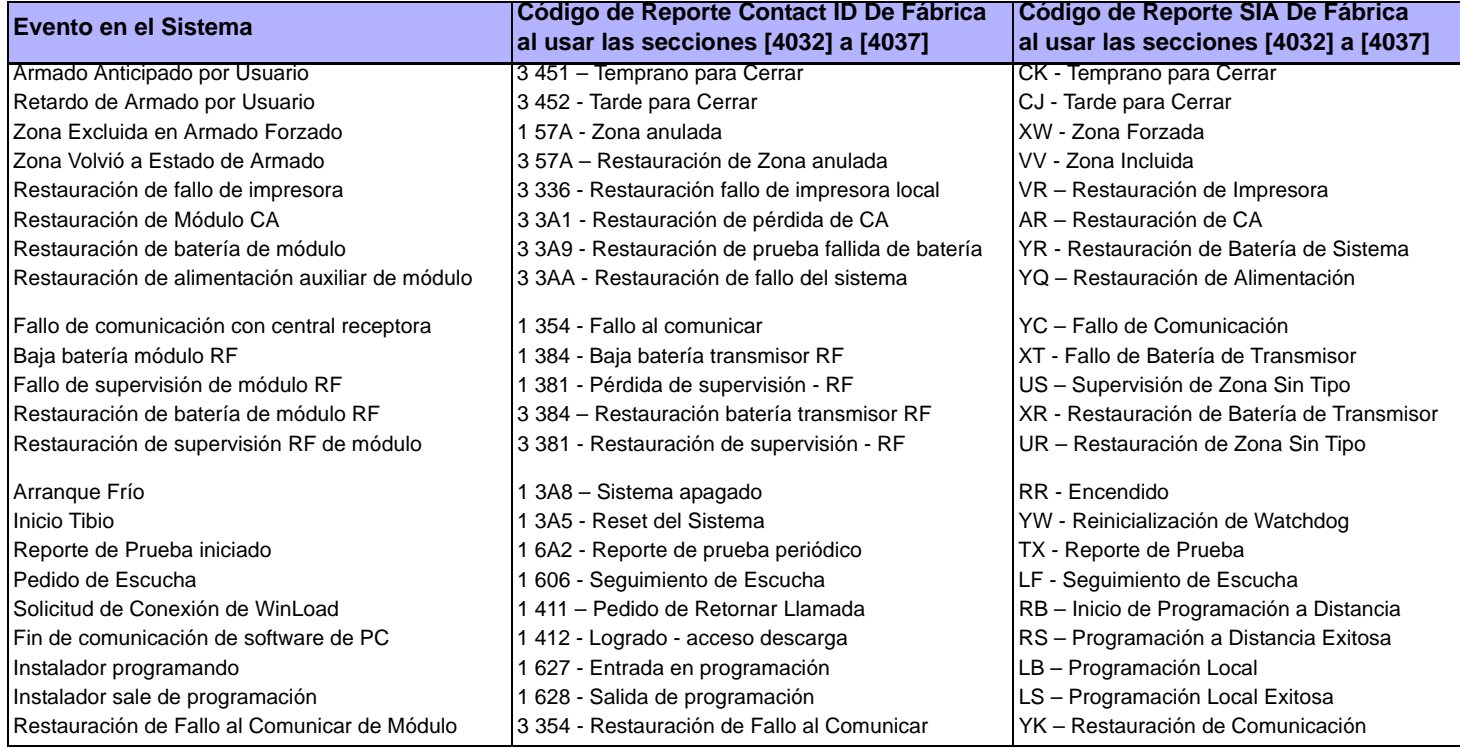

# **Lista de Códigos de Reporte Automáticos (En Inglés)**

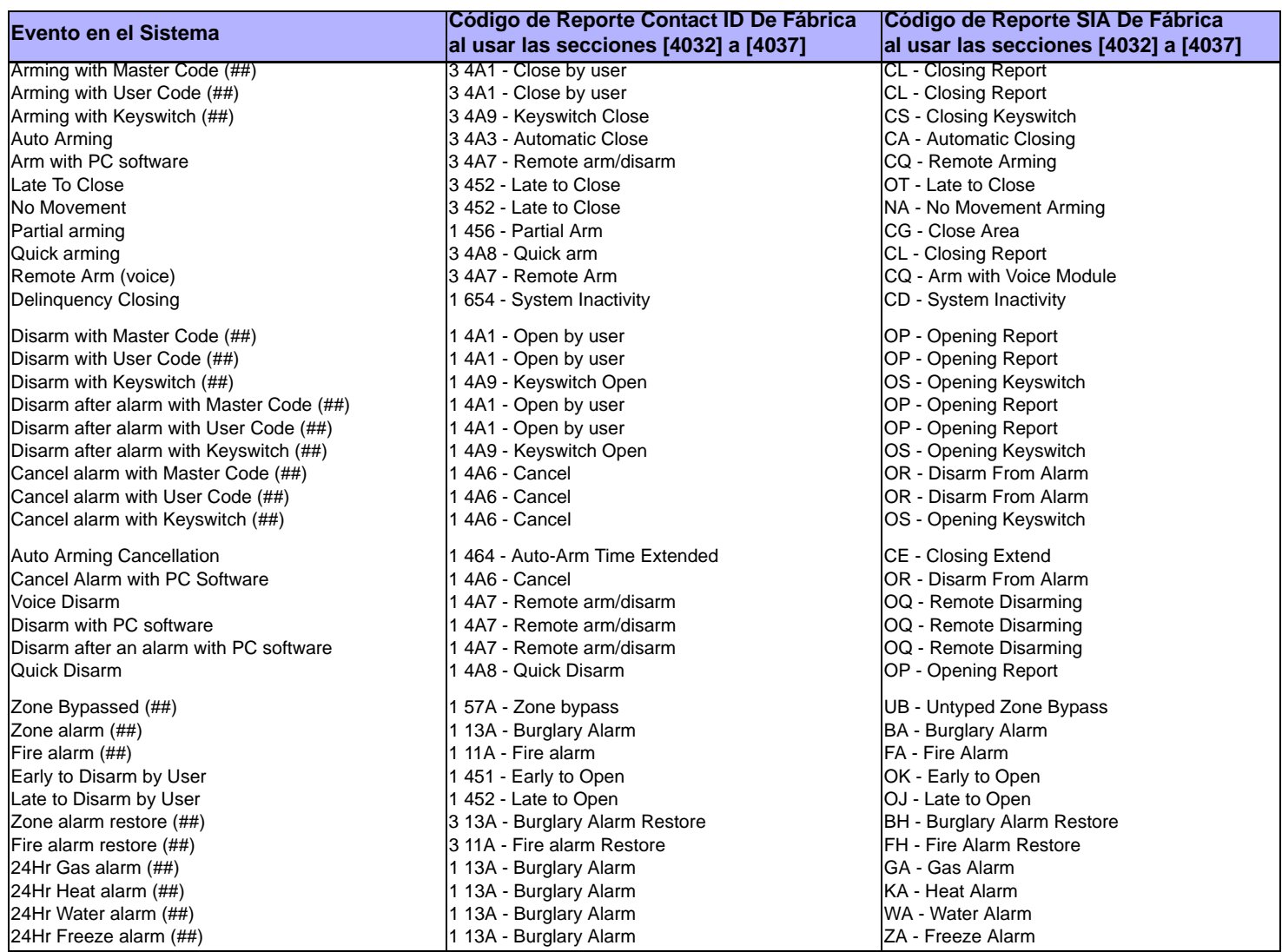

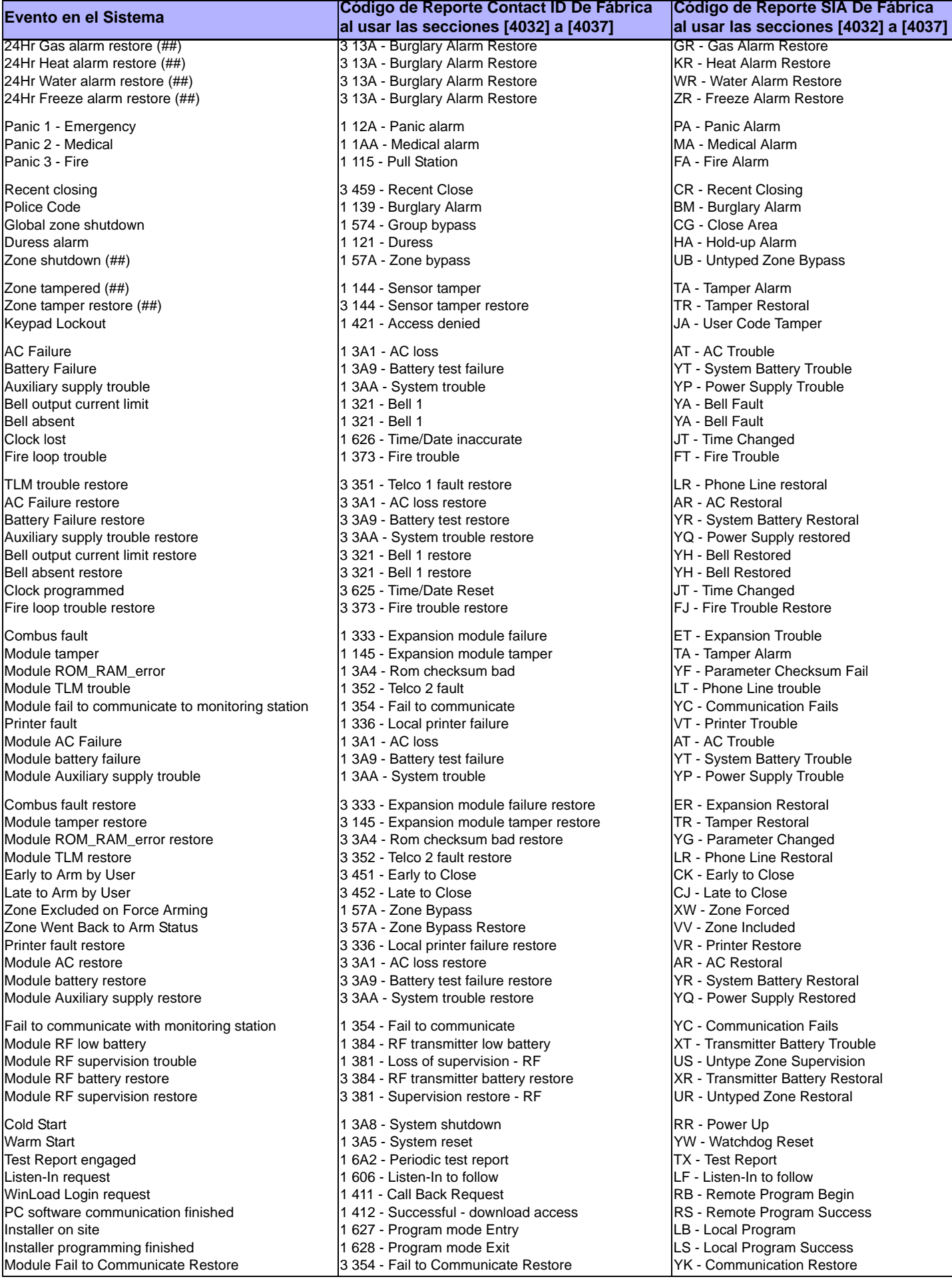

# <span id="page-54-0"></span>**Lista de Códigos de Reporte Contact ID**

Si se usa el formato Ademco Contact ID, ingresar el valor hexadecimal de 2 dígitos (PROG. VALOR) para programar los códigos de reporte deseados en las secciones **[0201]** a **[0296]**, **[0701]** a **[0832]**, **[2001]** a **[2199]**, y **[3900]** a **[3999]**.

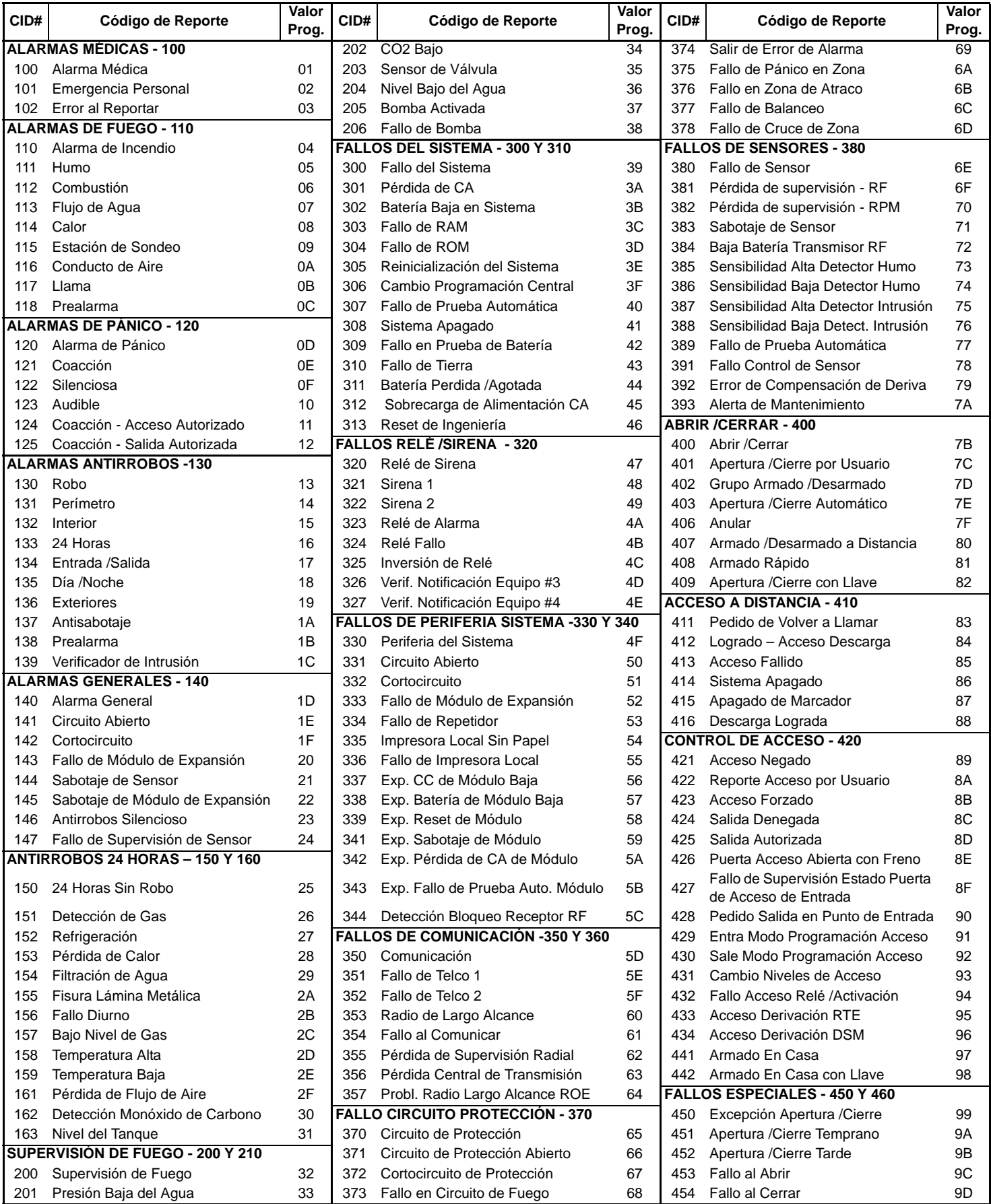

*Digiplex -EVO-* **- 55 -** *Guída de Programación*

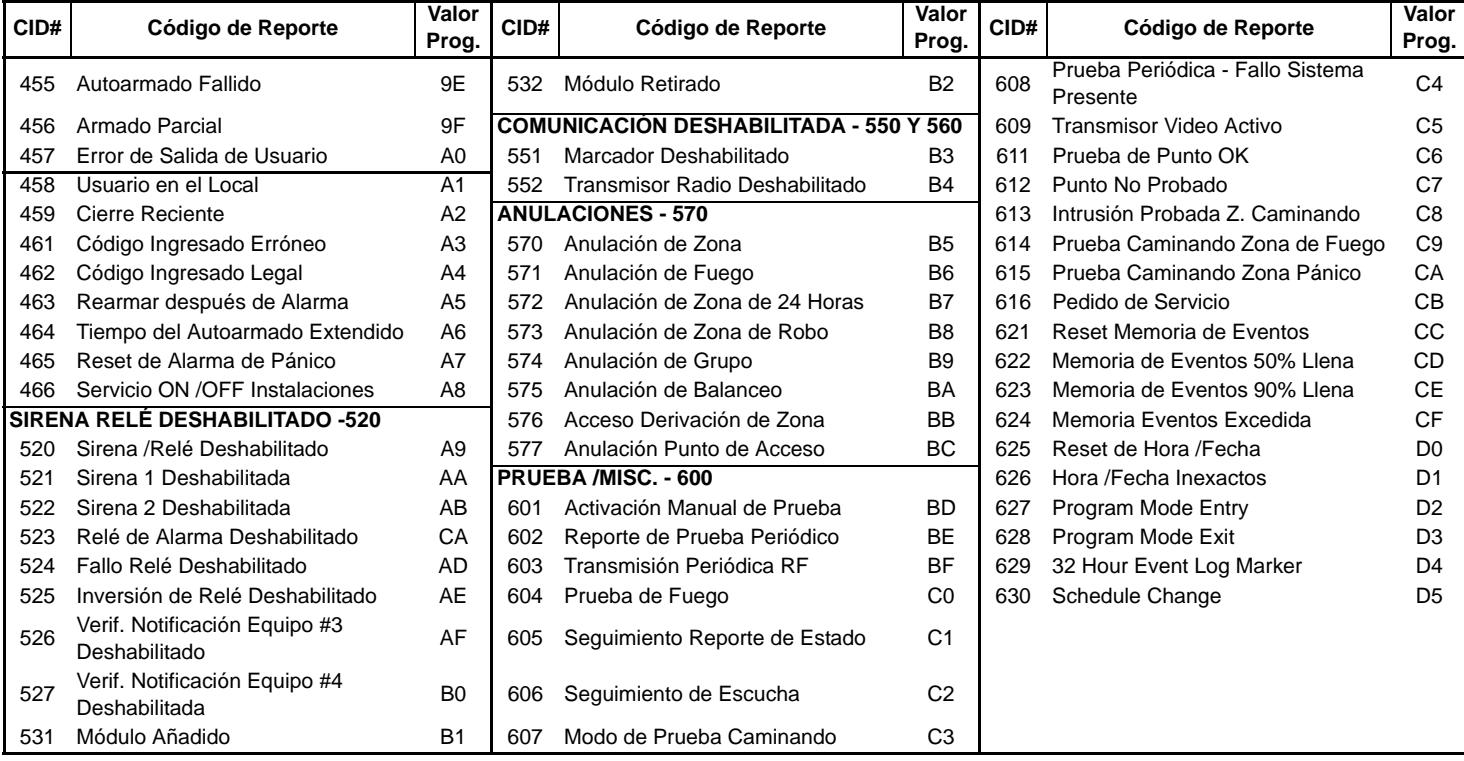

# **Lista de Códigos de Reporte Contact ID (en Inglés)**

Si se usa el formato Ademco Contact ID, ingresar el valor hexadecimal de 2 dígitos (PROG. VALOR) para programar los códigos de reporte deseados en las secciones **[0201]** a **[0296]**, **[0701]** a **[0832]**, **[2001]** a **[2199]**, y **[3900]** a **[3999]**.

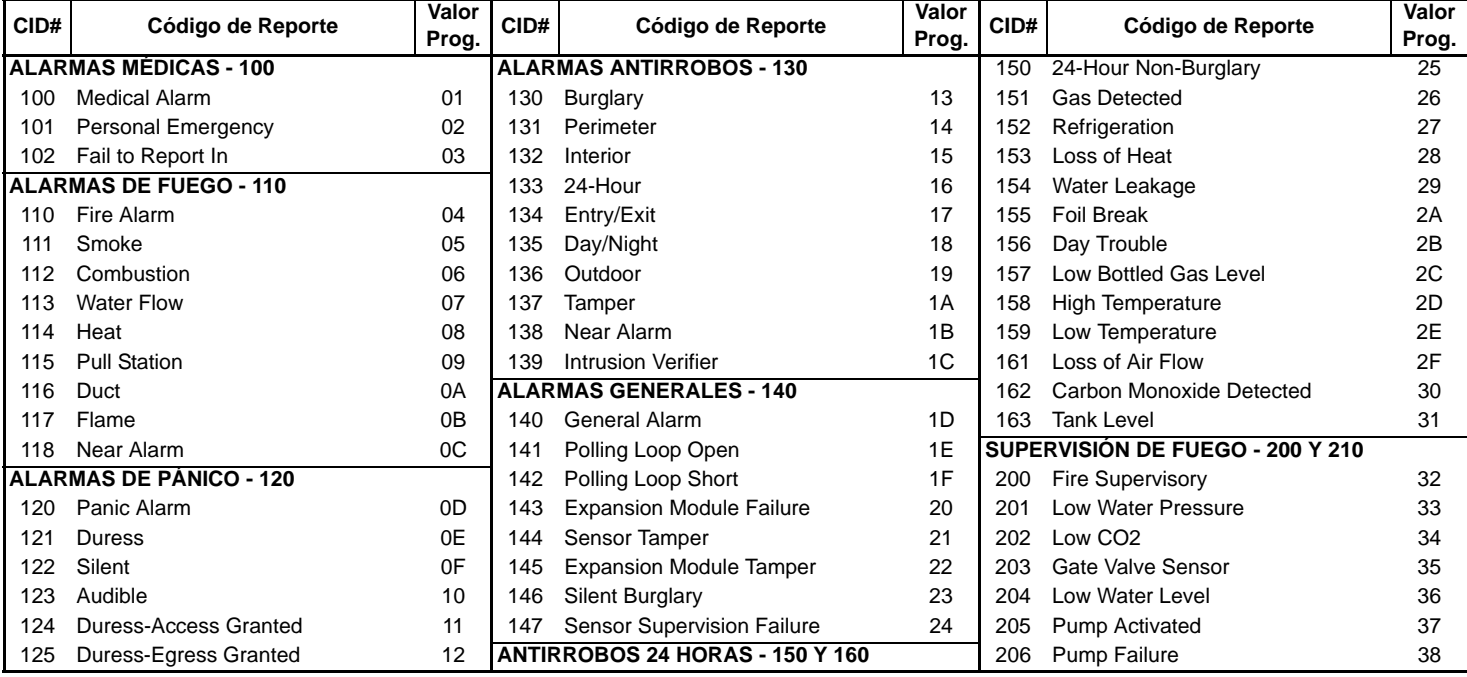

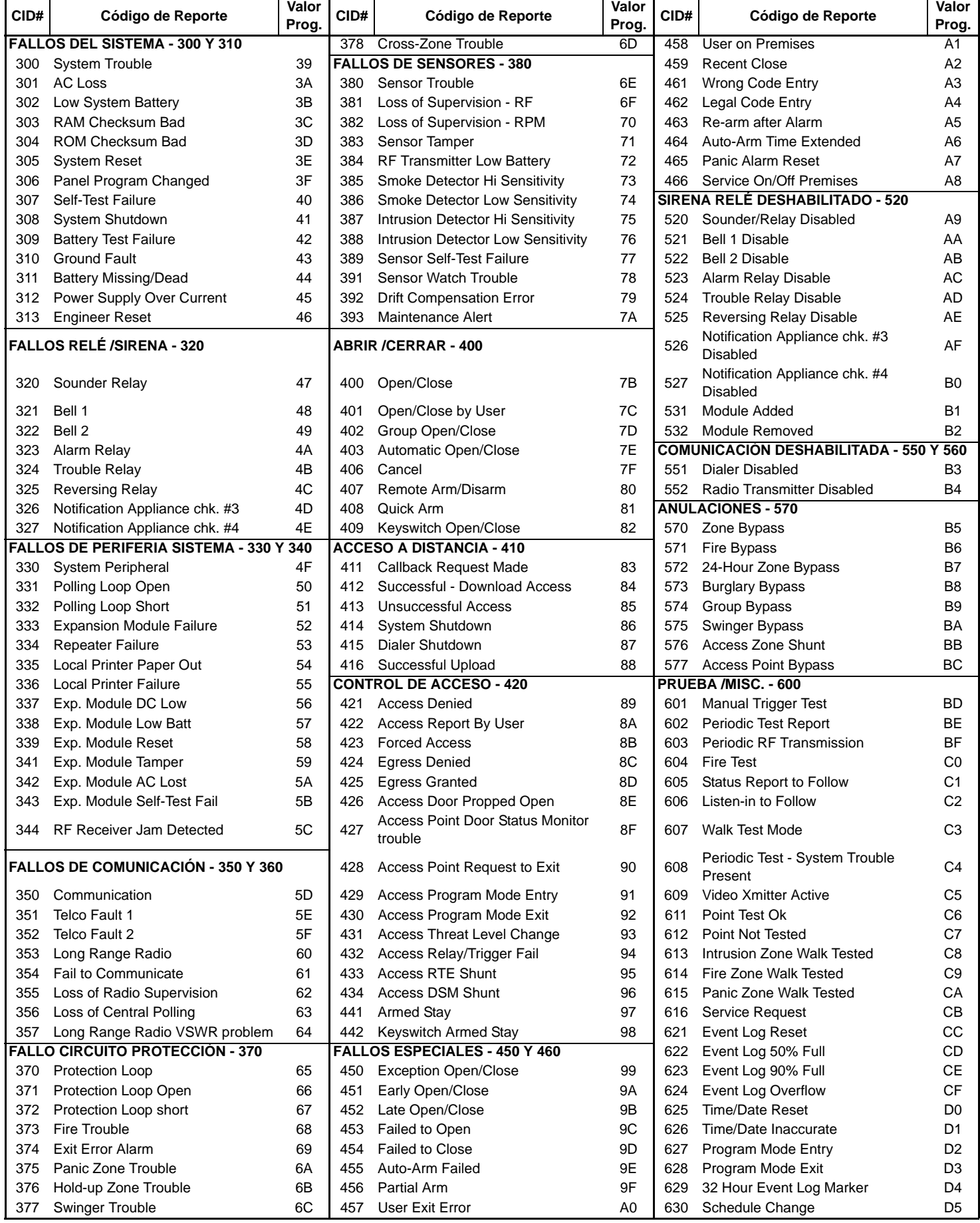

### <span id="page-57-2"></span>**Instrucciones de Instalación del VDMP3**

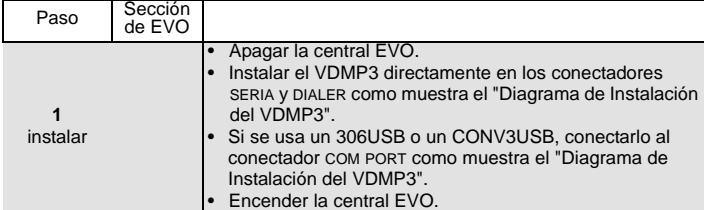

#### **Instrucciones de Configuración del VDMP3**

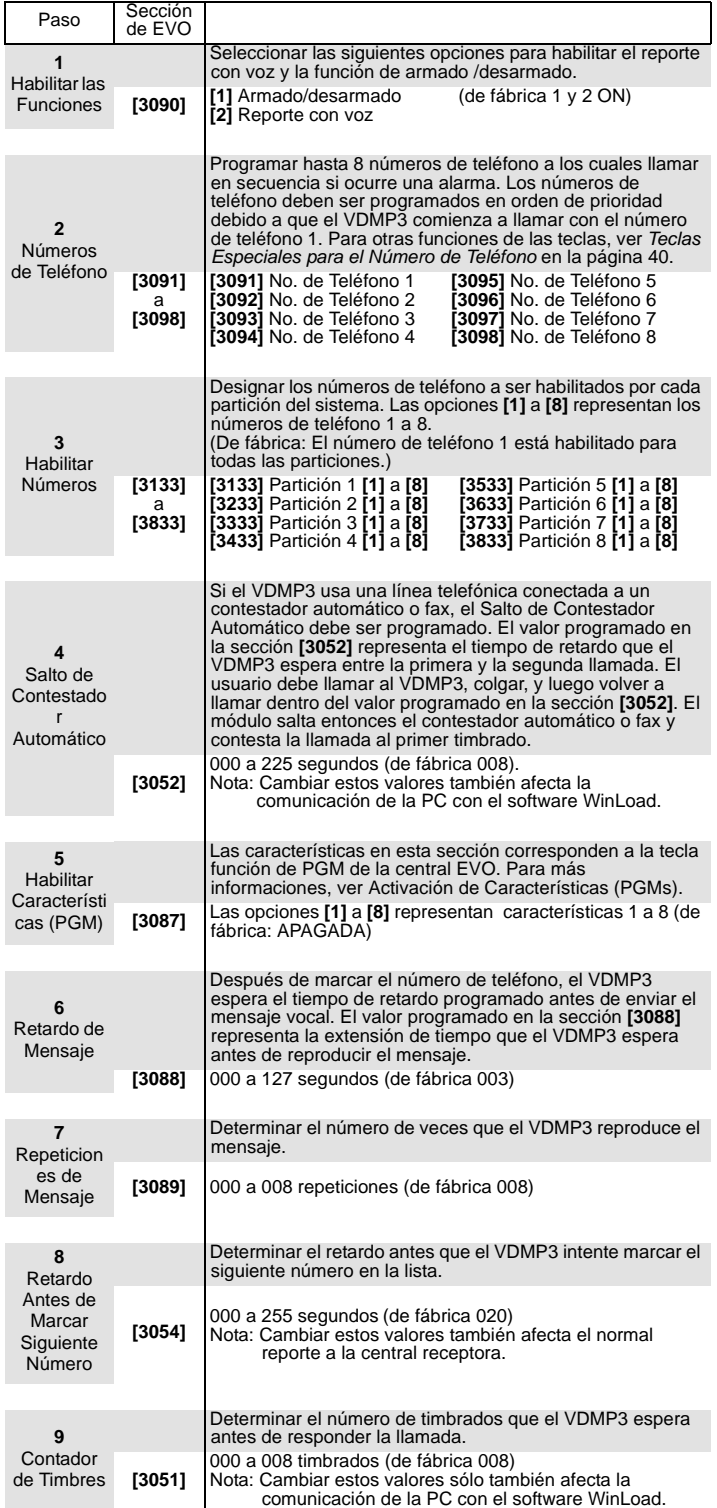

<span id="page-57-1"></span>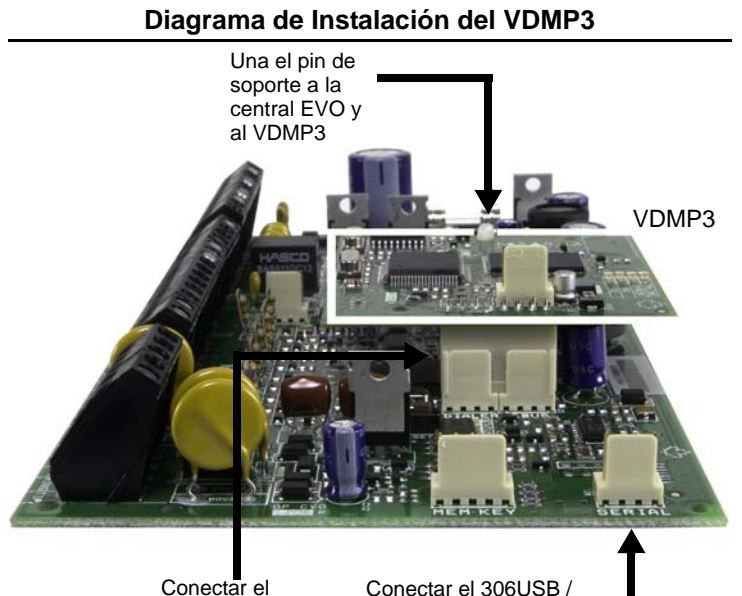

VDMP3 a conectadores EBUS y DIALER Conectar el 306USB / CONV3USB (WinLoad / NEware) a conectador SERIAL

# <span id="page-57-0"></span>**Activación de Dispositivo (PGMs)**

Mediante el VDMP3, es posible activar las teclas función de PGM o los grupos de PGM programados en la central EVO.

Los números de dispositivos del VDMP3 no coinciden necesariamente con las número de las teclas función de EVO.

#### Por ejemplo:

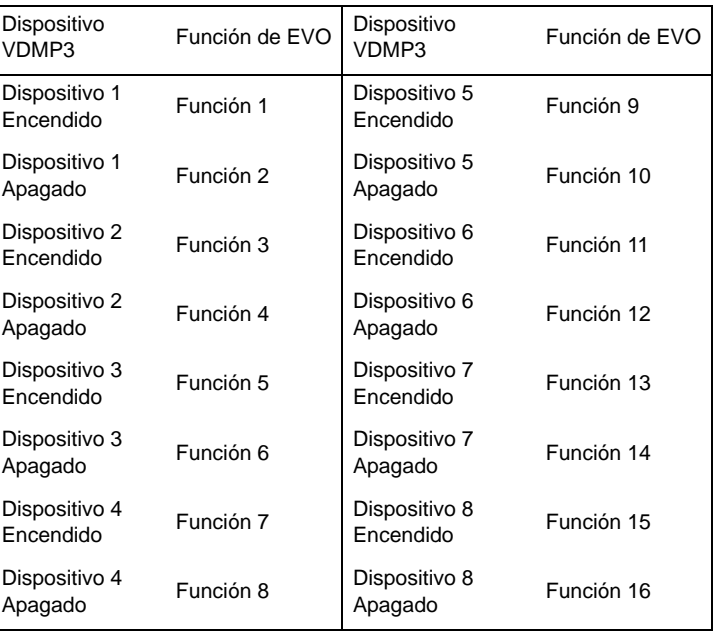

Si la Función en la central EVO es programada con un tiempo, el ě, VDMP3 no reconoce la desactivación de PGM cuando el tiempo definido termina. En consecuencia, el VDMP3 podría indicar que la PGM está activada cuando en realidad el tiempo ha transcurrido y la PGM está desactivada.

# **Programación de Teclado LCD**

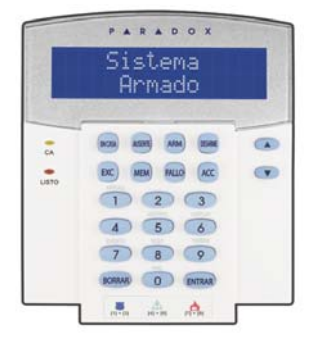

El número de serie del teclado está inscrito en su placa de circuito impreso. También se puede ver el número de serie del teclado al pulsar y mantener la tecla **[0]**, ingresando el **[CÓDIGO DE INSTALADOR]** e ingresando luego la sección **[000]**.  $\triangle$  = Configuración de fábrica

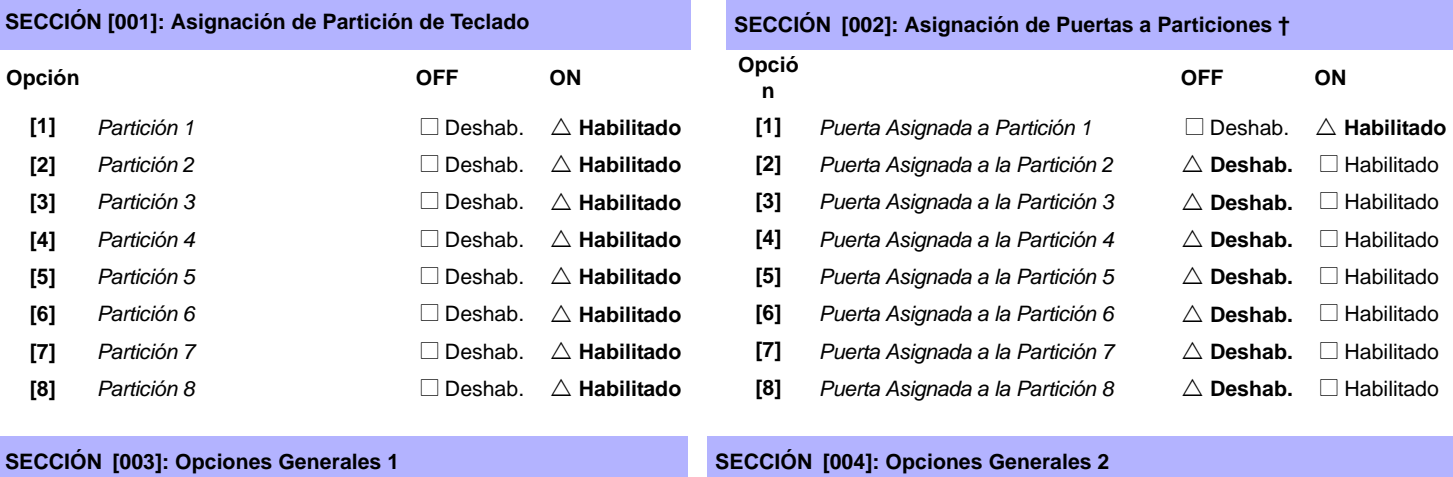

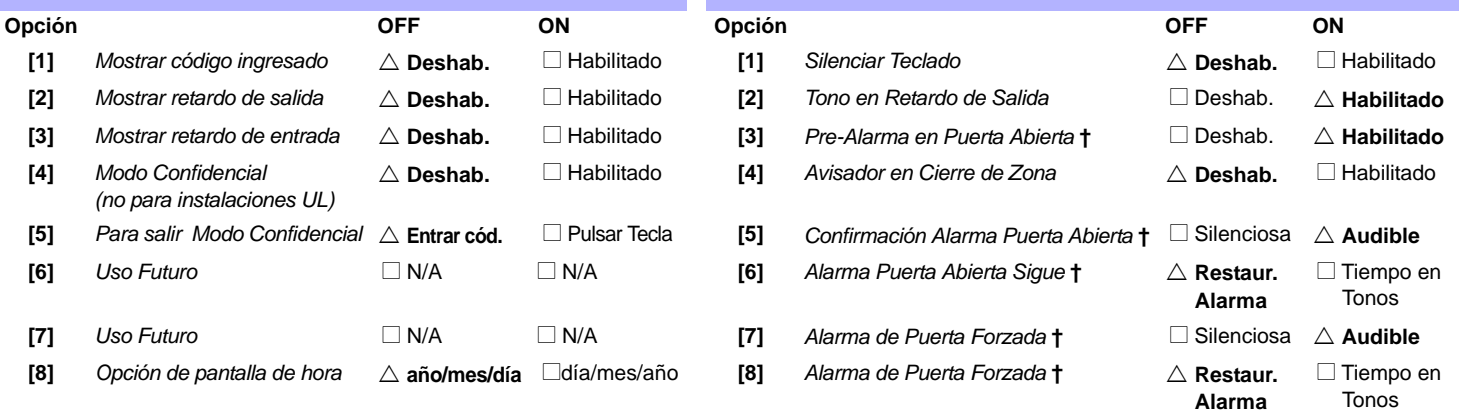

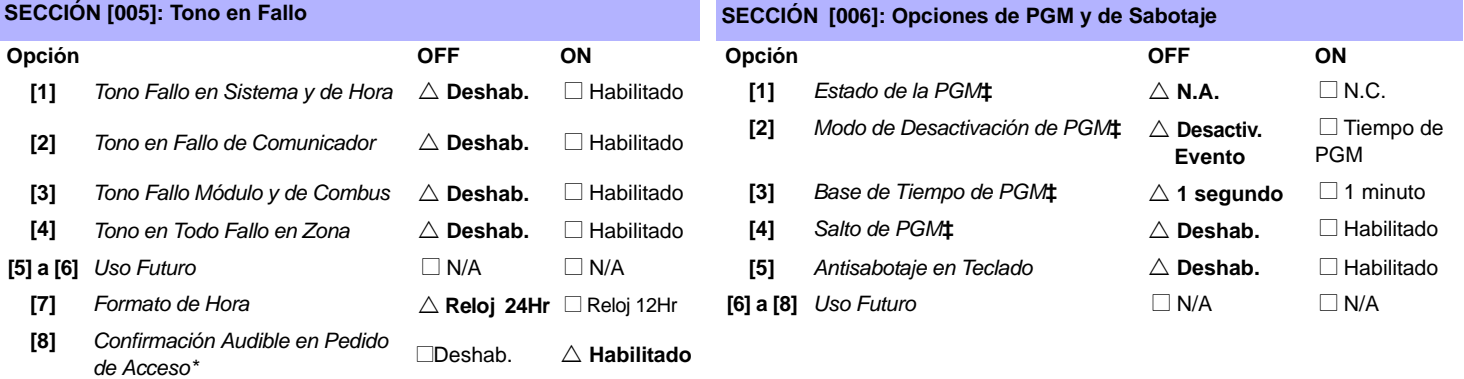

**\*** Sección /opción sólo disponible con los teclados EVO641 / EVO641R

**†** Sección /opción sólo disponible con el teclado LCD con lector integrado

**‡** Sección /opción sólo disponible con el teclado LCD estándar

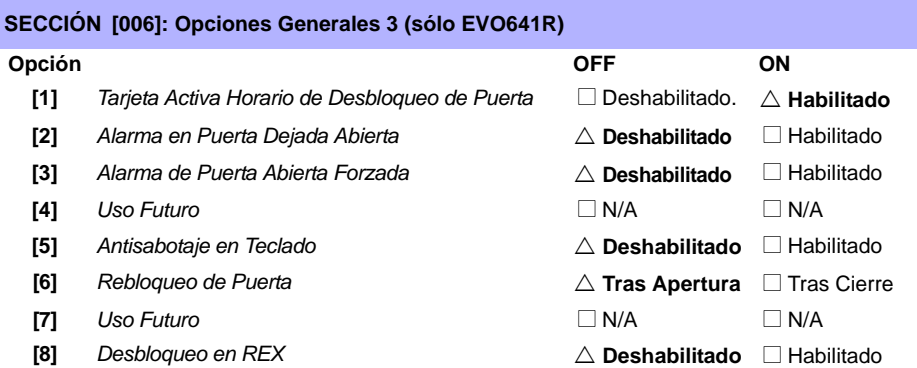

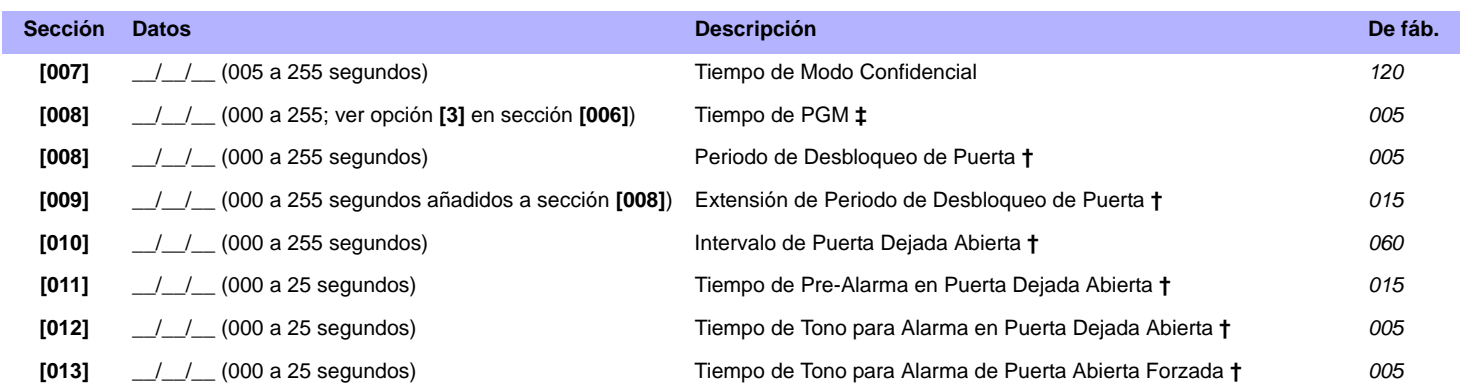

**†** Sección /opción sólo disponible con el teclado LCD con lector.

**‡** Sección /opción sólo disponible con los teclados LCD.

#### **Sección [017] Horario de Desbloqueo de Puerta (sólo EVO641R)**

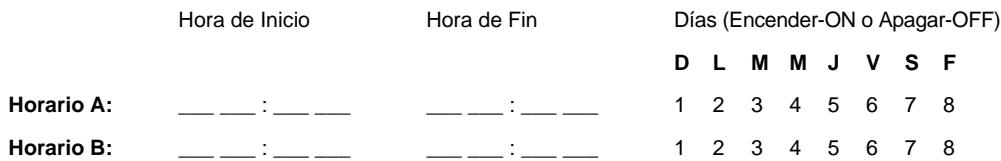

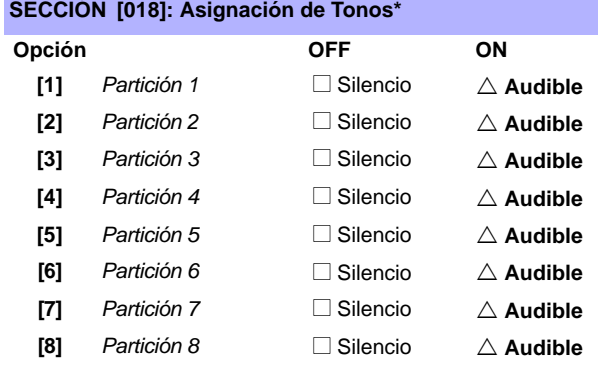

\*Disponible sólo con los teclados EVO641 / EVO641R.

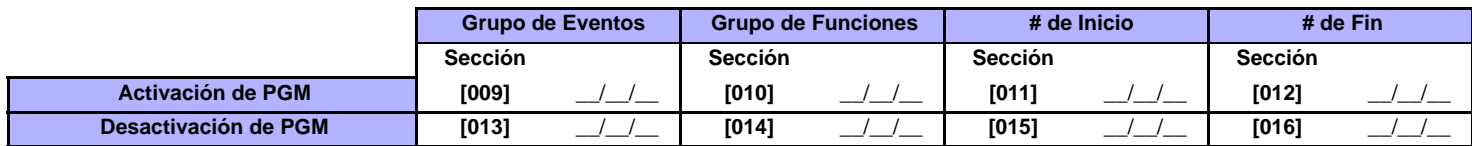

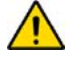

Todos los Grupos de Eventos excepto grupos 064 a 067 pueden usarse para programar la PGM del módulo. [Ver "Salidas Programables" en la](#page-20-0)  [página 21.](#page-20-0)

## **Programación de Mensajes**

Cada sección de **[101]** a **[148]**, **[200]** a **[204]** y de **[301]** a **[396]** contiene un mensaje con un máximo de 16 caracteres. Estas secciones contienen los siguientes mensajes:

Las secciones **[101]** a **[148]** = "Zona 01" a "Zona 48" respectivamente

Sección **[200]** = "Paradox Security"

Las secciones **[201]** a **[204]** = "Primer Área", "Segunda Área", "Tercera Área", y "Cuarta Área"

Las secciones **[301]** a **[396]** = "Código 01" a "Código 96" respectivamente

Luego de haber ingresado la sección correspondiente al mensaje deseado, el mensaje puede ser reprogramado para adaptarse a las necesidades del usuario, como se detalla en la [Tabla 2](#page-60-0). Por ejemplo, la sección **[101]** "Zona 01" puede ser cambiada a "PUERTA PRINCIPAL".

#### Tabla 2: Teclas Especiales para la Programación de Mensajes

<span id="page-60-0"></span>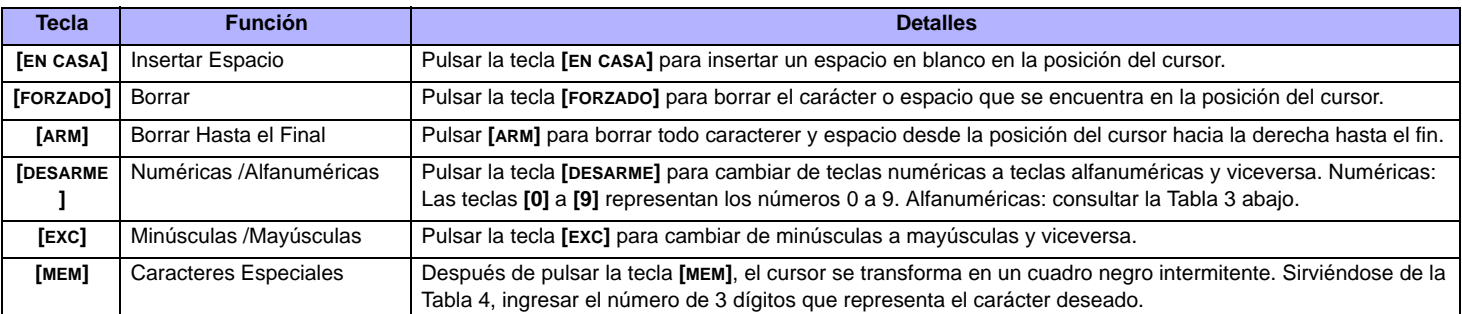

#### Tabla 3: Teclas Alfanuméricas

<span id="page-60-1"></span>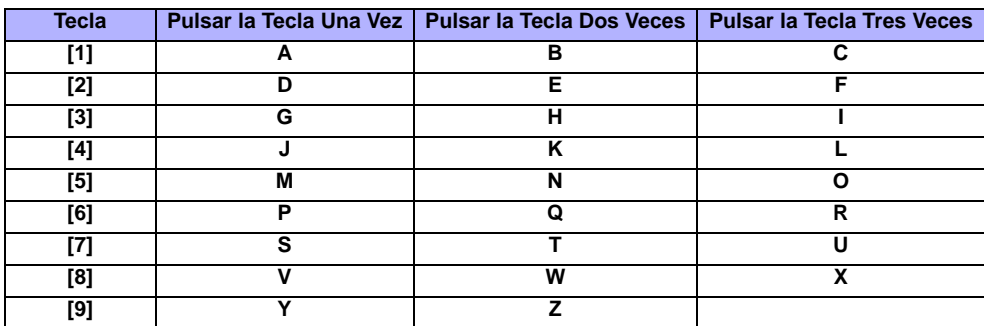

# Tabla 4: Caracteres Especiales

<span id="page-60-2"></span>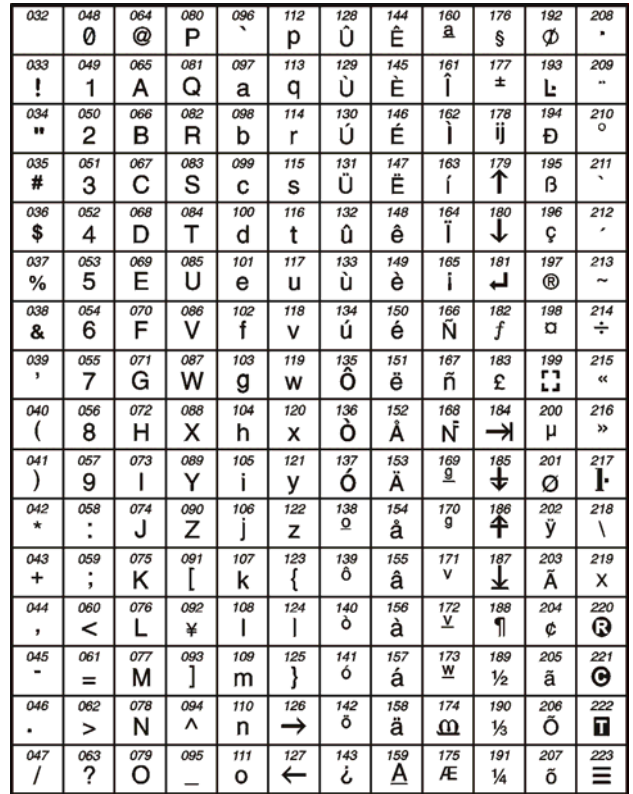

*Digiplex -EVO-* **- 61 -** *Guída de Programación*

# **Utilización de la Llave de Memoria**

- **[510]** Descargar todo de la Llave de Memoria (secciones **[001]** a **[396]** del Teclado LCD y todas los identificadores y mensajes) hacia el teclado LCD.
- **[520]** Copiar las secciones **[001]** a **[396]** y todos los identificadores y mensajes del Teclado LCD a la Llave de Memoria.

#### **Descargar Contenidos de la Llave de Memoria al Teclado LCD**

- 1) Insertar la Llave de Memoria en el conectador del teclado denominado "KEY".
- 2) Para descargar contenidos de la Llave de Memoria, acceder al modo de programación de teclado e ingresar la sección **[510]**.
- 3) Cuando el teclado emite un tono de confirmación, esperar por un segundo tono de confirmación y retirar la Llave de Memoria.

#### **Copiar los Contenidos del Teclado LCD hacia la Llave de Memoria**

- 1) Insertar la Llave de Memoria en el conectador del teclado denominado "KEY". Verificar que el puente de protección de escritura está en la posición ON (consultar *[Llave de Memoria \(PMC-4\)](#page-61-0)*).
- 2) Para copiar contenidos de la Llave de Memoria, acceder al modo de programación del teclado e ingresar la sección **[520]**.
- 3) Cuando el teclado emite un tono de confirmación, esperar por un segundo tono de confirmación y retirar la Llave de Memoria. Retirar el puente de la Llave de Memoria para evitar la sobre-escritura accidental de los contenidos *.*

# <span id="page-61-0"></span>**Llave de Memoria (PMC-4)**

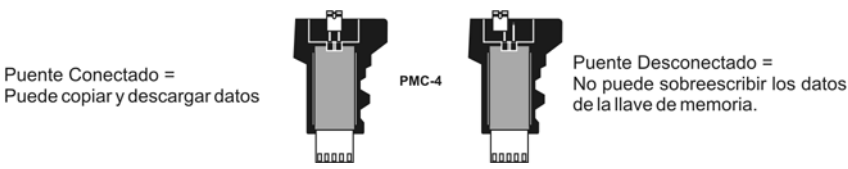

*La llave de memoria sólo funciona con un teclado que tiene el prefijo DGP2 ó DNE en su número de modelo. Sólo la llave de memoria PMC-4 funciona con los teclados DGP2 y DNE.*

# **Voltímetro de Combus**

Para verificar si el combus suministra suficiente alimentación, mantener pulsada la tecla [0], ingresar el [CÓDIGO DE INSTALADOR] y pulsar la tecla [ACC]. Una lectura de 10.5V o menos indica que el voltaje está demasiado bajo. El voltaje podría disminuir durante la prueba de batería de la central.

# <span id="page-61-1"></span>**Actualización del Firmware Mediante WinLoad**

Para actualizar el firmware del sistema:

- 4) Conectar el producto a la computadora mediante una Interfaz de Conexión Directa 306USB o un Convertidor CONV3USB.
- 5) Iniciar el Software WinLoad de Carga / Descarga para Instalador
- 6) Hacer clic en el botón del **Programador Local**.
- 7) Verificar la información del producto ubicada en la ventana del Programador Local de Firmware.
- 8) Si el programador de firmware no detecta de manera automática la central, hacer clic en el botón **Com port settings** (Configuración de puerto Com) y seleccionar el puerto Com adecuado. Hacer clic después en el botón **Refresh Product Info** (Actualizar Información del Producto) para la conexión con la central.
- 9) Para verificar si hay actualizaciones, hacer clic en el botón **Download Firmware from the web** (Descargar Firmware desde sitio web).
- 10) En la lista desplegable de Select Firmware (Seleccionar Firmware), seleccionar la versión de firmware que se desea instalar. **ó**
- Si ya se descargó el archivo .pef desde el sitio web paradox.com, hacer clic en el botón **[...]** y seleccionar la ubicación del archivo .pef. Hacer clic en el botón **Update product firmware** (Actualizar firmware del producto).

*Cuando termine el proceso de descarga, la actualización estará completada.*

# **Conexión de Teclado y de Zona en Teclado**

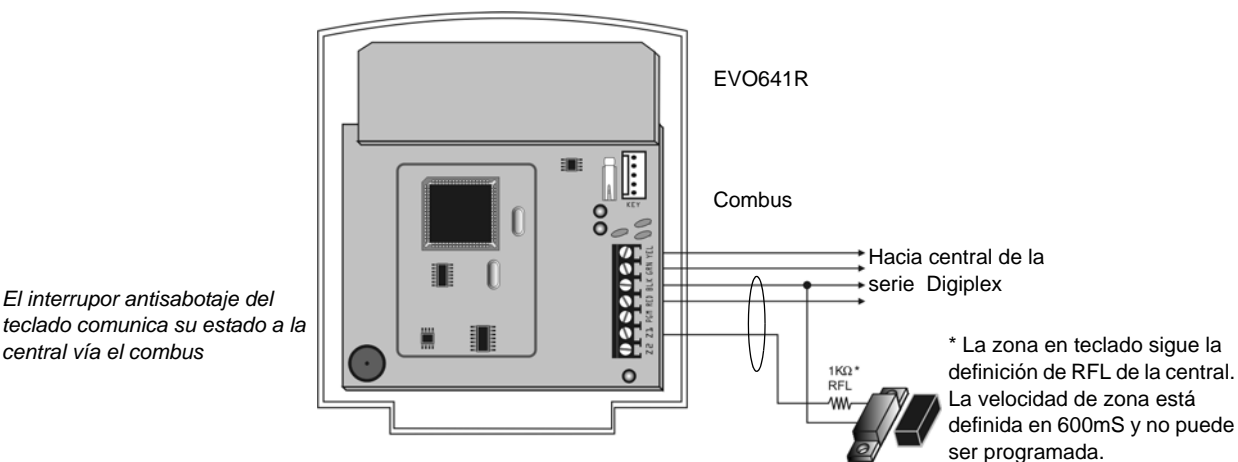

*central vía el combus*

*El interrupor antisabotaje del* 

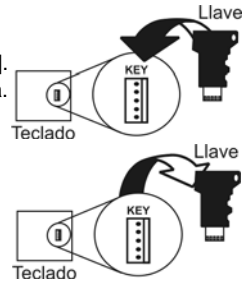

*Digiplex -EVO-* **- 62 -** *Guía de Programación*

# **Conexiones del Control de Acceso (sólo EVO641R)**

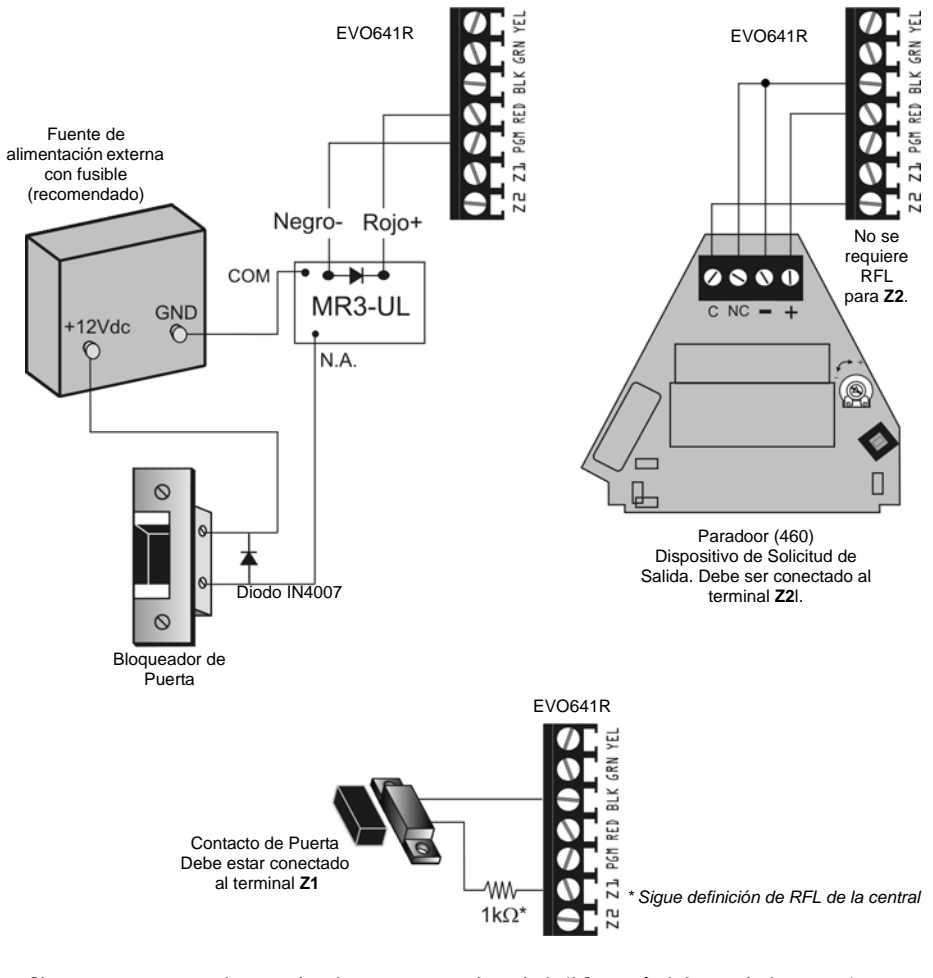

*Si no se usa un contacto de puerta, instalar un puente o resistencia de 1k*9 *a través de los terminales BLK y Z1 dependiendo de la definición RFL de la central.*

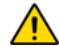

*Si no se usa el dispositivo de Solicitud de Salida (REX), poner un puente a través los terminales BLK y Z2.*

# <span id="page-63-0"></span>**Entradas de Zona Simple**

Contactos N.C., Sin RFL TERMINALES DE LA CENTRAL

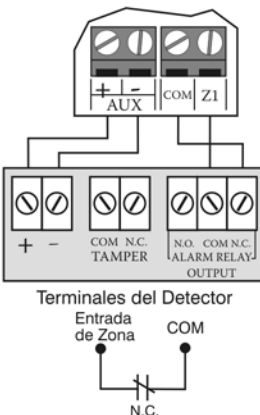

Contactos N.C., Sin RFL, Con Reconocimiento de Antisabotaje TERMINALES DE LA CENTRAL

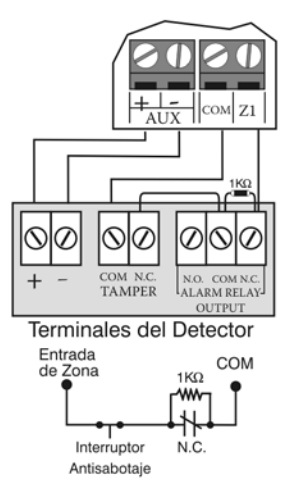

**ZTA - Entradas de Zona Doble**

N.C., Sin Resistencia RFL

TERMINALES DE LA CENTRAL

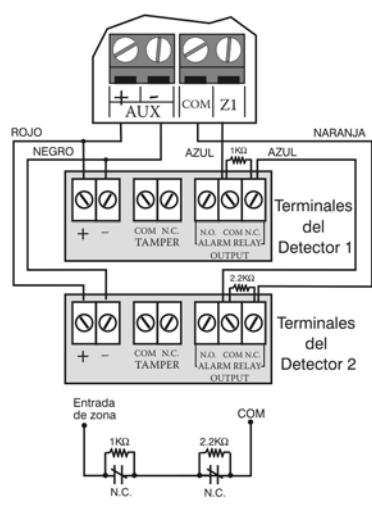

N.C., Con RFL (Configuración UL/ULC) TERMINALES DE LA CENTRAL

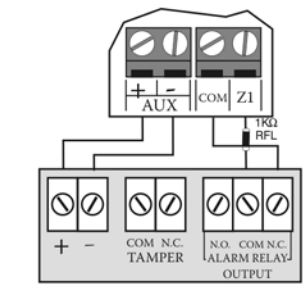

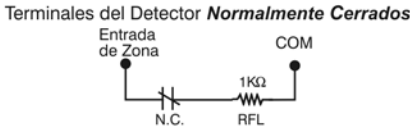

N.C. Con RFL, Con Reconocimiento de Antisabotaje y de Cortocircuito Configuración UL/ULC TERMINALES DE LA CENTRAL

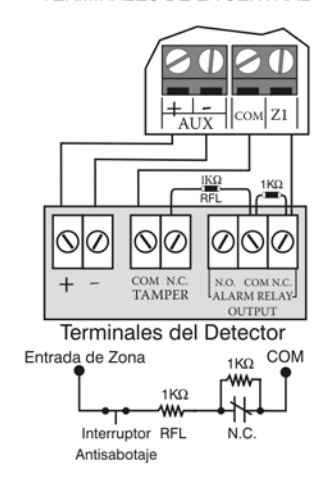

N.A., Con RFL (Configuración UL/ULC) TERMINALES DE LA CENTRAL

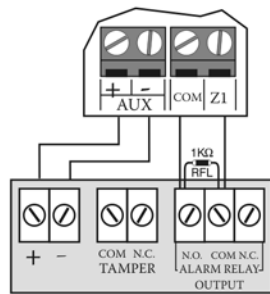

Terminales del Detector Normalmente Abiertos

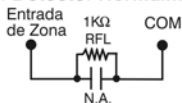

### N.A., Con RFL, Con Reconocimiento de Antisabotaje y de Cortocircuito

TERMINALES DE LA CENTRAL

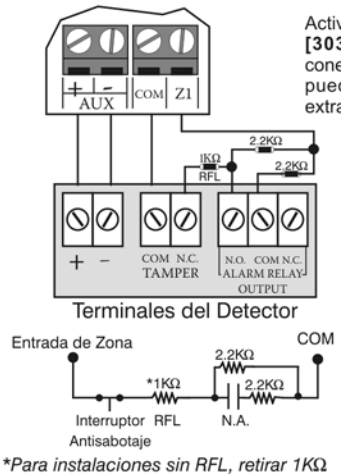

Activar la ZTA (sección  $[3033]$  opción [8]) y conectar como sigue (no puede usarse entrada extra)

N.C., Sin RFL, Con Reconocimiento Antisabotaje

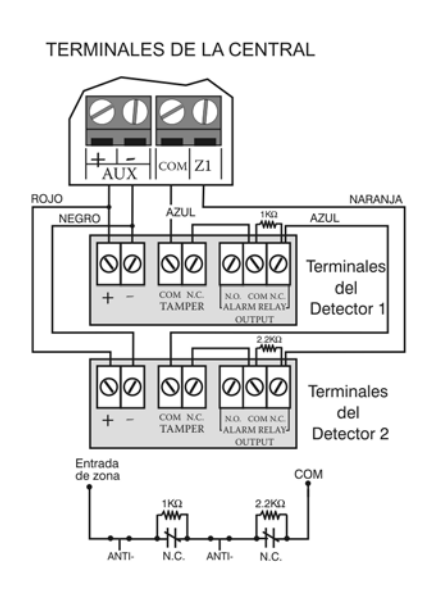

#### N.C., Con RFL y Reconocimiento de Antisabotaje y de Cortocircuito (UL/ULC)

TERMINALES DE LA CENTRAL

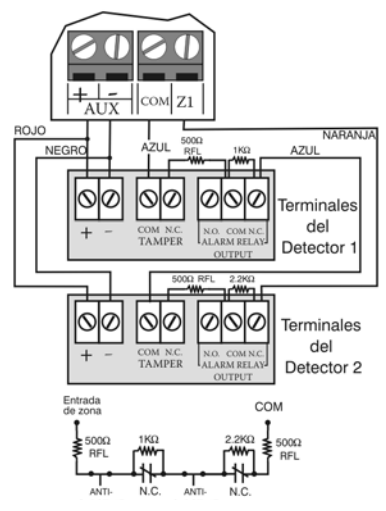

# <span id="page-64-0"></span>**Conexiones**

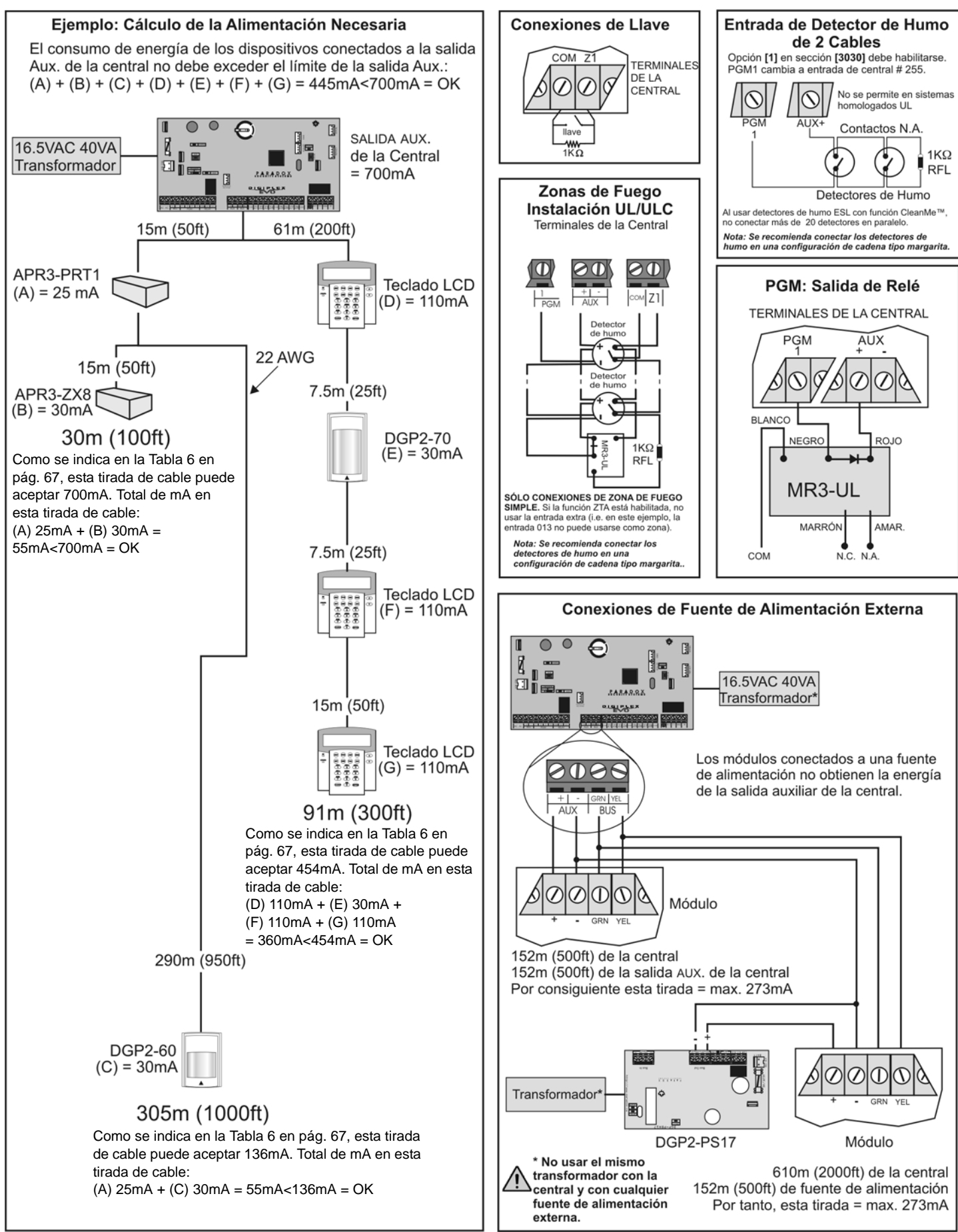

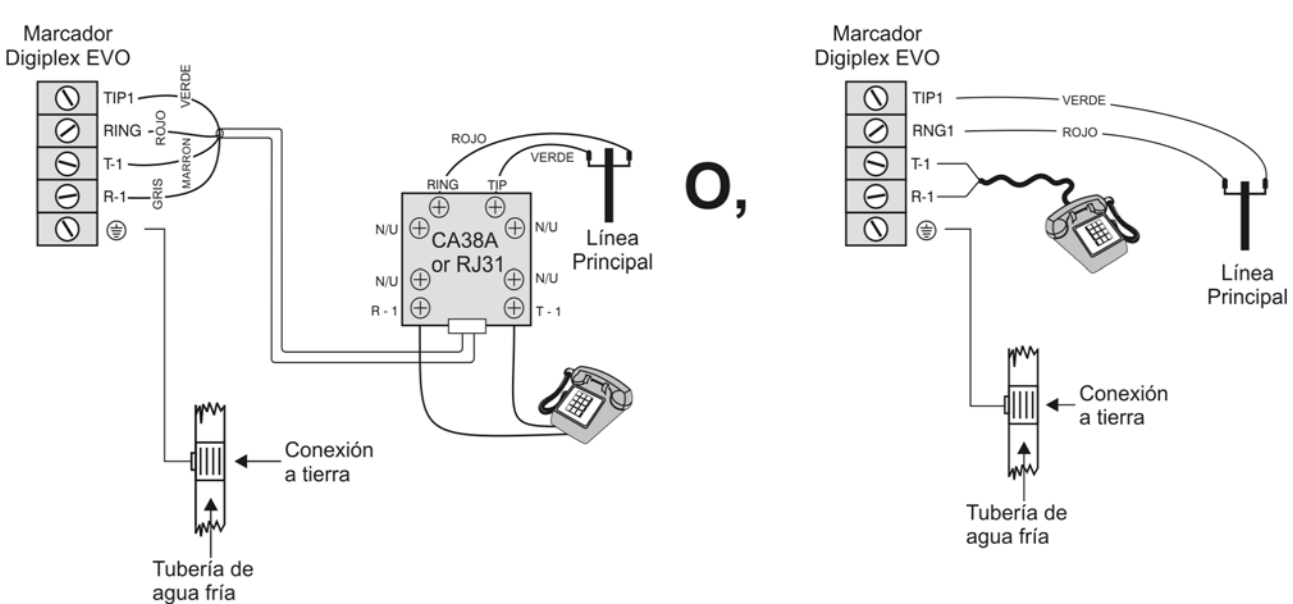

Para conformarse con la normativa TBR-21, debe tenerse en cuenta lo siguiente:

1) La central EVO puede ser conectada a la red telefónica mediante un conectador RJ-11.

<span id="page-65-0"></span>2) El Máximo de Intentos de Marcado no puede exceder 15 intentos (sección [3056] en la [pág. 39](#page-38-0)).

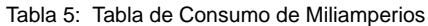

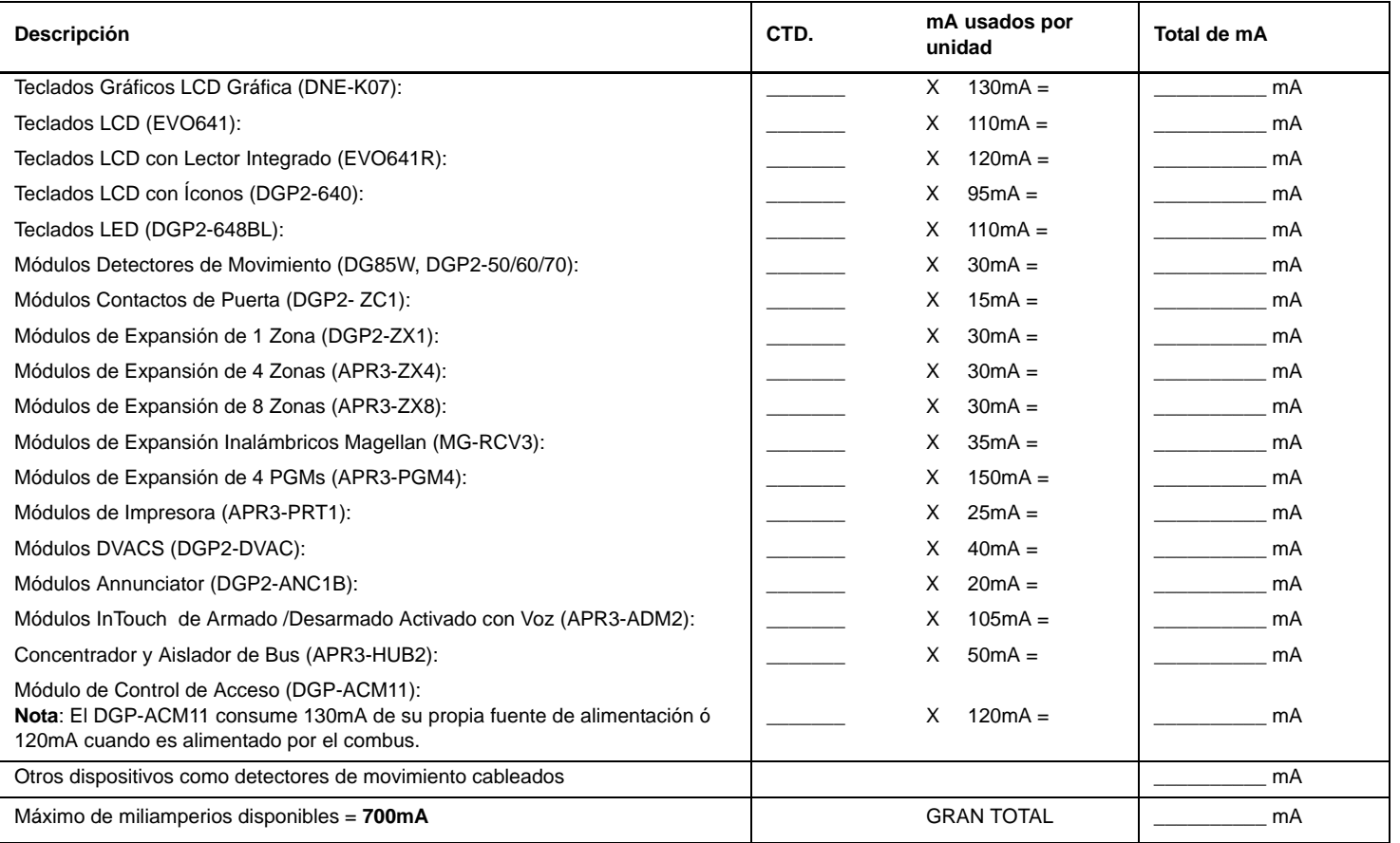

**PASO 1:** Mediante la [Tabla 5,](#page-65-0) calcular el número total de miliamperios (mA) necesarios para cada dispositivo, módulo y accesorio del sistema. Tomar en cuenta los dispositivos conectados a las salidas PGM de la central. En vista que la salida de sirena BELL tiene su propia fuente de alimentación , no incluir las sirenas conectadas para efectuar el cálculo.

- **PASO 2:** Si el Gran Total es menor que 700mA, avanzar al paso 3. Si el valor es superior, se necesita una fuente de alimentación externa (ver el gráfico *Conexiones de Fuente de Alimentación Externa* en la [pág. 65](#page-64-0)) para suministrar la alimentación adicional necesaria. Proceder con el paso 3 y consultar el ejemplo (*Cálculo de la Alimentación Necesaria*) en la [pág. 65](#page-64-0).
- **PASO 3:** Debido a la disminución de la fuerza de la señal en grandes distancias (s este fuera el caso, se recomienda conectar un Módulo de Alimentación Paradox , DGP2-PS17), **CADA** tirada de cable en el sistema sólo puede aceptar un número determinado de miliamperios (mA). Mediante la [Tabla 6,](#page-66-0) determinar cuantos miliamperios puede aceptar cada tirada de cable. Tomar en cuenta que número total de miliamperios (mA) no puede sobrepasar los 700mA.

<span id="page-66-0"></span>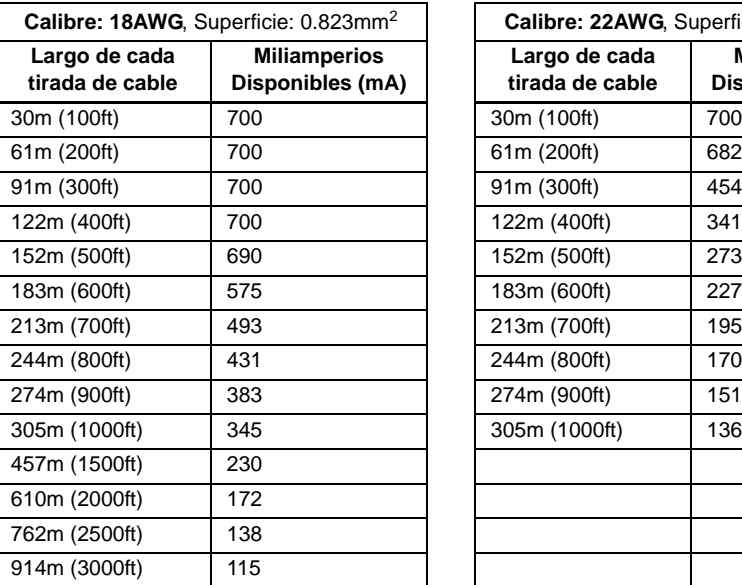

Tabla 6: Miliamperios (mA) Límites por Cada Tirada de Cable

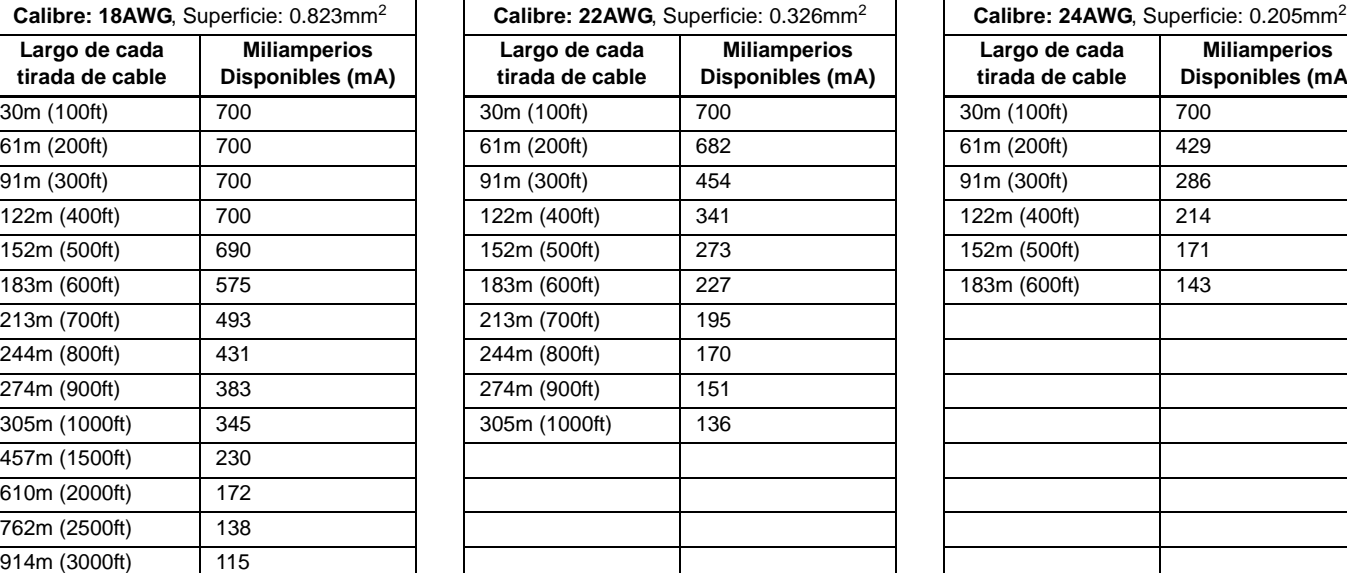

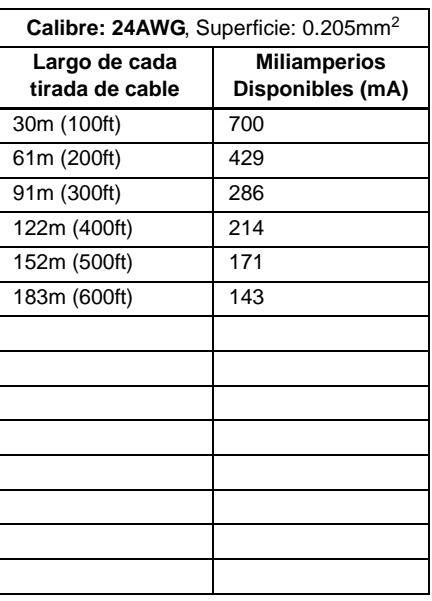

# <span id="page-66-1"></span>**Conexión del Combus en Ambientes con Ruido**

Cuando se instalen los cables del combus cerca de fuentes de alta interferencia eléctrica, como luces de neón, motores, cables de alta tensión, transformadores, o si se conecta el combus a través de dos edificios separados, se debe usar cables blindados. Conecta el cable blindado como se explica abajo:

**Al Interior del Mismo Edificio:** Pelar la cubierta exterior de un extremo del cable blindado para exponer el blindaje y conectarlo a la conexión a tierra de la central (no del marcador), dejando abierto el blindaje del otro extremo del cable (flotando).

**Entre Edificios Separados:** Pelar la cubierta exterior de un extremo del cable blindado para exponer el blindaje. En el mismo edificio donde se encuentra la central, conectar el blindaje expuesto a una tubería de agua fría o a cualquier conexión a tierra disponible, dejando abierto el blindaje del otro extremo del cable (flotando). La misma configuración se aplica a cualquier otro edificio subsiguiente.

# <span id="page-66-2"></span>**Módulo de Tiempo Real En Placa**

Las centrales Digiplex EVO incorporan un módulo de tiempo real directamente en la placa de circuito impreso. El módulo de tiempo real conserva la hora del reloj interno de la central cuando se pierde la alimentación CA y de batería. Cuando la alimentación se restablece después de un corte, la central verificará con el módulo y recupera entonces la hora almacenada. Cada hora, la central verifica y compara su hora con aquella guardada en el módulo. Si las horas son diferentes, la central ajusta su reloj interno con la hora guardada en el módulo de tiempo real. El MTR usa una batería de litio de 3V (CR2032) que tiene una vida útil de 11 años. Cambiar la batería como se muestra abajo.

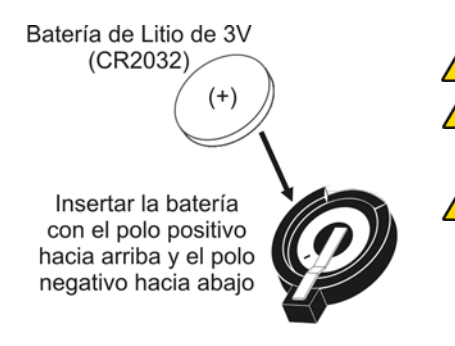

*Reprogramar la hora de la central después de cambiar la batería.* 

*Hay peligro de explosión si la batería de litio es cambiada incorrectamente. Remplazar solo con baterías del mismo tipo o un equivalente recomendado por el fabricante. Deshacerse de las baterías usadas siguiendo las instrucciones del fabricante.*

*No conectar un Módulo de Tiempo DGP2-TM1 al conectador etiquetado "mem key". Conectar un DGP2-TM1 causa errores de tiempo en la central y las características que usan el reloj interno de la central (ex.: Autoarmado) no funcionan correctamente.*

# **Diagrama de la Placa de Circuito Impreso**

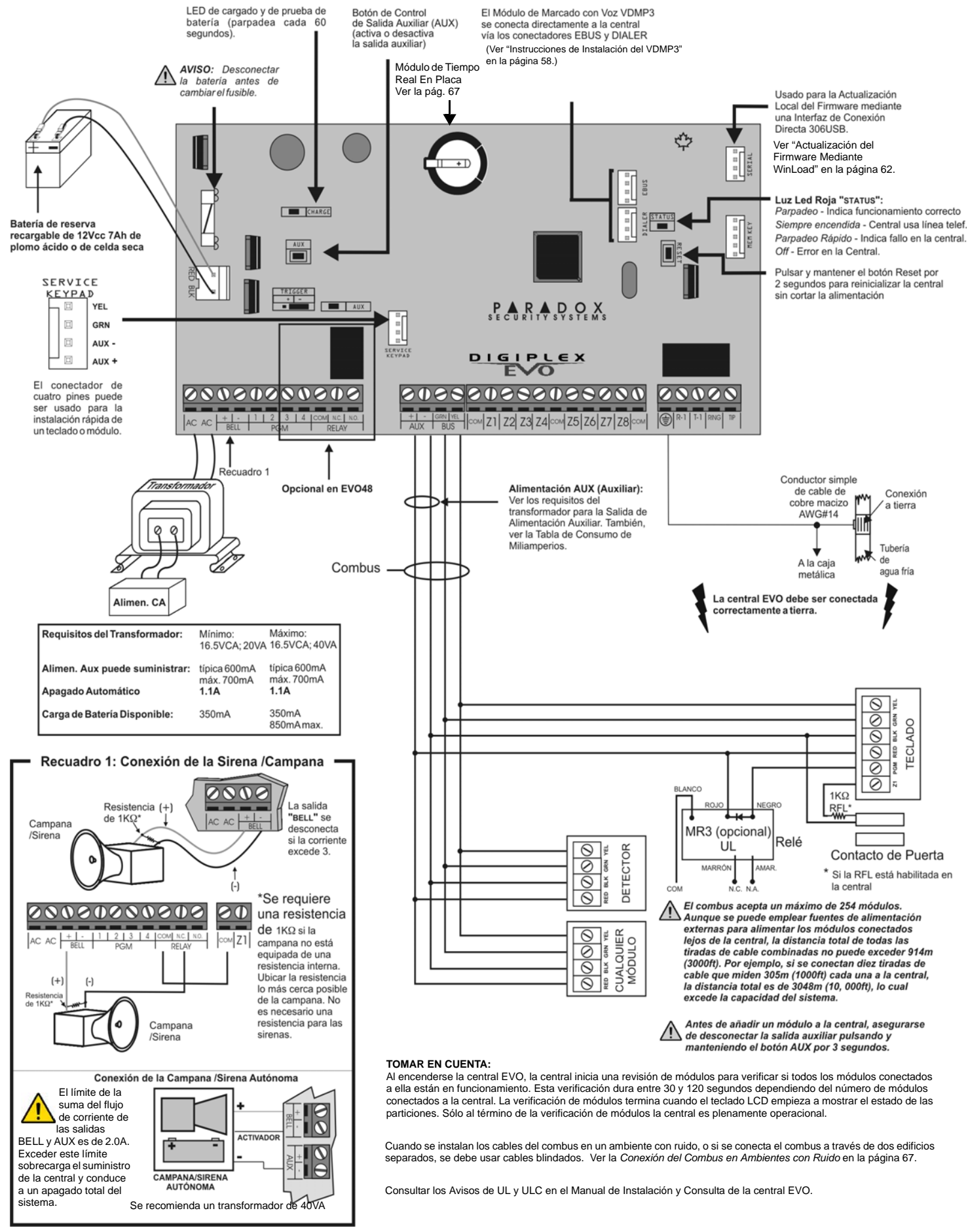

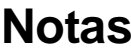

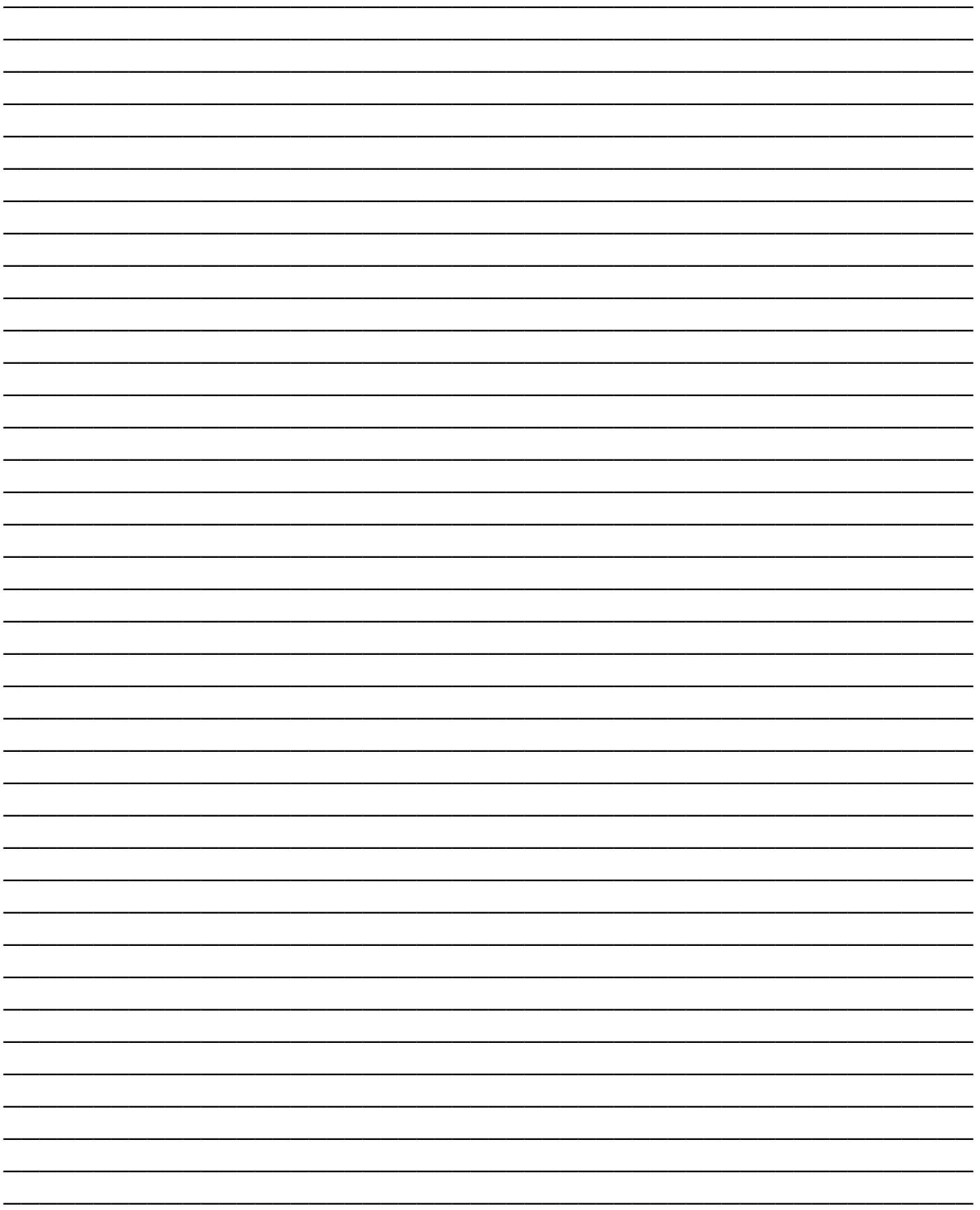

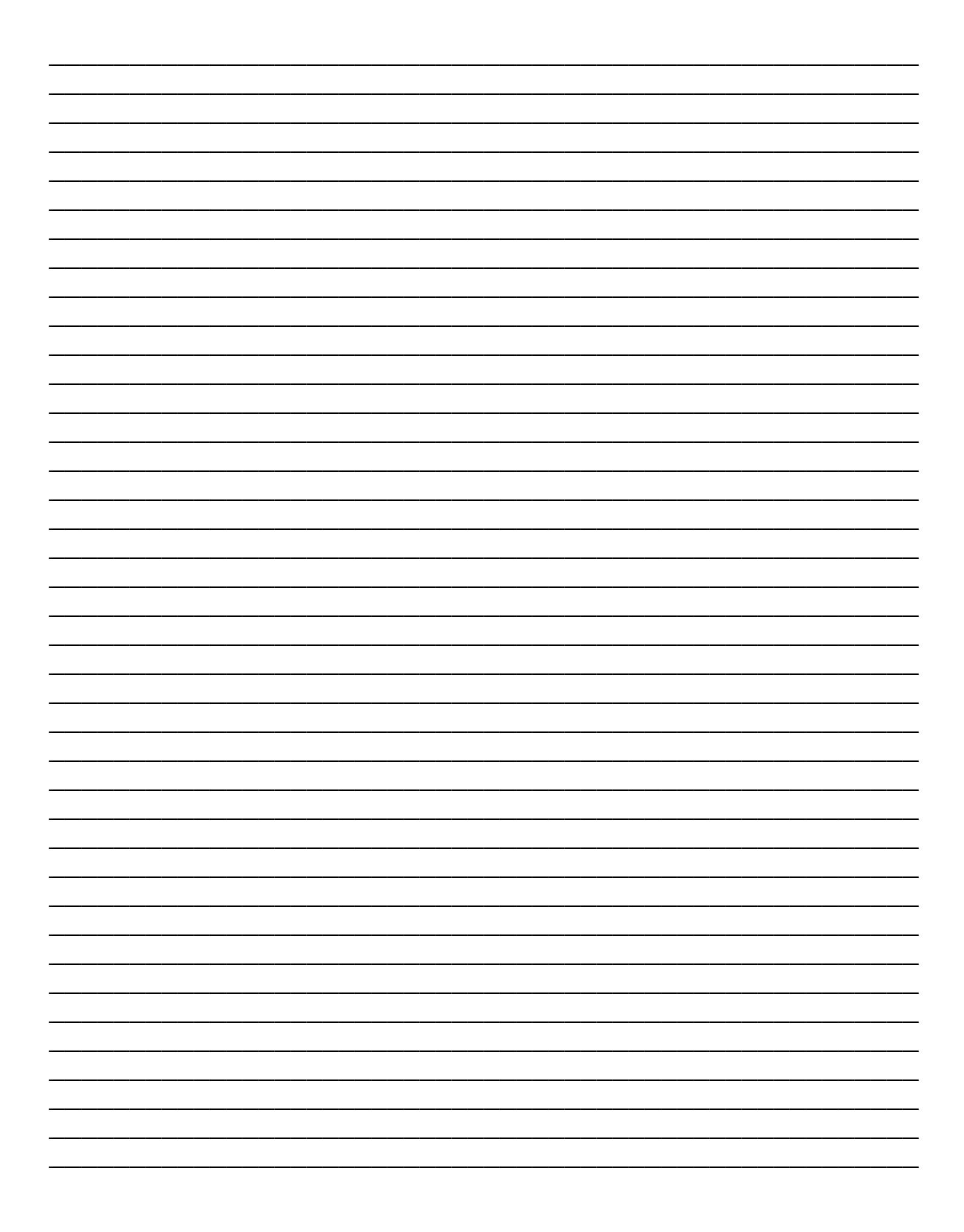

### **Garantía**

Paradox Security Systems Ltd. ("el Vendedor") garantiza que sus productos están libres de defectos, tanto materiales como de mano de obra, bajo un uso normal durante un año. Exceptuando lo que se menciona aquí específicamente, todas las garantías expresas o implícitas, sean estatutarias o de otro tipo, cualquier garantía implícita de comerciabilidad y de adaptabilidad a un propósito particular, son expresamente excluidas. Debido a que el Vendedor no instala ni conecta los productos y debido a que los productos podrían ser usados en conjunto con productos no manufacturados por el Vendedor, éste no puede garantizar el rendimiento del sistema de seguridad y no será responsable de las circunstancias que resulten de la incapacidad del producto para funcionar. La obligación del fabricante bajo esta garantía se limita expresamente a la reparación o reemplazo, según el vendedor, de cualquier producto que no cumpla con las especificaciones. Toda devolución debe incluir la factura de compra y efectuarse dentro del periodo de la garantía. En ningún momento podrá el comprador o cualquier persona hacer responsable al Vendedor por cualquier pérdida o daños ocasionados, sean directos o indirectos, incluyendo, pero sin limitarse a esto, cualquier daño por pérdida de beneficios, mercancía robada o reclamaciones realizadas por terceros, que sea causado por artículos defectuosos o se deban al uso incorrecto o a una instalación defectuosa del material.

No obstante el párrafo anterior, la máxima responsabilidad del Vendedor se limitará estrictamente al precio de compra del producto defectuoso. El uso de este producto significa la aceptación de esta garantía.

ATENCIÓN: Los distribuidores, instaladores y /o otros que vendan el producto no están autorizados a modificar esta garantía o establecer garantías adicionales que comprometan al Vendedor.

© 2002-2007 Paradox Security Systems Ltd. Todos los derechos reservados. Las especificaciones pueden cambiar sin previo aviso. Una o más de las siguientes patentes EE.UU. podría aplicarse: 7046142, 6215399, 6111256, 6104319, 5920259, 5886632, 5721542, 5287111, 5119069, 5077549 y RE39406.. Patentes canadienses e internacionales también podrían aplicarse.

Digiplex, Magellan, PosiPIN y WinLoad son marcas registradas o marcas de comercio de Paradox Security Systems Ltd. o de sus afiliados en Canadá, Estados Unidos y /o otros países

#### **Limitaciones de los Sistemas de Alarma**

Se debe comprender que el sistema de alarma Paradox, siendo altamente avanzado y seguro, no ofrece ninguna protección garantizada respecto a robos, incendios u otras urgencias (las opciones de incendio y de urgencia sólo son disponibles en algunos modelos Paradox). Esto se debe a una serie de razones, incluidas, pero sin limitarse a ello, una mala o inadecuada instalación /ubicación, limitaciones del sensor, funcionamiento de la batería, interrupción de la señal inalámbrica, mal mantenimiento o la posibilidad que el sistema o las líneas telefónicas sean comprometidos o eludidos. En consecuencia, Paradox no afirma que el sistema de alarma evitará lesiones personales o daños en la propiedad, o que proveerá, cualquiera fuera la circunstancia, una advertencia o protección adecuada.

En consecuencia, el sistema de seguridad debe ser considerado como una de la muchas herramientas disponibles para reducir los riesgos y/o los daños causados por robos, incendios u otras emergencias; entre estas otras herramientas figuran, sin limitarse a ello, las pólizas de seguro, dispositivos de prevención y de extinción de incendios, junto a rociadores automáticos.

Recomendamos enfáticamente efectuar un mantenimiento regular de los sistemas de seguridad y estar bien informado acerca de los nuevos y mejorados productos Paradox.

#### **Aviso Respecto a las Conexiones con Telefonía No Tradicional (i.e. VoIP / Voz sobre IP)**

Los equipos de alarma Paradox han sido diseñados para funcionar correctamente con sistemas de teléfono tradicionales. Para los clientes que usan una central de alarma Paradox conectada a un sistema de telefonía no tradicional, como "Voz Sobre IP" (VoIP) que convierte la señal de la voz del teléfono a una señal digital que viaja por el Internet, se debe tener en cuenta que el sistema de alarma podría no funcionar tan eficientemente como con los sistemas de telefonía tradicionales.

Por ejemplo, si el equipo VoIP no tiene una batería de respaldo, durante un fallo de alimentación la capacidad del sistema de transmitir señales se puede ver afectada. O, si la conexión VoIP es deshabilitada, la característica de supervisión de línea telefónica también puede ser afectada. Otras implicaciones pueden incluir, sin limitaciones, fallas en la conexión Internet que pueden ser más frecuentes que los cortes normales de la línea telefónica.

Recomendamos enfáticamente consultar con su compañía instaladora acerca de estas y otras limitaciones que conciernen el funcionamiento de un sistema de alarma en un sistema VoIP u otros sistemas de telefonía no tradicionales. La compañía instaladora debe poder ofrecer o recomendar medidas para disminuir los riesgos relacionados, además de informarle mejor al respecto.

*ADVERTENCIA: Este equipo debe ser instalado por personal calificado y recibir sólo servicio técnico profesional.*

#### **Para acceder a la Pantalla de Fallos en los teclados LCD o LED**:

- 1) Pulsar la tecla **[FALLO]**.
- 2) **En los teclados LED**: Pulsar el Símbolo Numérico que corresponda al Grupo de Fallos para ver el fallo específico. **En los teclados LCD**: Pulsar los números que representan el fallo y usar las teclas **[**S**]** y [T**]** para ver el fallo específico.

#### **Para acceder a la Pantalla de Fallos en los Teclados Gráfica**:

- 1) Ingresar un **[CÓDIGO DE ACCESO]**.
- 2) Mediante las teclas de recorrido, resaltar **Fallo** y presionar después la tecla de acción central (**Ok**). El fallo(s) aparece según Grupo de Fallos.
- 3) Si aparece más de un Grupo de Fallos, resaltar el grupo deseado antes de pulsar la tecla de acción central (**Ver**) para ver el fallo específico.

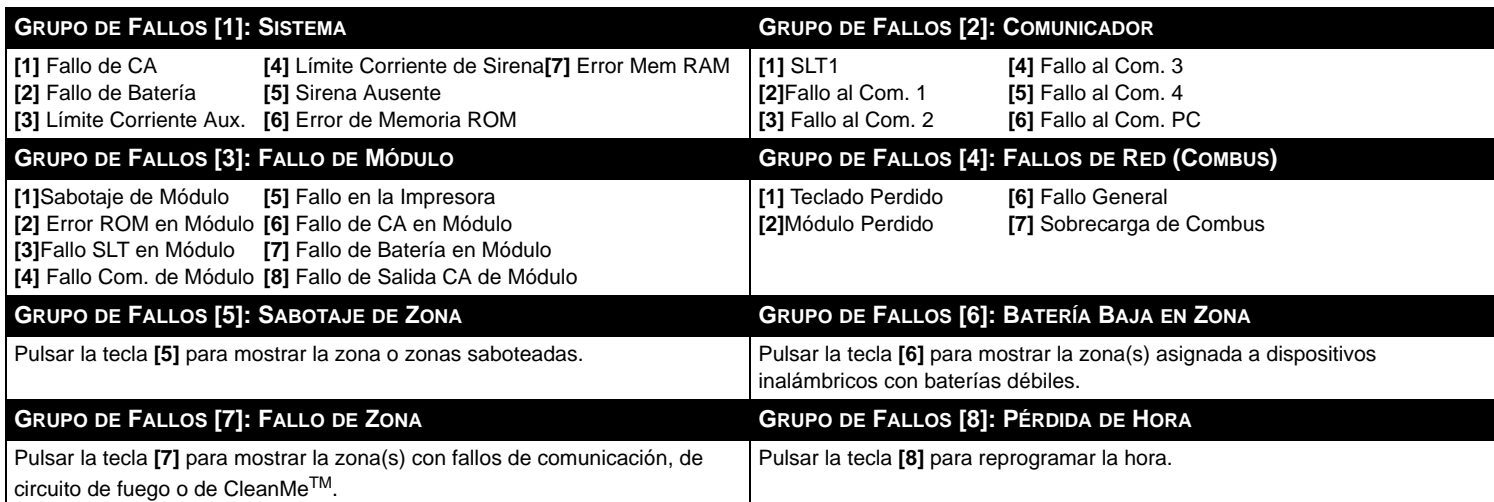

Para asistencia técnica en Canadá o Estados Unidos, llame al 1-800-791-1919, de lunes a viernes de 08:00 a.m. a 8:00 p.m. hora del ESTE. Para asistencia técnica al exterior de Canadá o Estados Unidos, llame al 00-1-450-491-7444, de lunes a viernes de 08:00 a.m. a 8:00 p.m. hora del ESTE. También, no dude en visitar nuestro sitio web en paradox.com.

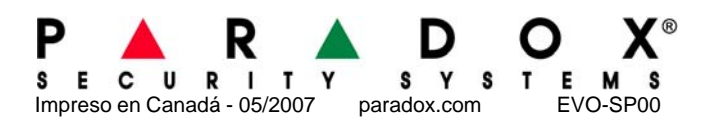

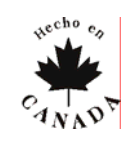